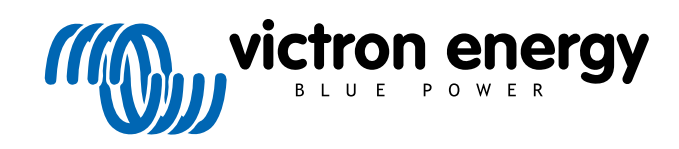

ROMÂNĂ

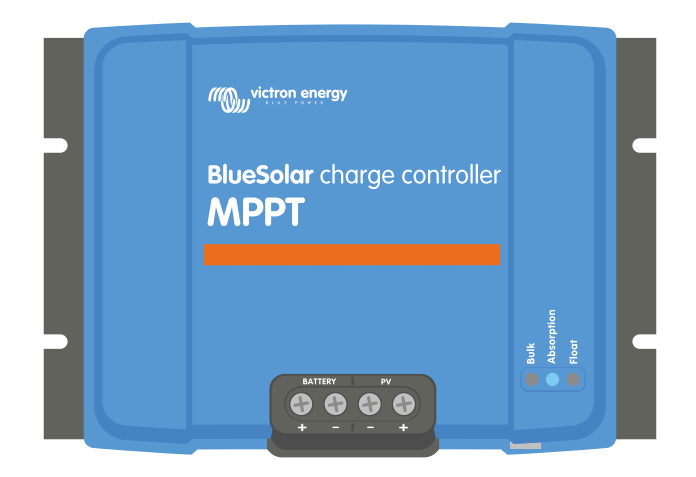

# **Manual încărcător solar MPPT**

BlueSolar MPPT 150/35 & 150/45

03/2021

## **Cuprins**

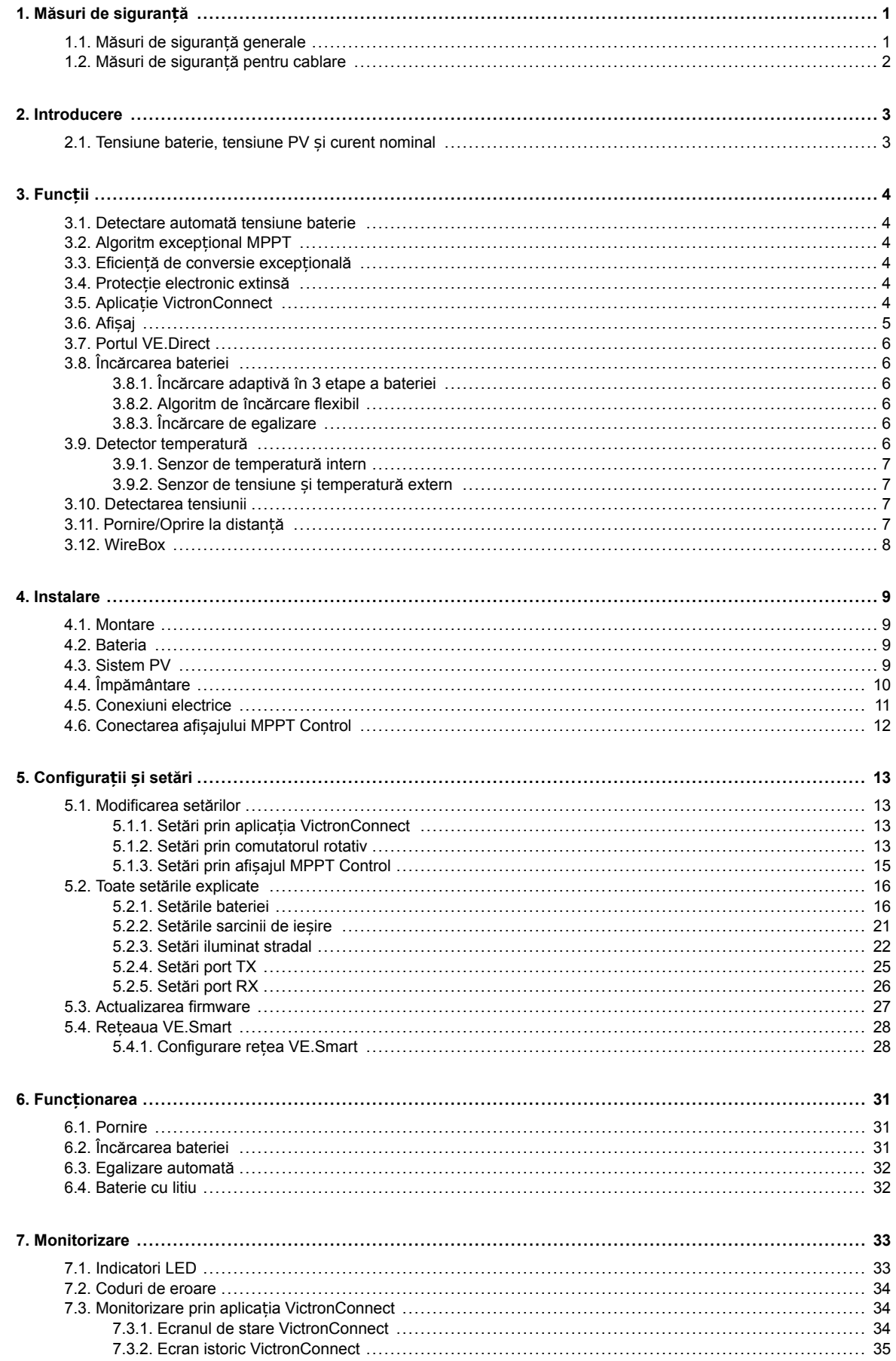

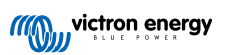

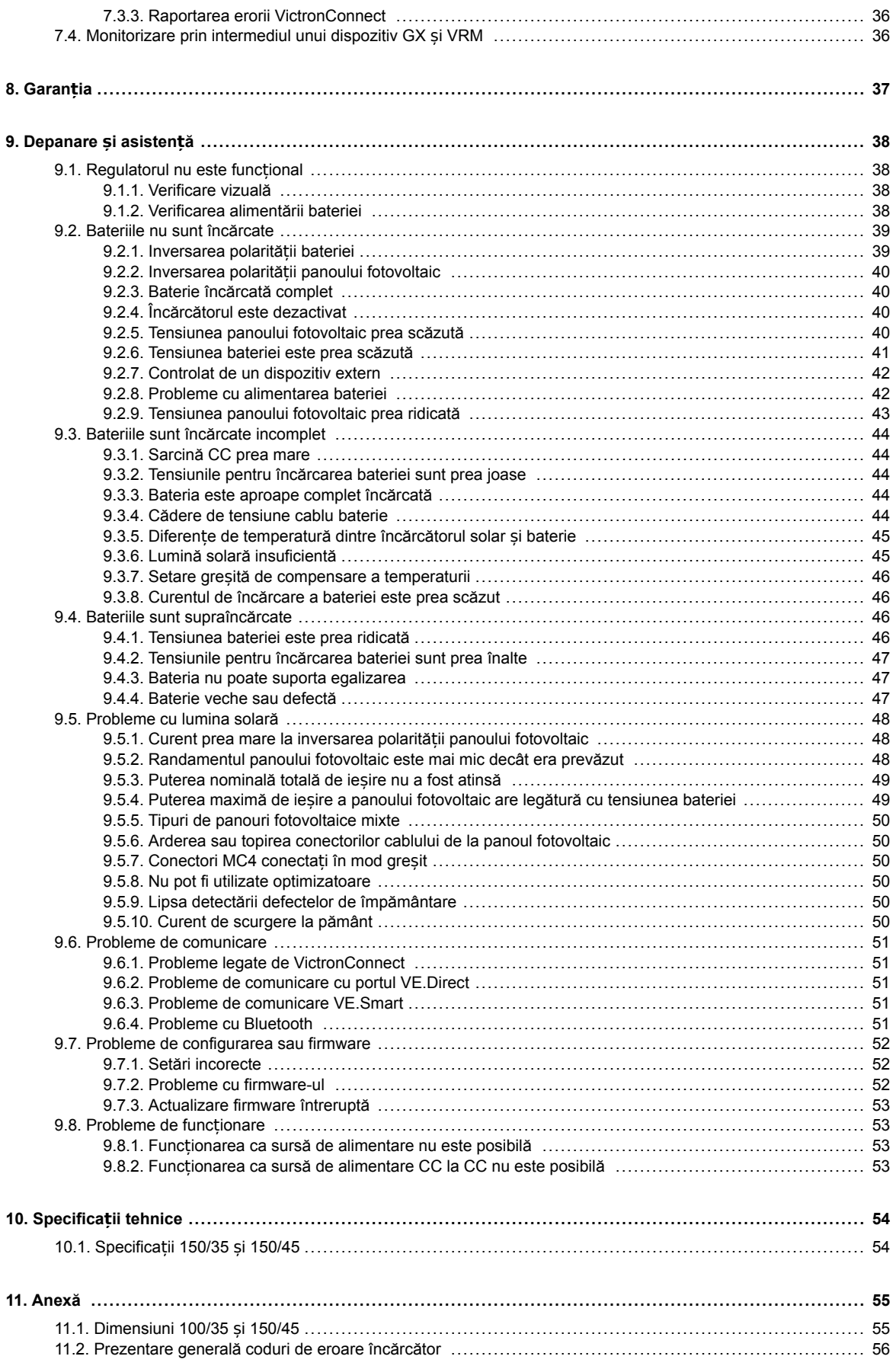

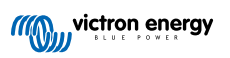

## <span id="page-3-0"></span>**1. Măsuri de siguranță**

## **1.1. Măsuri de siguranță generale**

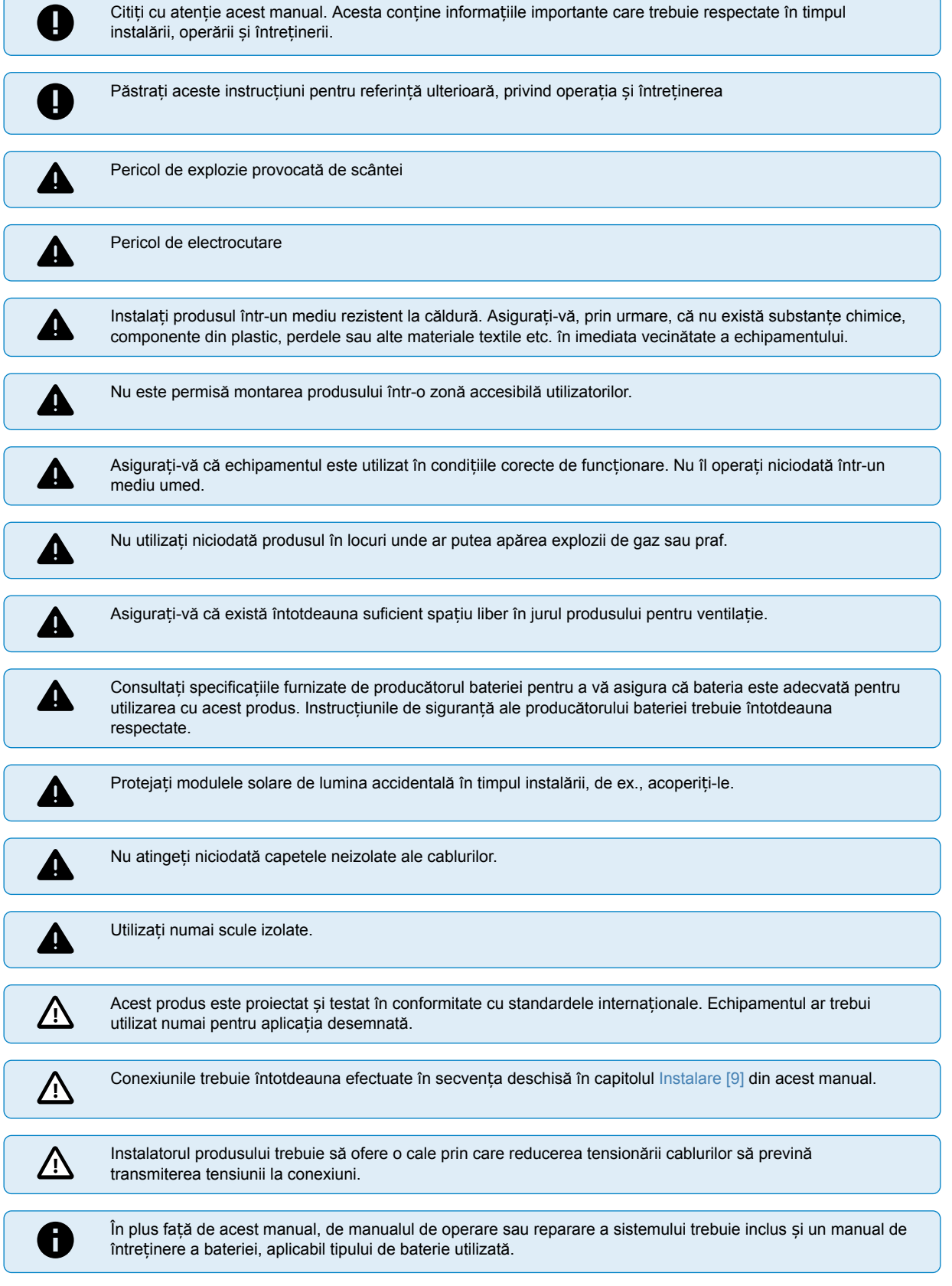

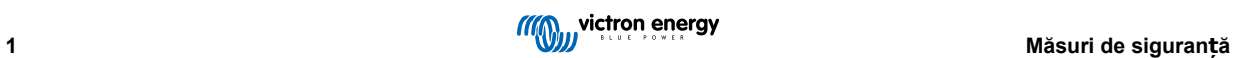

## <span id="page-4-0"></span>**1.2. Măsuri de siguranță pentru cablare**

Λ

Utilizați un cablu de cupru flexibil cu fire multiple pentru baterie și conexiunile PV (panou fotovoltaic).

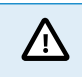

Diametrul firului individual al cablului utilizat nu trebuie să depășească 0,4 mm (0,016 inch) sau să aibă o suprafață mai mare de 0,125 mm² (AWG26).

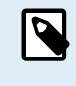

De exemplu, un cablu de 25 mm<sup>2</sup> trebuie să aibă minimum 196 fire (fire de clasa 5 sau mai ridicată, conform VDE 0295, IEC 60228 și BS6360). Un cablu de calibru AWG2 trebuie să aibă minimum 259/26 fire (259 fire de AWG26). Exemplu de cablu corespunzător: cablu de clasa 5 cu trei clasificări (are trei aprobări: americană (UL), canadiană (CSA) și britanică (BS)).

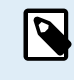

În caz de fire mai groase, zona de contact va fi prea mică, iar rezistența ridicată la contact rezultată va cauza supraîncălzire severă, eventual conducând la incendiu. Vedeți ilustrația de mai jos pentru exemple de cabluri pe care le puteți utiliza și cele pe care să nu le utilizați.

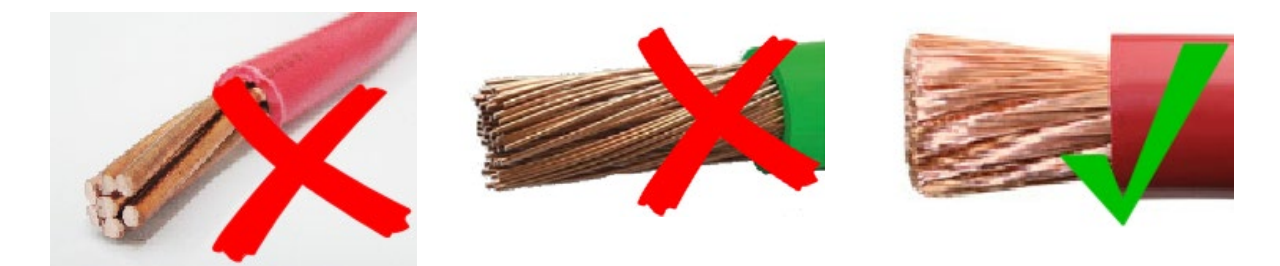

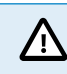

Temperatura maximă de funcționare este 90 °C (194 °F).

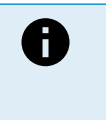

Ground Symbr

Terminalul de împământare este situat în compartimentul de cablare și este identificat prin acest simbol:

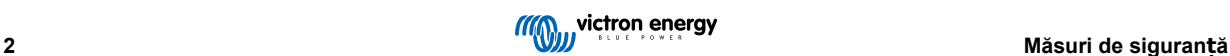

## <span id="page-5-0"></span>**2. Introducere**

Victron Energy BlueSolar charge controller este un încărcător solar de urmărire a punctului electric maxim extrem de rapid (MPPT) cu o eficiență de conversie excelentă și este adecvat pentru o gamă largă de tensiuni de baterii și PV.

## **2.1. Tensiune baterie, tensiune PV și curent nominal**

Încărcătorul solar poate încărca o baterie cu tensiune nominală mai scăzută dintr-un sistem fotovoltaic (PV) cu tensiune nominală mai crescută. Regulatorul va regla automat tensiunea bateriei și va încărca bateria cu un curent până la curentul său nominal.

Numele de produs al încărcătorului solar conține tensiunea PV maximă și curentul de încărcare a bateriei maxim.

De exemplu: Un model de 150/45 are o tensiune PV maximă de 150 V și poate încărca bateria cu maximum 45 A.

Tabelul de mai jos indică tensiunea PV maximă și curentul maxim de încărcare a bateriei încărcătoarelor solare incluse în acest manual.

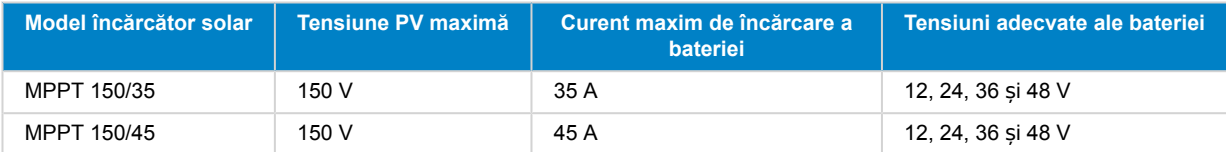

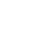

## <span id="page-6-0"></span>**3. Funcții**

## **3.1. Detectare automată tensiune baterie**

Încărcătorul solar detectează automat o tensiune a sistemului de 12, 24 sau 48 V (tensiunea bateriei) la prima pornire. Dacă este necesară o tensiune diferită a sistemului la o etapă ulterioară sau dacă încărcătorul solar este conectat la un sistem 36 V, acest lucru poate fi configurat manual în setările încărcătorului solar.

## **3.2. Algoritm excepțional MPPT**

## **Urmărire extrem de rapidă MPPT**

Încărcătorul solar conține un regulator MPPT extrem de rapid. Acest lucru este benefic atunci când intensitatea luminii solare se modifică constant, așa cum se întâmplă când este înnorat. Datorită regulatorului MPPT extrem de rapid, se colectează cu 30% mai multă energie în comparație cu încărcătoarele solare cu un regulator PWM și cu până la 10% mai mult în comparație cu controlerele MPPT mai lente.

## **Producție solară optimă**

Încărcătorul solar are un algoritm de urmărire inovativ. Acesta va maximiza întotdeauna producția energiei prin blocarea la MPP optim (punct electric maxim). Dacă se produce o umbrire parțială, două sau mai multe puncte electrice maxime pot fi prezente în curba tensiunii de alimentare. MPPT-urile convenționale tind să se oprească la un MPP local, care poate să nu fie MPP-ul optim.

## **3.3. Eficiență de conversie excepțională**

Încărcătorul solar are o eficiență de conversie excepțională. Eficiența maximă depășește 98 %. Unul dintre avantajele eficienței ridicate este că încărcătorul solar nu are un ventilator de răcire, iar curentul maxim de ieșire este garantat până la o temperatură ambientală de 40 °C (104 °F).

## **3.4. Protecție electronic extinsă**

Încărcătorul solar este protejat împotriva supra-temperaturii. Ieșirea este complet nominală până la o temperatură ambientală de 40 °C (104 °F). În cazul în care temperatura crește în continuare, curentul de ieșire va fi redus.

Încărcătorul solar este echipat cu protecție la polaritate inversă PV și protecție la curent invers PV.

## **3.5. Aplicație VictronConnect**

Aplicaț[ia VictronConnect](https://www.victronenergy.com/panel-systems-remote-monitoring/victronconnect) poate fi utilizată pentru:

- Monitorizarea încărcătorului solar și vizualizarea în timp real a datelor despre încărcarea solară și baterie.
- Utilizarea caracteristicilor încărcătorului solar.
- Accesarea până la 30 de zile de date istorice și istoric de erori.
- Configurarea setărilor încărcătorului solar.
- Actualizarea firmware.

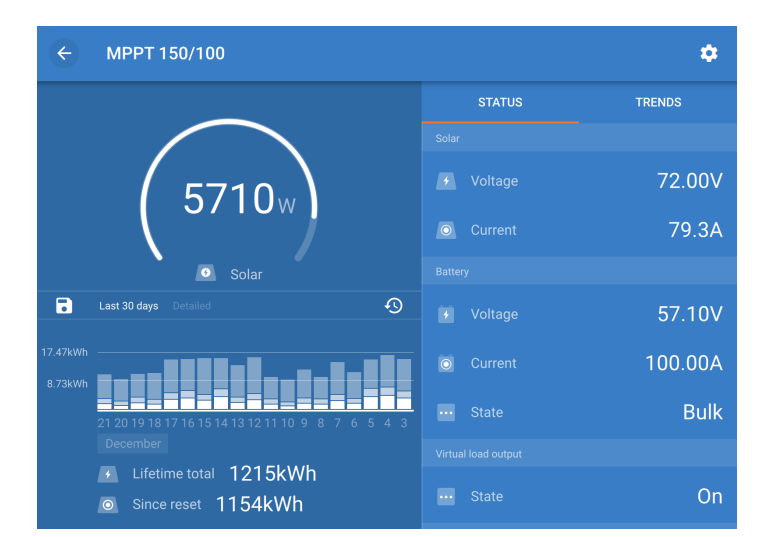

*Captură de ecran cu aplica*ț*ia VictronConnect, cu afi*ș*area datelor în timp real* ș*i a datelor istorice*

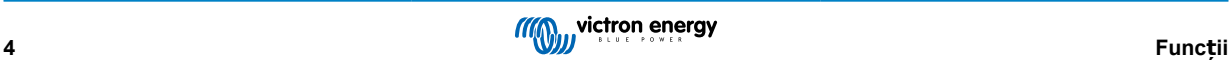

<span id="page-7-0"></span>Aplicația VictronConnect poate fi descărcată din magazinele de aplicații sau de pe pagina de descărcări [Victron Energy](https://www.victronenergy.com/support-and-downloads/software). Aplicația este disponibilă pentru următoarele platforme:

- Android
- Apple iOS (Rețineți că USB nu este acceptat, este posibilă numai conexiunea prin Bluetooth)
- MacOs
- Windows (Rețineți că Bluetooth nu este acceptat, este posibilă numai conexiunea prin USB)

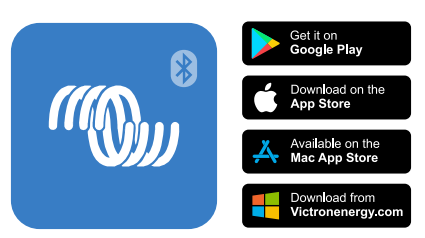

*De unde să descărca*ț*i aplica*ț*ia VictronConnect*

Aplicația VictronConnect se poate conecta la încărcătorul solar prin [cheia digitală VE.Direct Bluetooth Smart](https://www.victronenergy.com/panel-systems-remote-monitoring/ve-direct-bluetooth-smart-dongle).

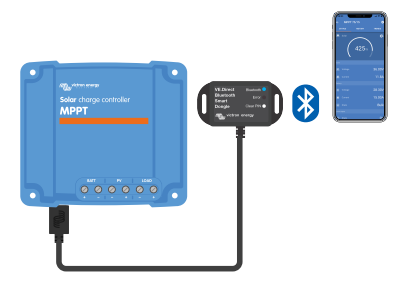

*Conectarea aplica*ț*iei VictronConnect prin Bluetooth prin intermediul cheii digitale VE.Direct Bluetooth Smart.*

Aplicația VictronConnect se poate conecta la încărcătorul solar prin interfaț[a VE.Direct USB](https://www.victronenergy.com/panel-systems-remote-monitoring/ve-direct-bluetooth-smart-dongle).

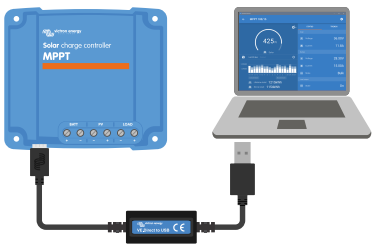

*Conectarea aplica*ț*iei VictronConnect prin USB prin interfa*ț*a VE.Direct USB.*

Aplicația VictronConnect se poate conecta de la distanță la încărcătorul solar printr-un [Dispozitiv GX](https://www.victronenergy.com/live/venus-os:start) conectat la aceeași rețea locală sau prin Internet, folosind [Portalul VRM](http://vrm.victronenergy.com/).

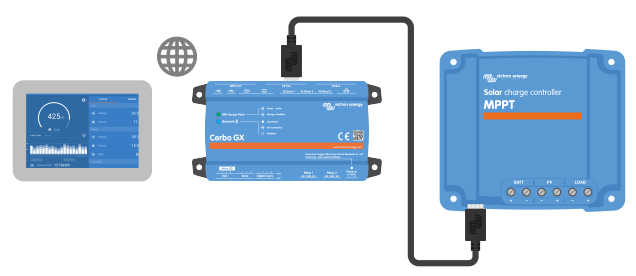

*Conectarea aplica*ț*iei VictronConnect prin LAN sau Internet (Portal VRM) folosind un dispozitiv GX (de exemplu, Cerbo GX)*

## **3.6. Afișaj**

Există mai multe opțiuni de afișaj:

- Aplicaț[ia VictronConnect](https://www.victronenergy.com/media/pg/VictronConnect_Manual/index.html?lang=en)
- Un [Dispozitiv GX](https://www.victronenergy.com/panel-systems-remote-monitoring)
- [Portal VRM](https://vrm.victronenergy.com/) (este necesar dispozitivul GX sau [GlobalLink 520](https://www.victronenergy.com/panel-systems-remote-monitoring/globallink-520))
- [MPPT Control](https://www.victronenergy.com/panel-systems-remote-monitoring/mppt-control) un afișaj extern care se conectează la portul VE.Direct (cablul VE.Direct nu este inclus cu MPPT Control)

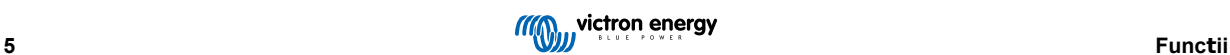

## <span id="page-8-0"></span>**3.7. Portul VE.Direct**

Portul VE.Direct este utilizat pentru a comunica cu încărcătorul solar. Acesta poate fi utilizat pentru mai multe scopuri:

- Pentru a conecta un dispozitiv de monitorizare, precum un dispozitiv GX sau GlobalLink.
- Pentru conectare cu aplicația VictronConnect.
- Pentru control extern.

Sunt necesare cabluri sau interfețe speciale pentru a vă conecta la acest port:

- [Cablul VE.Direct](https://www.victronenergy.com/cables/ve.direct.cable)  folosit pentru conectare la un dispozitiv GX sau GlobalLink.
- [VE.Direct la interfa](https://www.victronenergy.com/accessories/ve-direct-to-usb-interface)ța USB folosit pentru conectare prin USB la aplicația VictronConnect.
- [Cheie digitală VE.Direct Bluetooth Smart](https://www.victronenergy.com/accessories/ve-direct-bluetooth-smart-dongle) folosită pentru conectare prin Bluetooth la aplicația VictronConnect.
- Cablul de ieș[ire digitală VE.Direct TX](http://) folosit pentru controlul iluminatului stradal sau pentru crearea unei sarcini de ieșire virtuale.
- [Cablu pornire/oprire la distan](http://)ță non-inversor VE.Direct folosit pentru a porni sau opri încărcătorul solar de la distanță.

## **3.8. Încărcarea bateriei**

## **3.8.1. Încărcare adaptivă în 3 etape a bateriei**

Încărcătorul solar este un încărcător în 3 etape. Etapele de încărcare sunt: Volum mare - Absorbție - Plutire.

#### **Volum mare**

În timpul etapei Volum mare, încărcătorul solar livrează curentul maxim de încărcare, pentru a încărca rapid bateriile. În această etapă, tensiunea bateriei va crește lent. Când tensiunea bateriei a atins tensiunea de absorbție de tensiune setată, etapa Volum mare se oprește și începe etapa de absorbție.

#### **Absorbție**

În timpul etapei de absorbție, încărcătorul solar trece la modul de tensiune constantă. Fluxul de curent către baterie va scădea progresiv. Când curentul scade sub 2A (curent de amortizare), etapa de absorbție se oprește și începe etapa de menținere.

Când se produc numai descărcări superficiale, durata de absorbție este menținută scurtă. Acest lucru are loc pentru a preveni supraîncărcarea bateriei. Cu toate acestea, după o descărcare puternică, timpul de absorbție este automat crescut pentru siguranța că bateria se reîncarcă complet.

#### **Menținere**

În timpul etapei de menținere, tensiunea este redusă și starea încărcată complet a bateriilor este menținută.

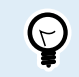

Nu este necesară o etapă de stocare pentru un încărcător solar, spre deosebire de cazul unui încărcător CA, deoarece noaptea nu există energie solară, așadar încărcarea bateriei se va opri.

## **3.8.2. Algoritm de încărcare flexibil**

Aplicație VictronConnect permite selectarea a 8 algoritmi de încărcare prestabiliți sau algoritmul de încărcare este complet programabil. Tensiunile de încărcare, durata etapelor și curentul de încărcare pot fi personalizate.

Mai mult, poate fi utilizat un comutator rotativ pentru a seta 8 algoritmi programați în prealabil.

## **3.8.3. Încărcare de egalizare**

Unele tipuri de baterii plumb-acid au nevoie de încărcare periodică de egalizare. În timpul egalizării, tensiunea de încărcare va fi crescută peste tensiunile de încărcare obișnuite, pentru a echilibra celulele.

Dacă este necesară încărcarea de egalizare, poate fi activată folosind aplicația VictronConnect.

## **3.9. Detector temperatură**

Detectorul de temperatură permite încărcarea compensată de temperatură. Tensiunile de absorbție și de încărcare de menținere sunt ajustate pe baza temperaturii bateriei (este necesar un accesoriu) sau prin temperatura internă a încărcătorului solar.

Încărcarea bateriei compensată prin temperatură este necesară pentru încărcarea bateriilor din plumb-acid în medii calde sau reci.

Compensarea de temperatură poate fi activată sau dezactivată în setările încărcătorului, iar cantitatea de compensare, coeficientul de compensare (mV/°C), este reglabilă.

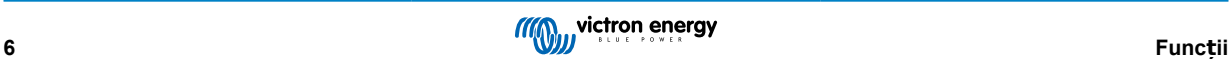

## <span id="page-9-0"></span>**3.9.1. Senzor de temperatură intern**

Încărcătorul solar are un senzor de temperatură intern, încorporat.

Temperatura internă este utilizată pentru a seta tensiunile de încărcare compensate de temperatură. Pentru aceasta, se utilizează temperatura internă atunci când încărcătorul este "rece". Încărcătorul solar este "rece" atunci când intră numai foarte puțin curent în baterie. Rețineți că aceasta este doar o estimare a mediului și temperaturii bateriei. Dacă este nevoie de o temperatură mai exactă a bateriei, aveți în vedere să folosiți un senzor de temperatură a bateriei extern, consultați capitolul Senzor de tensiune și temperatură extern [7].

Senzor de tensiune și temperatură extern [7]. Intervalul de compensare a temperaturii este de la 6 °C la 40 °C (de la 39 °F la  $104 °F$ ).

Senzorul de temperatură internă este folosit, de asemenea, pentru a determina dacă încărcătorul solar este supraîncălzit.

## **3.9.2. Senzor de tensiune și temperatură extern**

[Smart Battery Sense](https://www.victronenergy.com/accessories/smart-battery-sense) este un senzor a tensiunii și temperaturii bateriei wireless și poate fi folosit cu încărcătorul solar. Acesta măsoară temperatura și tensiunea bateriei și o trimite prin Bluetooth către încărcătorul solar.

Încărcătorul solar utilizează măsurătorile Smart Battery Sense pentru:

- Încărcare compensată de temperatură, folosind temperatura efectivă a bateriei, spre deosebire de temperatura internă a încărcătorului. O măsurare exactă a temperaturii bateriei va îmbunătăți eficiența de încărcare și va prelungi durata de viață a bateriilor plumb-acid.
- Compensarea de tensiune. O tensiune de încărcare este mărită pentru a compensa în cazul în care există o cădere de tensiune în cablurile bateriei, în timpul încărcării cu curent ridicat.

Încărcătorul solar comunică cu Smart Battery Sense prin Bluetooth utilizând o rețea VE.Smart. Pentru mai multe informații despre VE.Smart, consultați manualul despre rețeaua [VE.Smart](https://www.victronenergy.com/media/pg/VE.Smart_Networking/en/index-en.html).

Alternativ, se poate configura o rețea VE.Smart care măsoară temperatura și tensiunea bateriei, între un încărcător solar și un [BMV-712 Smart](https://www.victronenergy.com/battery-monitors/bmv-712-smart) sau monitor de baterie [SmartShunt](https://www.victronenergy.com/battery-monitors/smart-battery-shunt) care este dotat cu [Senzor de temperatură pentru BMV](http://Temperature sensor for BMV-712 Smart and BMV-702), fără a fi necesar un Smart Battery Sense.

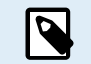

Rețineți că o rețea VE.Smart poate fi configurată numai dacă încărcătorul solar poate comunica prin Bluetooth, are Bluetooth activat sau este dotat cu o cheie digitală VE.Direct Bluetooth.

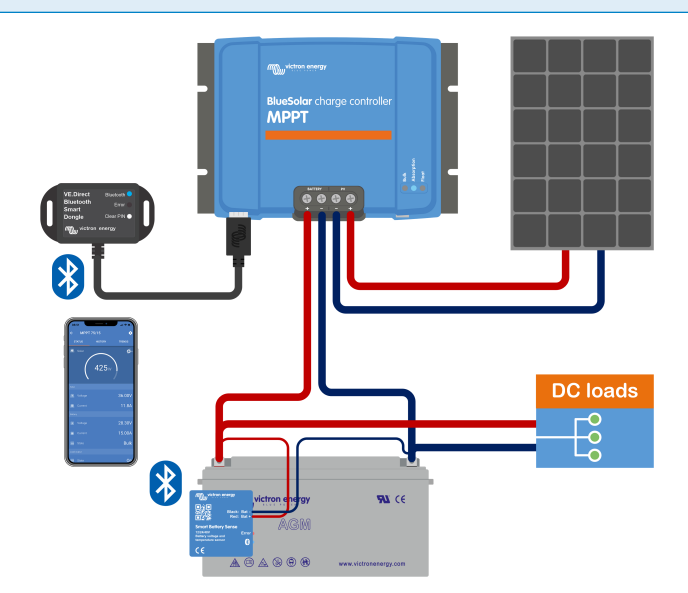

*Exemplu de re*ț*ea VE.Smart* ș*i un Smart Battery Sense* ș*i un încărcător solar*

## **3.10. Detectarea tensiunii**

Un [Smart Battery Sense](https://www.victronenergy.com/accessories/smart-battery-sense) opțional sau [monitor de baterie](https://www.victronenergy.com/battery-monitors) măsoară tensiunea de la borna bateriei și trimite informația prin Bluetooth, prin rețeaua [VE.Smart \[28\]](#page-30-0) către încărcătorul solar. Dacă tensiunea bateriei este mai mică decât tensiunea încărcătorului solar, acesta din urmă își va crește tensiunea de încărcare pentru a compensa pentru pierderile de tensiune.

## **3.11. Pornire/Oprire la distanță**

Poate fi creat un terminal pornire/oprire la distanță folosind cablul non-inversor pornire/oprire la distanță [VE.Direct](https://www.victronenergy.com/accessories/ve-direct-non-inverting-remote-on-off-cable). Funcționalitatea poate fi programată folosind setările funcției portului RX din aplicația VictronConnect.

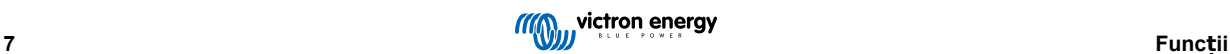

## <span id="page-10-0"></span>**3.12. WireBox**

MPPT WireBox opțional este un capac din plastic care poate fi atașat la partea inferioară a încărcătorului solar. Acesta acoperă terminalele bateriei și ale încărcătorului solar, împiedicând contactul accidental sau în timpul lucrului cu terminalele PV și ale bateriei. Acesta oferă un nivel suplimentar de siguranță și este în special util dacă încărcătorul solar este instalat într-o zonă cu acces general.

Pentru mai multe informații ca să găsiți MPPT WireBox potrivit pentru încărcătorul dvs. solar, consultați pagina de produs MPPT WireBox.

• [MPPT WireBox-Tr](https://www.victronenergy.com/accessories/mppt-wire-box-tr)

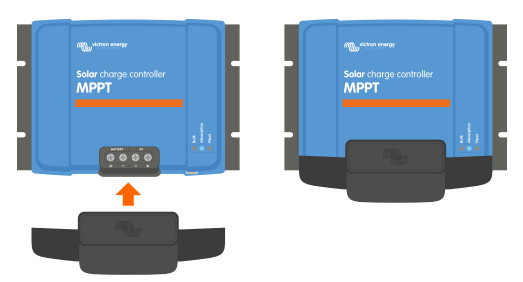

*Exemplu încărcător solar cu MPPT WireBox*

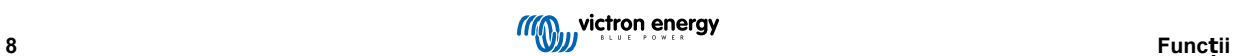

## <span id="page-11-0"></span>**4. Instalare**

Intrarea CC (PV) nu este izolată de circuitul bateriei. Prin urmare, PV, bateria și circuitul de control sunt considerate periculoase și nu ar trebui să fie accesibile utilizatorilor.

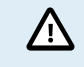

Pentru o încărcare a bateriei compensată de temperatură adecvată, temperatura ambientală a încărcătorului solar și a bateriei trebuie să fie până la 5 °C (9 °F).

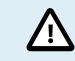

Conexiunile bateriei și PV trebuie protejate împotriva contactului accidental. Instalați încărcătorul solar într-o carcasă sau instalați [WireBox \[8\]](#page-10-0) opțional.

## **4.1. Montare**

Montați încărcătorul solar pe un substrat neinflamabil, cu terminalele electrice orientate în jos.

Dacă utilizați MPPT WireBox opțional, fixați baza din oțel WireBox pe încărcătorul solar înainte să îl montați în poziția finală. Pentru mai multe informații, consultați manualul MPPT WireBox.

Sectiunea [Anexă \[55\]](#page-57-0) din acest manual conține desenul cu dimensiuni pentru încărcătorul solar, iar acest desen indică și orificiile de montare.

Asigurați o distanță minimă de 10 cm în jurul încărcătorului solar pentru o răcire optimă.

Montați încărcătorul solar în apropierea bateriei, dar niciodată direct deasupra bateriei. Prin aceasta, preveniți daunele datorate gazelor eliberate de baterie.

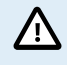

Evitați diferențele de temperatură ambientală de mai mult de 5 °C între încărcătorul solar și baterie. Aceste diferențe de temperatură pot duce la o încărcare compensată de temperatură incorectă, ceea ce poate reduce durata de viață a bateriei.

Dacă așteptați diferențe mari de temperatură sau condiții extreme de temperatură, utilizați un senzor de temperatură a bateriei direct ca Smart Battery Sense sau un BMV sau SmartShunt, echipat cu un senzor de temperatură.

## **4.2. Bateria**

Alimentarea bateriei trebuie protejată printr-o siguranță conform tabelului de mai jos.

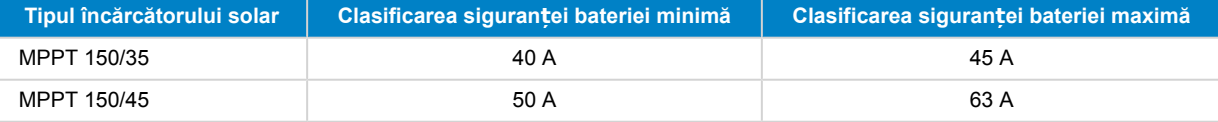

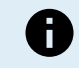

În Canada, siguranța bateriei trebuie să respecte standardele C22.2.

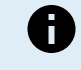

Instalarea bateriei trebuie efectuată conform normelor locale privind acumulatorii. În Canada, acesta este Codul electric canadian, Partea I.

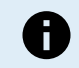

Utilizați un cablu de cupru flexibil c multiple pentru conexiunile bateriei. Consultați și capitolul [Măsuri de](#page-4-0) siguranț[ă privind cablarea \[2\]](#page-4-0).

## **4.3. Sistem PV**

Încărcătorul solar poate fi folosit cu o configurație PV care îndeplinește cele două condiții următoare:

- Tensiunea PV maximă în circuit deschis nu poate depăși 150 V
- Tensiunea PV nominală ar trebui să fie cu cel puțin 5 V mai ridicată decât tensiunea bateriei.

Sistemul PV poate fi format din panouri mono sau poli-cristaline.

Panourile solare sunt conectate în serie, în paralel sau în serie/paralel. Mai jos, vedeți exemple cu aceste configurații.

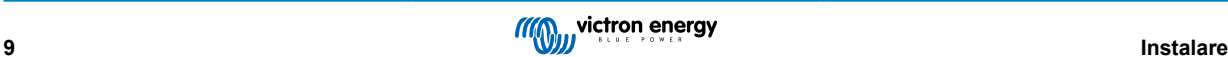

<span id="page-12-0"></span>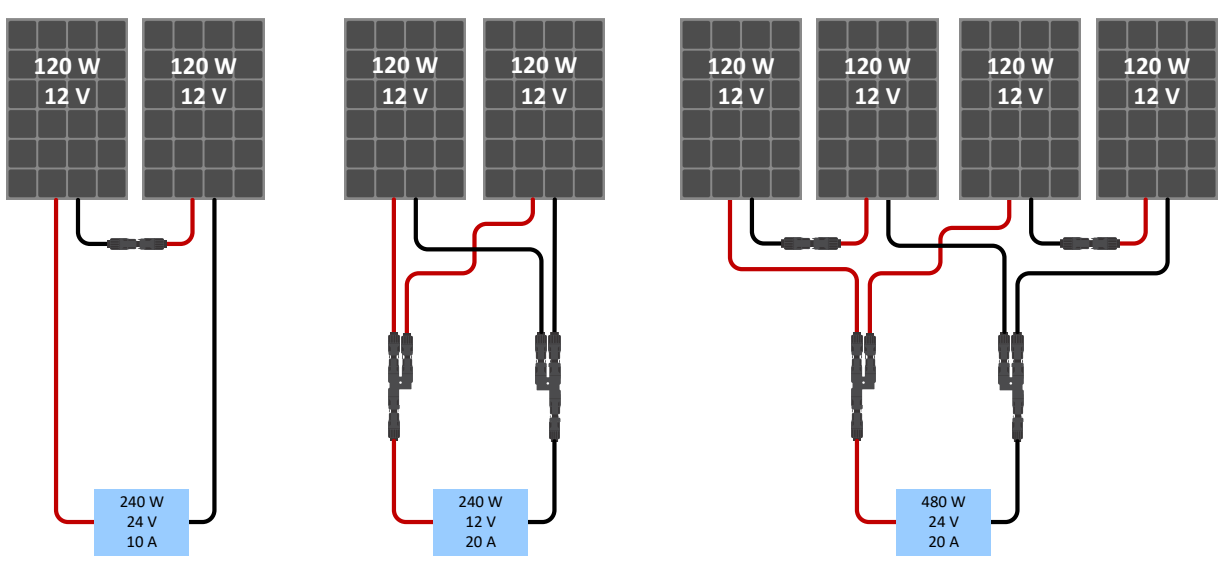

*Exemple de sisteme de panouri solare în serie, paralele* ș*i în serie/paralele.*

Pentru sprijin în calculul dimensiunii configurării sistemului PV, folosiți calculatorul de măsurare [MPPT](https://www.victronenergy.com/mppt-calculator). Alternativ, folosiți una dintre aceste configurații de sistem PV:

Exemplu sistem PV, baterie 24 V cu încărcător solar 150 V.

- Număr minim de celule în serie: 72 (2 panouri x 12 V în serie sau 1 panou x 24 V).
- Număr recomandat de celule pentru eficiența cea mai mare a regulatorului: 144 celule (4x panouri 12 V sau 2x panouri în serie 24 V).
- Maxim: 216 celule (6x panouri 12 V sau 3x panouri în serie 24 V)

Exemplu sistem PV, baterie 48 V cu încărcător solar 150 V.

- Număr minim de celule în serie: 144 (4x 12 V panouri sau 2x 24 V panouri în serie).
- Maxim: 216 celule (6x panouri 12 V sau 3x panouri în serie 24 V).

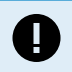

Asigurați mijloace pentru deconectarea tuturor conductorilor purtători de curent ai unei surse de alimentare fotovoltaică de la toți ceilalți conductori dintr-o clădire sau altă structură.

Ц

Rețineți că la temperaturi scăzute și în funcție de condițiile locale și specificațiile celulelor, tensiunea în circuit deschis a unui sistem solar poate depăși tensiunea maximă nominală a sistemului solar. În acel caz numărul de celule în serie trebuie redus.

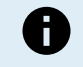

Un comutator, disjunctor, sau alt dispozitiv, cu CA sau CC, nu trebuie instalat într-un conductor împământat dacă operarea acelui comutator, disjunctor, sau alt dispozitiv scoate conductorul împământat din starea de împământare în timp ce sistemul rămâne alimentat.

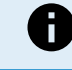

Nu utilizați panouri solare cu optimizatoare.

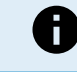

H

Pentru modele MC4: pot fi necesare câteva dintre perechile MC4 încărcătorului solar pentru șiruri de panouri solare paralele. Rețineți că curentul maxim printr-o conexiune MC4 nu poate depăși 30 A.

Utilizați un cablu de cupru flexibil cu fire multiple pentru conexiunile cu șurub . Consultați capitolu[l Măsuri de](#page-4-0) siguranț[ă privind cablarea \[2\]](#page-4-0).

## **4.4. Împământare**

#### **Împământarea bateriei**

Încărcătorul solar poate fi instalat într-un sistem împământat pozitiv sau negativ.

Aplicați o singură conexiune de împământare, preferabil în apropierea bateriei, pentru a împiedica problemele de sistem sau buclele la sol.

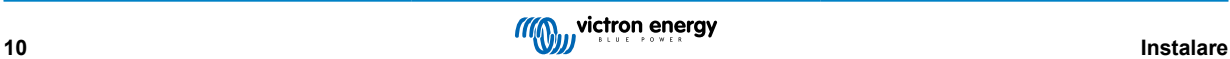

### <span id="page-13-0"></span>**Împământarea șasiului**

Este permis un traiect de împământare separat pentru șasiu, deoarece acesta este izolat de terminalele pozitiv și negativ.

#### **Împământarea sistemului PV**

Pozitivul și negativul sistemului PV nu trebuie împământate.

Împământați carcasa panourilor fotovoltaice pentru a reduce impactul descărcării fulgerelor.

Nu conectați încărcătorul solar la un sistem PV împământat. Este permisă numai conexiunea cu împământare, iar aceasta trebuie să se afle în apropierea bateriei.

#### **Detectarea punerii la pământ**

Încărcătorul solar nu are protecție internă împotriva punerii la pământ.

Codul național de electricitate din SUA (NEC) necesită utilizarea unui dispozitiv extern de protecție împotriva curenților de fugă (GFPD).

Sistemul electric negativ trebuie legat printr-un GFPD la pământ într-o singură (și doar o singură) locație.

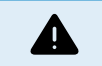

Când se indică o punere la pământ, bornele bateriei și circuitele conectate pot să nu mai fie împământate și periculoase.

## **4.5. Conexiuni electrice**

Realizați toate conexiunile electrice în următoarea ordine:

- Confirmați polaritatea corectă a bateriei, apoi conectați bateria (prin aceasta permiteți încărcătorului solar să recunoască tensiunea sistemului).
- Moment de torsiune 1.6Nm.
- Conectați cablul de comunicare VE.Direct (dacă este cazul).
- Confirmați polaritatea PV corectă și apoi conectați sistemul solar. Moment de torsiune Model TR 1.6Nm Dacă se conectează cu polaritate inversă din greșeală, tensiunea PV va cădea și regulatorul se va încălzi, dar nu va încărca bateria.
- Dacă se utilizează un MPPT WireBox: Mai întâi: Securizați toate cablurile electrice conform instrucțiunilor de instalare WireBox Apoi: Amplasați capacul din plastic WireBox peste zona de conexiuni a încărcătorului solar și fixați-l.

Vedeți mai jos imaginea cu exemplu de conexiuni ale încărcătorului solar:

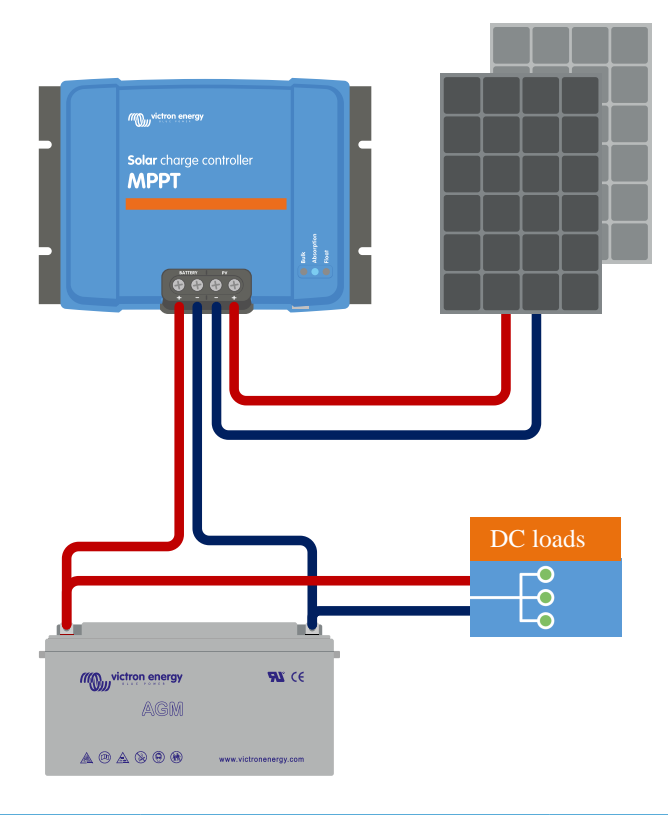

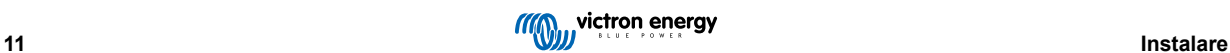

## <span id="page-14-0"></span>**4.6. Conectarea afișajului MPPT Control**

Conectați afișajul MPPT Control opțional la portul VE.Direct al încărcătorului solar, folosind un cablu VE.Direct.

Rețineți că nu se poate extinde cablul VE.Direct, lungimea maximă nu poate depăși 10 metri.

Pentru mai multe informații, consultați Manual pentru afișajul MPPT Control

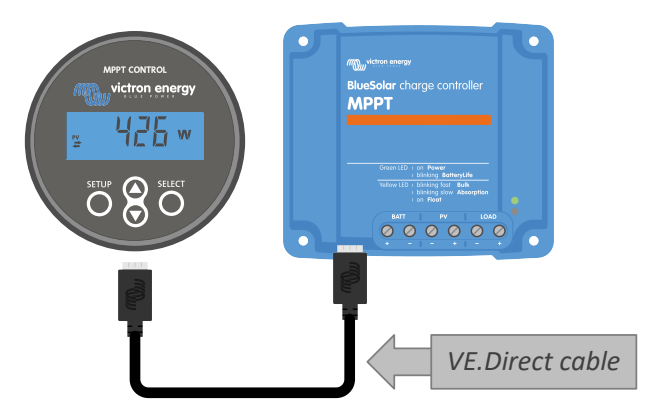

*Conecta*ț*i afi*ș*ajul la încărcătorul solar printr-un cablul VE.Direct*

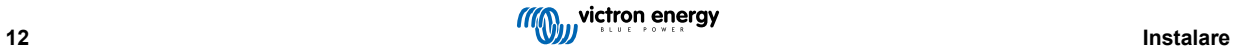

## <span id="page-15-0"></span>**5. Configurații și setări**

Setările încărcătorului solar pot fi configurate astfel încât pot fi personalizate specific pentru sistemul în care este utilizat.

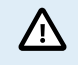

Nu modificați setările încărcătorului solar decât dacă le cunoașteți și cunoașteți efectul modificării acestor setări.

Setările incorecte pot cauza probleme de sistem, inclusiv deteriorarea bateriilor. Dacă aveți dubii, solicitați sfatul unui instalator sau distribuitor Victron Energy cu experiență.

## **5.1. Modificarea setărilor**

Există mai multe metode care pot fi utilizate pentru a modifica aceste setări. Unele dintre acestea permit configurarea tuturor setărilor, dar altele pot avea limitări:

- Aplicația VictronConnect Toate setările pot fi modificate și firmware-ul poate fi actualizat.
- Comutatorul rotativ Se poate selecta algoritmul de încărcare pentru mai multe tipuri de baterii prestabilite.
- Ecranul MPPT Control (opțional) Pot fi modificate majoritatea setărilor.

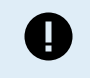

Nu modificați setările încărcătorului solar decât dacă le cunoașteți și cunoașteți efectul modificării acestor setări. Setările incorecte pot cauza probleme de sistem, inclusiv deteriorarea bateriilor. Dacă aveți dubii, solicitați sfatul unui instalator sau distribuitor Victron Energy cu experiență.

## **5.1.1. Setări prin aplicația VictronConnect**

Aplicația VictronConnect poate fi utilizată pentru a modifica toate setările încărcătorului solar și pentru actualizarea firmware.

Acest manual cuprinde numai elemente specifice pentru încărcătorul solar VictronConnect. Pentru mai multe informații mai generale despre aplicația VictronConnect, modul de utilizare sau de conectare, consultați manualul [VictronConnect](https://www.victronenergy.com/media/pg/VictronConnect_Manual/en/index-en.html).

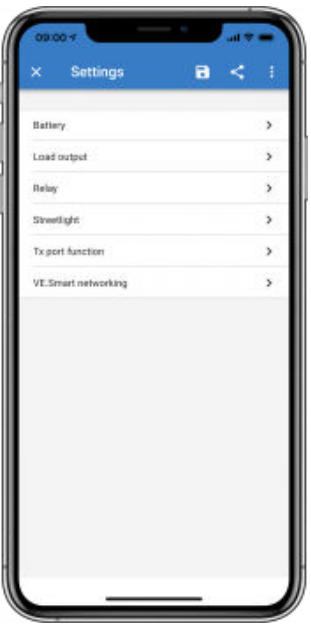

Pentru a accesa setările încărcătorului solar, mergeți la pagina Setări. Faceți acest lucru prin clic pe pictograma cu rotița dințată  $\clubsuit$  din dreapta sus pe ecranul de pornire.

Pagina de setări oferă acces la vizualizare și/sau la modificarea setărilor încărcătorului solar.

Pentru informații despre fiecare setare și cum să actualizați firmware-ul, consultați capitolul [Toate setările explicate \[16\]](#page-18-0).

## **5.1.2. Setări prin comutatorul rotativ**

Comutatorul rotativ poate fi folosit pentru a selecta opt algoritmi de încărcare a bateriei programați în prealabil.

Folosiți o șurubelniță mică cu cap drept pentru a roti comutatorul rotativ. Săgeata indică numărul de setare selectat.

Tabelul de mai jos indică algoritmul de încărcare și setările de încărcare pentru fiecare poziție a comutatorului rotativ.

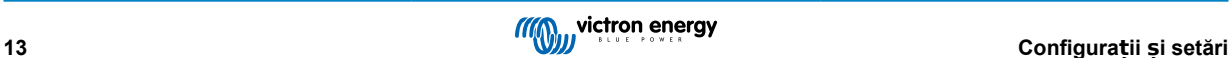

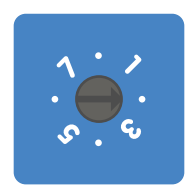

*Comutator rotativ setat în pozi*ț*ia 2*

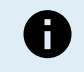

Rotirea comutatorului rotativ va suprascrie setările de încărcare, inclusiv setările realizate prin aplicația VictronConnect sau prin afișaj. În mod similar, dacă setările sunt modificate prin aplicația VictronConnect sau prin afișaj, aceasta va suprascrie setarea comutatorului rotativ.

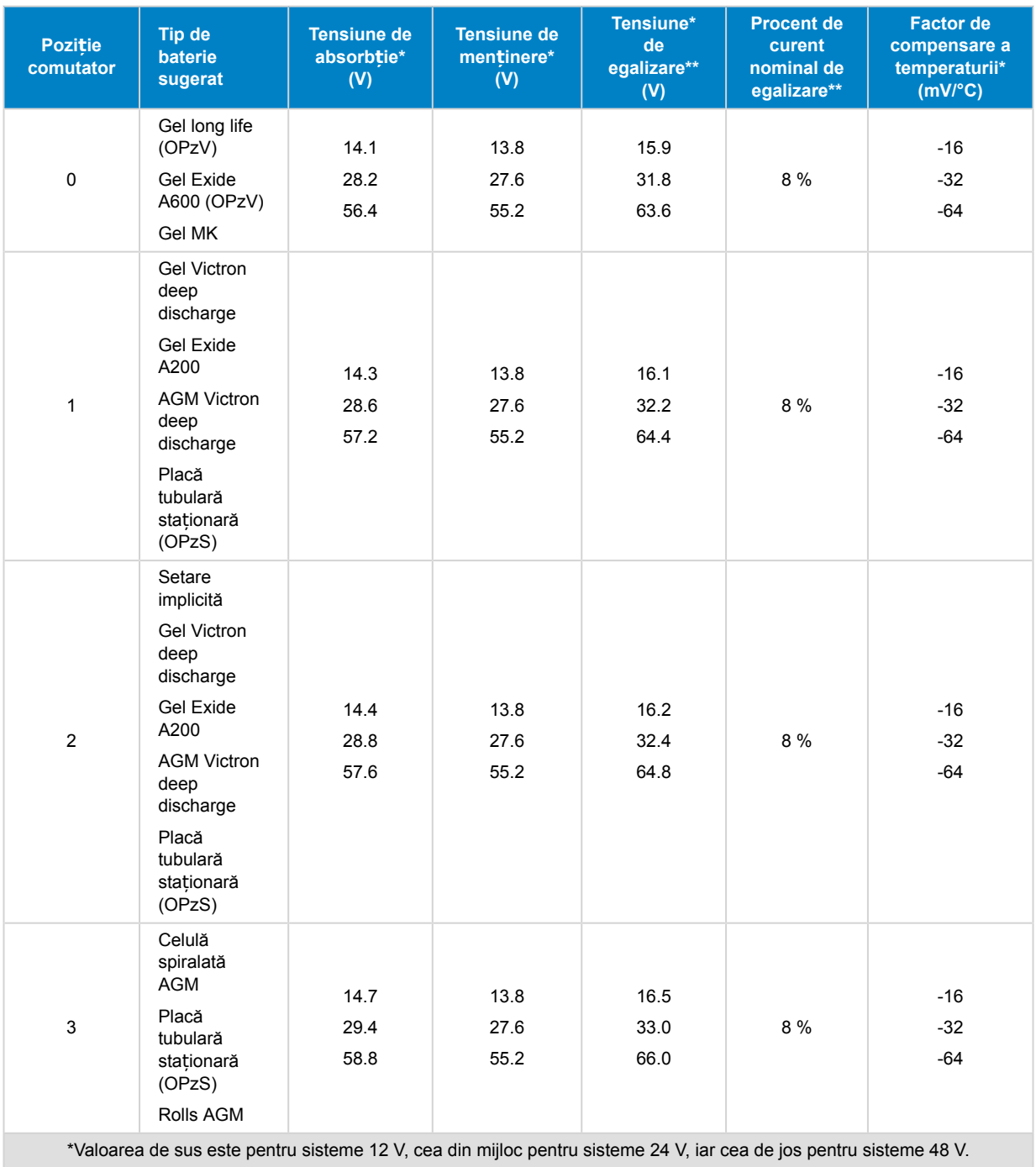

\*\*Egalizare este dezactivată implicit. Pentru activare, consultați capitolul [Setările bateriei \[16\]](#page-18-0)

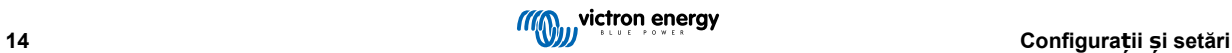

<span id="page-17-0"></span>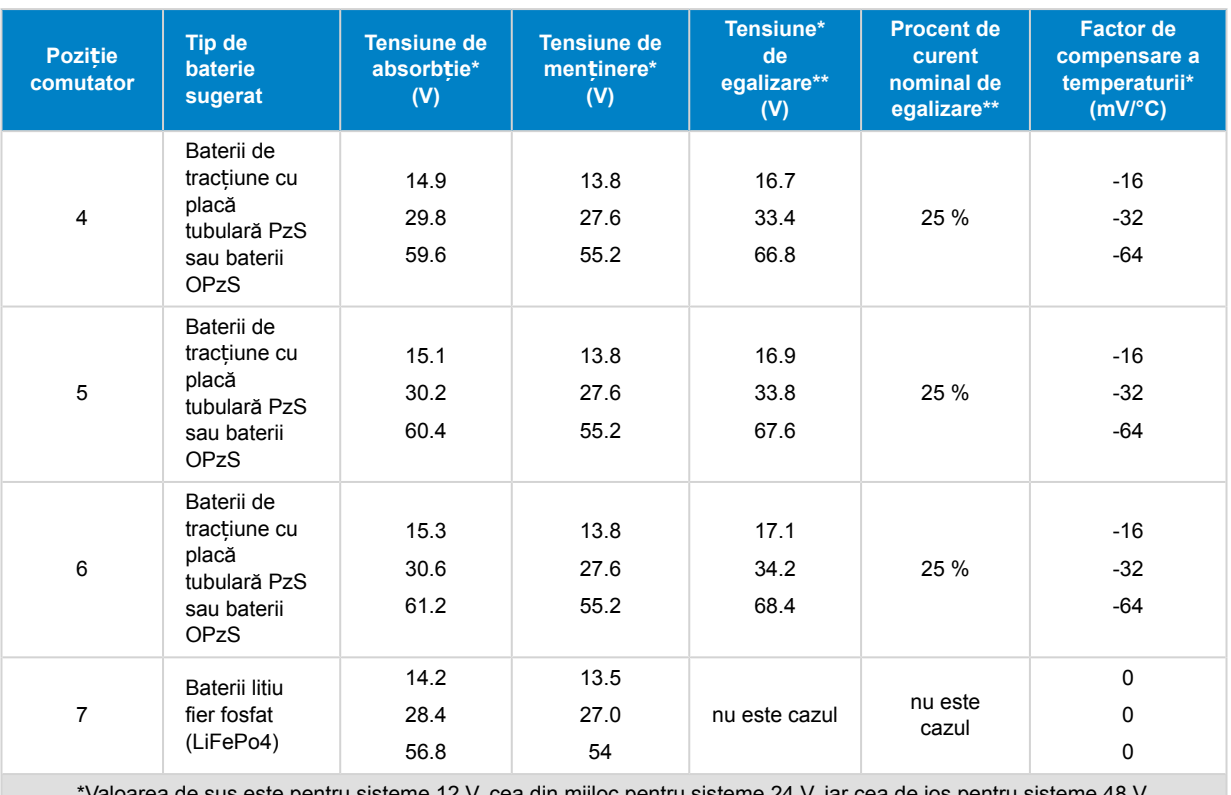

s este pentru sisteme 12 V, cea din mijloc pentru sisteme 24 V, iar cea de jos pentru sisteme 48 V \*\*Egalizare este dezactivată implicit. Pentru activare, consultați capitolul [Setările bateriei \[16\]](#page-18-0)

Un cod LED binar ajută la determinarea poziției comutatorului rotativ. După modificarea poziției comutatorului rotativ, LED-urile vor lumina intermitent timp de 4 secunde, după cum puteți vedea în tabelul de mai jos. Apoi, se reia indicația normală, astfel cum se descrie în secțiunea LED-uri.

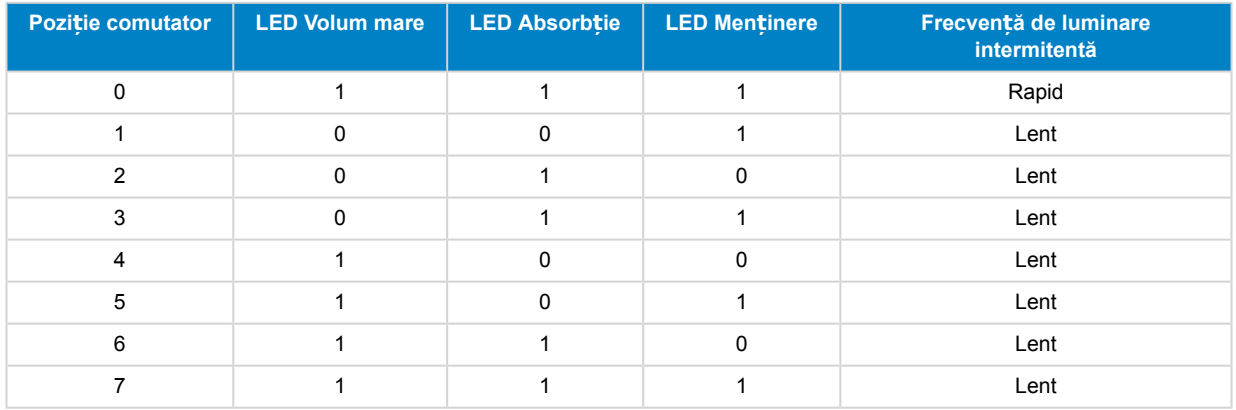

## **5.1.3. Setări prin afișajul MPPT Control**

Afișajul MPPT Control poate fi utilizat pentru a configura setările încărcătorului solar, cu excepția setărilor avansate, ca setările porturilor RX și TX. Pentru informații despre cum puteți face acest lucru, consultați Manual pentru afișajul MPPT Control.

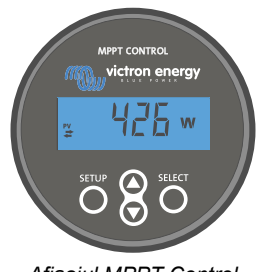

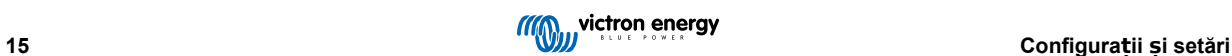

## <span id="page-18-0"></span>**5.2. Toate setările explicate**

Acest capitol enumeră toate setările încărcătorului solar care pot fi configurate de utilizator și explică modul în care să actualizați firmware-ul încărcătorului solar.

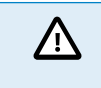

Nu modificați setările decât dacă le cunoașteți și cunoașteți efectul modificării acestor setări. Setările incorecte pot cauza probleme de sistem, inclusiv deteriorarea bateriilor. Dacă aveți dubii, solicitați sfatul unui instalator sau distribuitor Victron Energy cu experiență.

## **5.2.1. Setările bateriei**

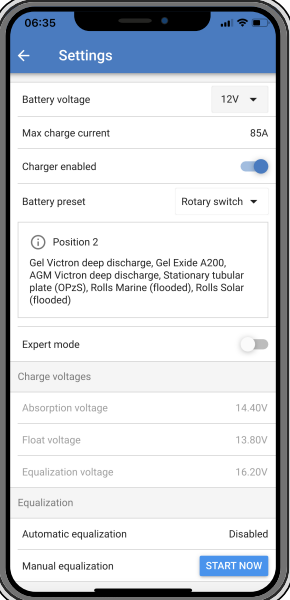

## **Tensiune baterie**

Tensiunea bateriei este detectată automat la prima pornire a încărcătorului solar și tensiunea bateriei este setată corespunzător. Detectarea automată suplimentară este dezactivată. Dacă tensiunea bateriei este mai mică de 7 V în timpul unei detectări automate, tensiunea bateriei va fi setată temporar la 12 V și detectarea automată este programată din nou pentru următoarea pornire.

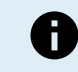

Încărcătorul solar nu va detecta automat o baterie de 36 V. Aceasta trebuie setată manual.

După ce a avut loc detectarea automată, tensiunea bateriei poate fi modificată și setată la 12, 24, 36 sau 48 V, dacă este necesar .

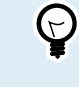

Dacă firmware-ul încărcătorului solar trebuie actualizat, în timp ce detectarea automată a tensiunii este activă, de exemplu, înainte de a expedia unitatea către un utilizator final, realizați următoarele:

- Actualizați firmware-ul.
- Când actualizarea firmware este finalizată, mergeți la pagina Setări pe VictronConnect.
- Pe pagina Setări faceți clic pe cele trei puncte verticale din colțul dreapta sus și selectați "Resetare la valorile implicite" din meniul vertical.
- Decuplați de la alimentare încărcătorul solar.

Când unitatea este pornită dată viitoare, va efectua din nou detectarea automată a tensiunii inițială.

#### **Curent maxim de încărcare**

Această setare stabilește curentul de încărcare maxim al bateriei. Este setat implicit la curentul maxim de încărcare a încărcătorului solar.

Utilizați această setare pentru a reduce curentul de încărcare, de exemplu, când se utilizează un set de baterii mai mic, care necesită un curent de încărcare mai scăzut.

#### **Încărcător activat**

Această setare Activează sau dezactivează încărcătorul bateriei. Acesta este setat implicit "activat".

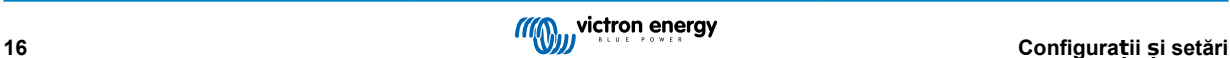

Această setare poate fi utilizată când trebuie efectuate lucrări asupra instalației. Când această setare este dezactivată, bateriile nu vor fi încărcate.

## **Presetare baterie**

Această setare stabilește algoritmul de încărcare a bateriei. Aceasta este setat implicit "comutator rotativ".

Se poate selecta între:

- Poziția comutatorului rotativ
- Valori prestabilite ale bateriei predefinite din fabrică
- Valori prestabilite ale bateriei definite de utilizator
- Creați, modificați sau ștergeți o valoare prestabilită definită de utilizator.

Această setare foloseste presetări predefinite pentru o mare varietate de tipuri de baterii. Acesti algoritmi de încărcare predefiniti sunt adecvați pentru aproape toate instalațiile.

De asemenea, se pot crea valori predefinite ale bateriei definite de utilizator. Capitolul Personalizați algoritmul de încărcare a bateriei [17] explică modul de realizare: Aceste valori predefinite definite de utilizator sunt stocate în librăria aplicației VictronConnect. Acestea sunt utile atunci când trebuie configurate mai multe încărcătoare solare, eliminând nevoia de a defini întregul algoritm de încărcare de fiecare dată când se configurează un nou încărcător solar.

### **Modul Expert**

Această setare activează sau dezactivează modul expert. Acesta este setat implicit "dezactivat".

4

Algoritmii de încărcare impliciți funcționează adecvat pentru aproape toate instalațiile. Activați setările expert numai dacă echipamentul dvs. are cerințe speciale.

Când această setare este activată, următorii parametri pot fi configurați:

- Tensiuni încărcător: volum mare, absorbție și plutire
- Volum mare: compensare tensiune volum mare repetat
- Absorbție: durată, timp și curent de amortizare
- Egalizare: curent, interval mod oprire și durată

Pentru semnificația acestor parametri, consultați capitolul [Setări algoritm de încărcare a bateriei \[18\]](#page-20-0)

#### **Egalizare**

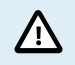

Egalizarea poate cauza deteriorarea bateriei, dacă aceasta nu este adecvată pentru o încărcare de egalizare. Consultați întotdeauna producătorul baterie înainte să activați egalizarea.

Această setare poate fi utilizată pentru a dezactiva sau activa egalizarea automată. Atunci când este activată, se poate selecta numărul de zile în care egalizarea ar trebui să se repete.

Egalizarea manuală poate fi inițiată prin apăsarea butonului "START NOW" (PORNIRE ACUM). Folosiți opțiunea de egalizare manuală numai în timpul etapelor de încărcare de absorbție și plutire, și când există suficientă lumină a soarelui. Limitele curentului și tensiunii sunt identice cu funcția de egalizare automată. Etapa de egalizare manuală durează 1 oră și poate fi oprită în orice moment prin Oprire egalizare.

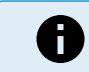

Setarea de egalizare poate să nu fie activă, în cazul în care valorile presetate ale bateriei nu acceptă încărcarea de egalizare, ca în cazul bateriilor cu litiu.

## **Personalizați algoritmul de încărcare a bateriei**

Acest capitol explică modul în care puteți modifica algoritmului de încărcare a bateriei sau pentru a crea, modifica și șterge valori presetate definite de utilizator. Consultați capitolul [Setări algoritm de încărcare a bateriei \[18\]](#page-20-0) pentru semnificația tuturor parametrilor algoritmilor de încărcare.

#### Manual încărcător solar MPPT

<span id="page-20-0"></span>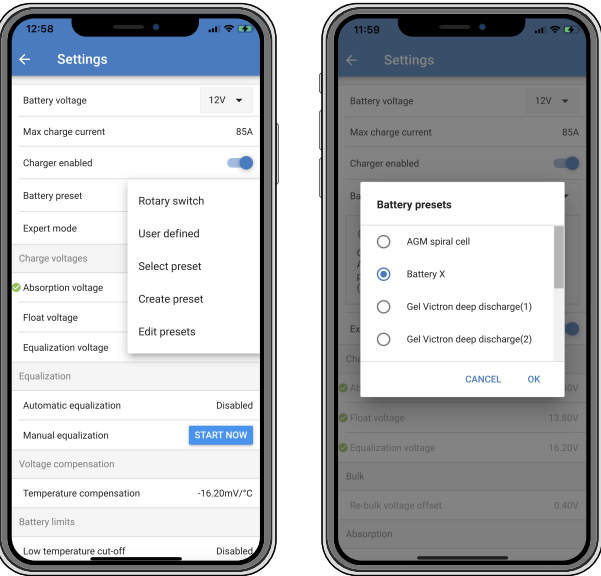

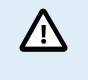

Algoritmii de încărcare a bateriei definiți de utilizator trebuie configurați sau editați numai de utilizatori cu experiență. Un algoritm de încărcare a bateriei definit greșit poate conduce la deteriorarea bateriei sau poate crea situații nesigure.

#### **Pentru a modifica un algoritm de încărcare de bază:**

- Selectați un tip de baterie presetat care corespunde cel mai bine cu tipul dvs. de baterie.
- Modificați unul dintre parametrii de încărcare de bază enumerați pe ecranul de setări.
- Configurați parametrii necesari.
- Valoarea presetată a bateriei este acum setată la "definită de utilizator".

#### **Pentru a modifica un algoritm de încărcare expert**

- Activati modul "Expert".
- Parametrii de încărcare de bază și suplimentari sunt acum afișați pe ecran.
- Configurați parametrii necesari.
- Valoarea presetată a bateriei este acum setată la "definită de utilizator".

#### **Pentru a crea și salva un tip de baterie personalizat:**

- Selectați un tip de baterie presetat care corespunde cel mai bine cu tipul dvs. de baterie.
- Modificați parametrii de încărcare, astfel încât să corespundă bateriei dvs. Acest lucru poate fi realizat în modul normal sau expert.
- Valoarea presetată a bateriei este acum setată la "definită de utilizator".
- Selectati din meniul "Valori presetate baterie", "Creare valoare presetată".
- Denumiți valoarea presetată a bateriei.

#### **Pentru a încărca un tip de baterie personalizat:**

- Selectați din meniul "Valori presetate baterie", "Selectare valoare presetată".
- Meniul enumeră toate valorile presetate din fabrică și tipurile de baterii personalizate care au fost adăugate anterior (dacă există)
- Selectați tipul de baterie dorit.

#### **Pentru a modifica (sau șterge) un tip de baterie personalizat:**

- Selectați din meniul "Valori presetate baterie", "Editare valoare presetată".
- Mergeți la bateria pe care doriți să o modificați. Dacă nu este posibil să modificați o valoare presetată din fabrică, personalizați numai tipurile personalizate pot fi modificate (sau șterse).
- Modificați parametrii de încărcare.
- Pentru a salva setările, apăsați butonul "SAVE CHANGES" (SALVARE MODIFICĂRI) din partea inferioară a paginii.
- Pentru a șterge bateria, apăsați butonul "REMOVE PRESET" (ELIMINARE VALOARE PRESETATĂ).

#### **Setări algoritm de încărcare a bateriei**

Acest capitol explică toți parametrii utilizați în modul "Expert" și setările utilizate la programarea unui tip de baterie personalizat prin meniul de valori presetate baterie.

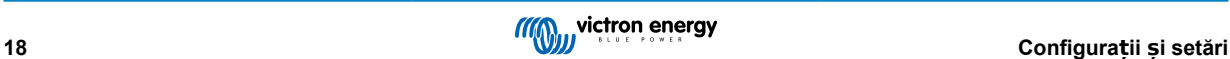

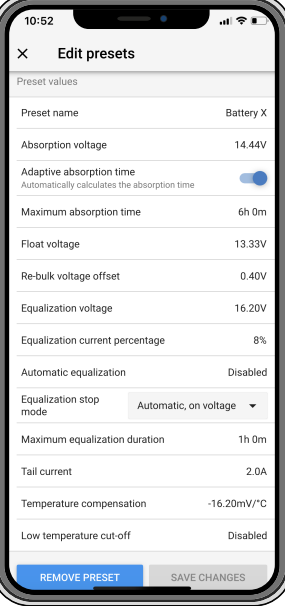

#### **Tensiune de absorbție**

Această setare stabilește tensiunea de absorbție.

#### **Durata de absorbție adaptivă**

Această setare activează sau dezactivează durata de absorbție adaptivă.

• **La dezactivare:** Durata etapei de absorbție este aceeași în fiecare zi, lungimea este determinată de setarea "Durata maximă de absorbție", cu condiția să existe suficientă energie solară. Rețineți că această opțiune poate duce la supraîncărcarea bateriilor dvs., în special în cazul bateriilor cu plumb și numai dacă au loc descărcări zilnice superficiale. Consultați producătorul bateriei pentru durata de absorbție maximă recomandată. Singura condiție care poate opri durata de absorbție înainte de atingerea duratei maxime este setarea "curent de amortizare".

Dacă durata de absorbție trebuie să aibă întotdeauna aceeași întindere, atunci dezactivați setarea "Curent de amortizare". Consultați mai multe informații despre setarea curentului de amortizare, în continuare în acest capitol.

• **Când este activat:** Întinderea duratei etapei de absorbție este diferită în fiecare zi, aceasta adaptându-se în funcție de nivelul de încărcare a bateriei dimineața, la începutul ciclului de încărcare.

Durata de absorbție "adaptivă" maximă pentru zi este determinată de tensiunea baterie, măsurată chiar înainte ca încărcătorul solar să înceapă funcționarea în fiecare dimineață.

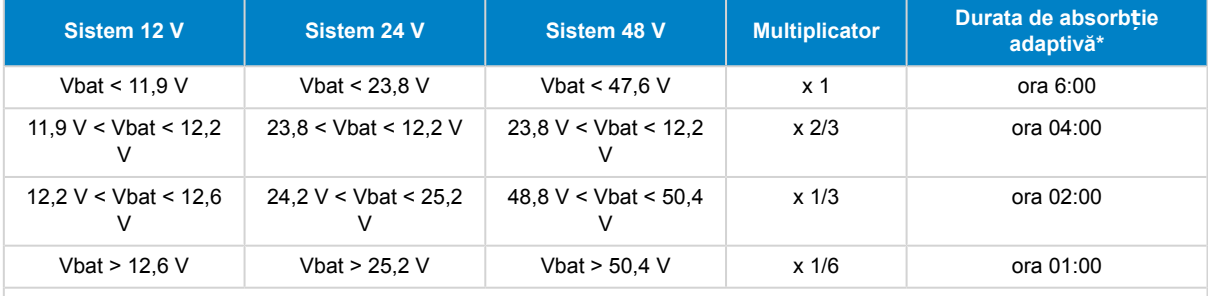

\*) Durata de absorbtie adaptivă este calculată prin multiplicarea suratelor din setarea "Timp de absorbtie maxim". Duratele de absorbție adaptive din acest tabel se bazează pe setarea de 6 ore "Timp maxim de absorbție".

#### **Timpul maxim de absorbție**

Această setare stabilește limita timpului de absorbție. Această setare este disponibilă numai când programați un profil de încărcare personalizat.

Introduceți timpul maxim în ore și minute (hh:mm) pe care încărcătorul solar îl poate petrece în etapa de absorbție. Timpul maxim care poate fi setat este de 12 ore și 59 de minute.

#### **Tensiune de plutire**

Această setare stabilește tensiunea de plutire.

**Compensare tensiune volum mare repetat**

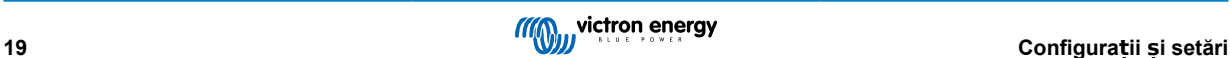

Setează compensarea de tensiune pentru volum mare repetat. Această compensare de tensiune este utilizată pentru a determina când etapa de plutire se oprește și etapa volum mare începe din nou, adică ciclul de încărcare se resetează și începe prima etapă de încărcare din nou.

Exemplu: Dacă compensarea de volum mare repetat este setată la 0,1 V și tensiunea de plutire la 13,8 V, ciclul de încărcare va reporni atunci când tensiunea bateriei scade sub 13,7 V (13,8 minus 0,1) timp de un minut.

#### **Tensiune de egalizare**

Această setare stabilește tensiunea de egalizare.

#### **Procent curent de egalizare**

Această setare stabilește procentul setării "curent maxim de încărcare" utilizat pentru calcularea curentului de încărcare de egalizare.

De exemplu: Dacă setarea ..curent maxim de încărcare" este stabilită la 50 A și setarea ..Procent curent de egalizare" este setată la 10 %, curentul de egalizare va fi 5 A (10 % din 50).

#### **Egalizare automată**

Această setare stabilește intervalul de repetare în care ar trebui să aibă loc etapa de egalizare. Acesta poate fi setat între 1 și 250 de zile. Setarea 1 înseamnă egalizare zilnică, 2 înseamnă o dată la două zile și așa mai departe.

De regulă, o etapă de egalizare este utilizată pentru a echilibra celulele și pentru a preveni stratificarea electrolitului din baterii lichide plumb acid. Dacă este necesară egalizarea și nu depinde de tipul de baterie dacă este necesară egalizarea (automată) și în ce condiții. Consultați furnizorul bateriei pentru a afla dacă egalizarea este necesară pentru baterie.

În timpul etapei de egalizare, tensiunea de încărcare crește până la "Tensiunea de egalizare" setată. Aceasta se menține atât timp cât curentul de încărcare rămâne sub setarea "procent curent de egalizare" din setarea "Curent maxim".

Durata Ciclului de egalizare automată:

- Pentru toate valorile prestabilite ale bateriei VRLA și pentru unele valori prestabilite ale bateriilor lichide, etapa de egalizare automată se încheie când a fost atinsă limita de tensiune (maxV) sau după o perioadă egală cu durata de absorbție/8, oricare intervine prima.
- Pentru toate valorile prestabilite de baterii cu placă tubulară și pentru tipurile de baterii definite de utilizator, etapa de egalizare automată se încheie atunci când durata a atins durata de absorbție/2.
- Egalizarea nu este disponibilă în cazul valorilor presetate ale bateriilor din litiu.
- Când o etapă de egalizare automată nu a fost finalizată într-o zi, aceasta nu se va relua în ziua următoare. Următoarea încărcare de egalizare va avea loc conform intervalului stabilit în setarea "Egalizare automată".

#### **Modul oprire egalizare**

Această setare determină momentul în care se va încheia etapa de egalizare:

- **Automat:** Egalizarea se oprește dacă tensiunea bateriei a atins tensiunea de egalizare
- **Durată fixă** Egalizarea se oprește când durata a atins durata stabilită în setarea "Durată maximă egalizare".

#### **Durată maximă egalizare**

Această setare stabilește durata maximă a etapei de egalizare.

#### **Curent de amortizare**

Această setare stabilește pragul de curent la care etapa de absorbție se oprește, înainte de atingerea duratei maxime de absorbție. Dacă curentul de încărcare scade sub curentul de amortizare setat timp de un minut, etapa de absorbție se încheie și începe etapa de plutire. Această setare poate fi dezactivată prin stabilirea valorii zero.

#### **Compensare de temperatură**

Această setare stabilește coeficientul de compensare a temperaturii necesar pentru încărcare compensată de temperatură.

Multe tipuri de baterii necesită o tensiune de încărcare mai scăzută în condiții calde de funcționare și o tensiune de încărcare mai mare în condiții reci de funcționare. Coeficientul configurat este în mV pe grad Celsius pentru întregul set de baterii, nu pe celulă. Temperatura de bază pentru compensare este de 25 °C (77 °F).

Diagrama de mai jos indică comportamentul tensiunii de încărcare de absorbție și plutire, la temperaturi diferite. Graficul afișează compensația de temperatură pentru un sistem de 12 V și folosește un coeficient de compensare a temperaturii de -16 mV/°C. Pentru un sistem de 24 V, multiplicați tensiunile cu 2, iar pentru un sistem de 48 V, multiplicați cu 4.

<span id="page-23-0"></span>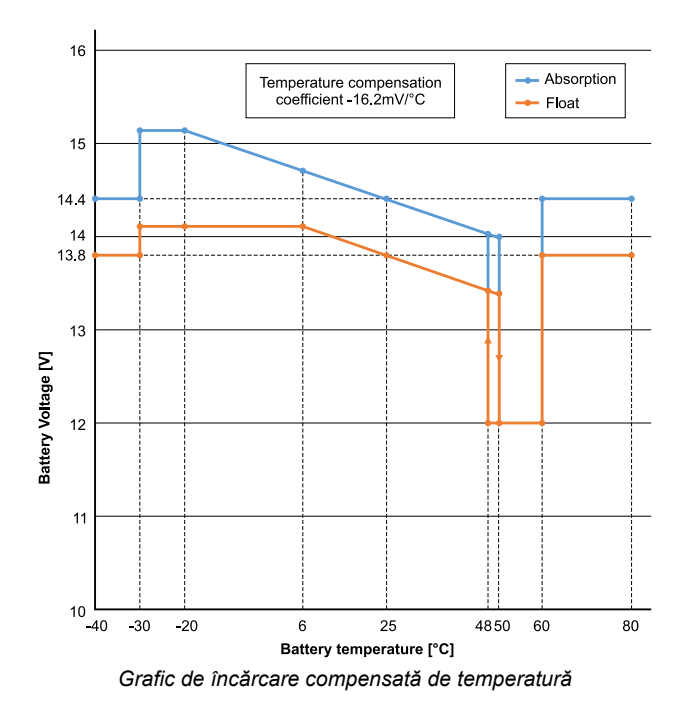

Implicit, încărcătorul solar își utilizează temperatura internă pentru încărcarea compensată de temperatură a bateriei. O valoare a temperaturii interne este înregistrată dimineața și apoi din nou, când încărcătorul solar a fost inactiv pentru cel puțin o oră, de exemplu, când încărcătorul nu încarcă activ o baterie sau furnizează o sarcină.

Când încărcătorul solar face parte dintr-o rețea VE.Smart și primește o valoare a temperaturii bateriei de la un BatterySense sau un monitor de baterie cu senzor de temperatură, se va utiliza temperatura efectivă a bateriei pentru încărcarea compensată de temperatură pe parcursul zilei.

## **Deconectare la temperatură scăzută**

Ω

Această setare este utilizată pentru a preveni deteriorarea unei baterii cu litiu, prin dezactivarea încărcării la temperaturi scăzute.

Caracteristica "Deconectare la temperatură scăzută" este activă numai când încărcătorul solar face parte dintr-o rețea VE.Smart și primește o valoare a temperaturii bateriei de la un BatterySense sau un monitor de baterie cu senzor de temperatură.

Setarea "Deconectare la temperatură scăzută" este dezactivată implicit. Când aceasta este activată, se poate seta o temperatură de deconectare scăzută. Temperatura implicită este de 5 °C, aceasta fiind o setare adecvată a temperaturii pentru baterii litiu fier fosfat (LFP). Cu toate acestea, consultați întotdeauna furnizorul bateriei din litiu pentru a afla la ce temperatură ar trebui setată.

Mecanismul "Deconectare la temperatură scăzută" va opri încărcarea bateriei când temperatura bateriei a scăzut sub setarea de deconectare la temperatură scăzută. Încărcarea bateriei va fi reluată când temperatura bateriei crește cu 0,5 °C peste setarea de deconectare la temperatură scăzută.

## **5.2.2. Setările sarcinii de ieșire**

Setările sarcinii de ieșire a conduce pinul TX în portul VE.Direct, care poate fi utilizat pentru a conduce un BatteryProtect, un releu sau alt dispozitiv de eliminare a sarcinii. Pentru mai multe informații, consultați capitolul [Setări port TX \[25\].](#page-27-0)

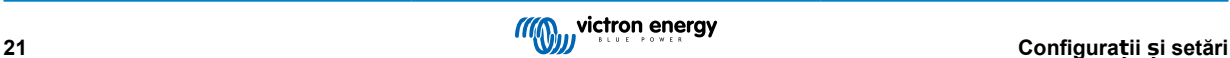

<span id="page-24-0"></span>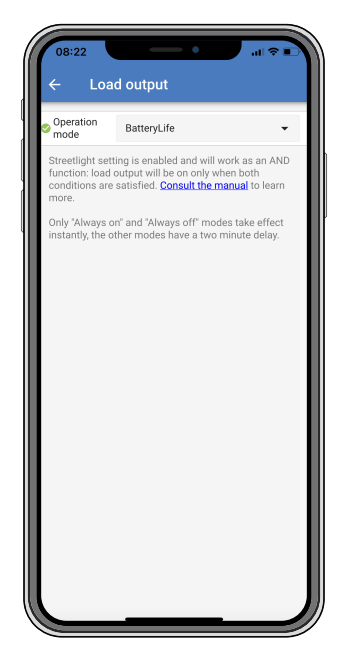

Modurile de operare disponibile sunt:

- **Întotdeauna oprit** Sarcina de ieșire este întotdeauna OFF (OPRITĂ)
- **Algoritm BatteryLife:**

Acesta este un algoritm care se adaptează automat, pentru a maximiza durata de viață a bateriei. Pentru mai multe informații, consultați capitolul ???

- **Algoritm convențional 1:** Sistem 12 V: OFF (OPRIT) când Vbat < 11,1 V, ON (PORNIT) când Vbat > 13,1 V Sistem 24 V: OFF (OPRIT) când Vbat < 22,2 V, ON (PORNIT) când Vbat > 26,2 V Sistem 48 V: OFF (OPRIT) când Vbat < 44,4 V, ON (PORNIT) când Vbat > 52,4 V
- **Algoritm convențional 2:** Sistem 12 V: OFF (OPRIT) când Vbat < 11,8 V, ON (PORNIT) când Vbat > 14,0 V Sistem 24 V: OFF (OPRIT) când Vbat < 23,6 V, ON (PORNIT) când Vbat > 28,0 V Sistem 48 V: OFF (OPRIT) când Vbat < 47,4V , ON (PORNIT) când Vbat > 56,0 V
- **Întotdeauna pornit:**
- Sarcina de ieșire este întotdeauna ON (PORNITĂ)
- **Algoritm definit de utilizator 1:** OFF (OPRIT) când Vbat < Vscăzut, ON (PORNIT) când Vbat > Vridicat.
- **Algoritm definit de utilizator 2:**

OFF (OPRIT) când Vbat < Vscăzut sau Vbat > Vridicat și ON (PORNIT) când Vbat este între Vscăzut și Vridicat.

Modurile "întotdeauna pornit" și "întotdeauna oprit" vor răspunde imediat. Celelalte două moduri au o întârziere de 2 minute înainte ca sarcina de ieșire să se modifice. Aceasta ca încărcătorul solar să nu răspundă prea rapid când, de exemplu, un curent de intrare scade pentru scurt timp tensiunea bateriei sub prag.

Setările sarcinii de ieșire controlează, de asemenea, algoritmul pentru iluminat stradal. Ambele lucrează împreună pentru a proteja bateria împotriva descărcării prea puternice. Setările iluminatului stradal sunt suprascrise în cazul în care tensiunea bateriei scade sub tensiunea de deconectare a sarcinii. Când tensiunea bateriei crește până la tensiunea de reconectare a sarcinii, funcția iluminatului stradal se reia.

## **5.2.3. Setări iluminat stradal**

Funcția de iluminat stradal permite încărcătorului solar să controleze automat iluminatul nocturn. Acesta va determina automat când lumina ar trebui să fie pornită sau oprită și poate controla intensitatea luminii.

Când funcția de iluminat stradal este activată, poate fi creat un program cu temporizator, în care Apus, Răsărit și Miezul nopții pot fi utilizate ca puncte de referință pentru programul cu temporizator. Aceste puncte de referință se vor ajusta automat în funcție de lungimea nopții, pe măsură ce se modifică odată cu anotimpurile.

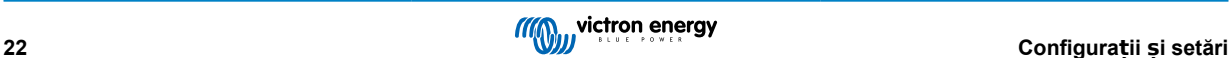

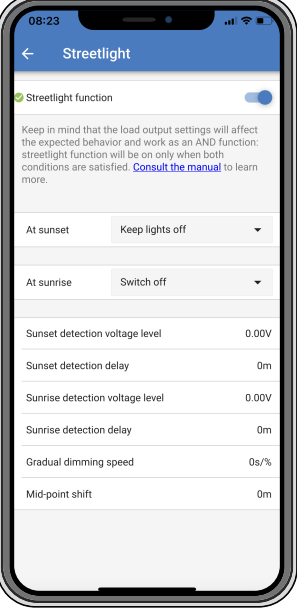

#### **Control iluminat stradal**

Încărcătorul solar controlează iluminatul stradal:

• Prin portul TX împreună cu un cablu de ieș[ire digitală VE.Direct TX.](https://www.victronenergy.com/accessories/ve-direct-tx-digital-output-cable) De asemenea, consultați capitolul [Setări port TX \[25\]](#page-27-0) pentru mai multe detalii.

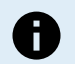

Algoritmul pentru iluminat stradal este întotdeauna aplicat împreună cu setările configurate în meniul Sarcină de ieșire:

- Dacă iluminatul stradal este dezactivat, atunci sarcina de ieșire (virtuală) este controlată numai de configurația efectuată în meniul sarcinii de ieșire.
- Dacă iluminatul stradal este activat, atunci este o funcție AND (ȘI): sarcina de ieșire va fi pornită când ambele condiții realizate în meniul Sarcină de ieșire sunt îndeplinite, precum și setările iluminatului stradal. În caz contrar, este pornit.

Asigurați-vă că setarea sarcinii de ieșire este setată la "Întotdeauna pornit" sau la "BatteryLife". Nu setați la "Întotdeauna oprit", deoarece aceasta va determina ca lumina să fie întotdeauna oprită.

Pentru niveluri de tensiune mai configurabile pentru a forța oprirea luminii, pot fi utilizate și alte opțiuni ale sarcinii de ieșire.

#### **Setarea acțiunii Apus**

La apus, puteți alege oricare dintre următoarele acțiuni:

• **Menținere lumini oprite**

#### • **Pornire pentru o durată fixă:**

Această opțiune va porni luminile la apus și apoi le va opri după un interval de timp configurabil. Când caracteristica de reglare a intensității este activată<sup>1</sup> (1), pot fi introduse două niveluri de reglare: unul pentru perioada "pornit" și altul pentru perioada "oprit". Un caz tipic de utilizare a acestor opțiuni este obținerea unei lumini puternice în timpul orelor de trafic ridicat (imediat după apus) și o intensitate mai scăzută în orele de trafic lejer, pentru a economisi bateria. Setați al doilea nivel de reglare la 0 % pentru a opri lumina complet în timpul celei de-a doua secțiuni.

• **Porniți până la miezul nopții:**

Această opțiune pornește lumina la apus și apoi o oprește din nou la miezul nopții. Când caracteristica de reglare a intensității este activată<sup>1</sup>, pot fi introduse două niveluri de reglare: unul pentru perioada "pornit" (până la miezul nopții) și al doilea pentru perioada "oprit", după miezul nopții. Setați al doilea nivel de reglare la 0 % pentru a opri lumina complet în timpul celei de-a doua secțiuni.

• **Pornire până la răsărit:**

Această opțiune pornește lumina la apus, apoi o oprește la răsărit. Când se selectează această opțiune, nu mai trebuie să selectați și o acțiune la răsărit, așadar, opțiunea de control la răsărit nu este necesară. Când caracteristica de reglare a intensității este activată<sup>1</sup>, se poate configura un singur nivel de reglare, nivelul de reglare la apus.

1) Caracteristica de reglare a intensității necesită configurarea funcției portului TX la una dintre setările "Reglare intensitate". Astfel, portul TX emite un semnal PWM care poate fi utilizat pentru a regla intensitatea luminii. Dacă funcția portului TX nu a fost setată la una dintre setările "Reglare intensitate", optiunile de reglare a intensității nu se vor afișa în meniul de setări la apus. De asemenea, consultați capitolul [Setări port TX \[25\]](#page-27-0).

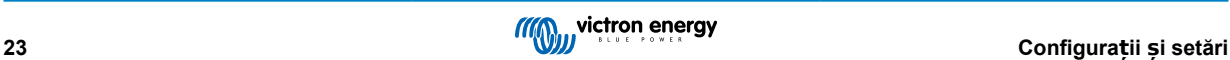

### **Setarea acțiunii Răsărit**

La răsărit, puteți alege să:

- **Oprire:**
- Oprește lumina la răsărit
- **Pornire înainte de răsărit:**

Această opțiune pornește lumina la un interval de timp configurabil înainte de răsărit, și apoi oprește lumina la răsărit. Dacă caracteristica de reglare a intensității nu este activată<sup>1</sup>, poate fi setat un interval cu lumină mai intensă în timpul orei de vârf de dimineața devreme. Împreună cu acțiunea Apus, acum puteți configura trei niveluri de reglare a intensității: unul pentru orele de vârf de la apus, unul pentru ore cu trafic redus și al treilea pentru orele de vârf de dimineața devreme.

#### **Miezul nopții**

Încărcătorul nu are un ceas cu timp real, așadar, nu știe când este ora 12 noaptea. Toate referințele la miezul nopții se referă la ceea ce numim miezul nopții solare, punctul de mijloc dintre apus și răsărit.

#### **Sincronizarea Miezului nopții și a Răsăritului**

Încărcătorul solar trebuie să aibă ceasul intern sincronizat cu ciclul solar, pentru a putea seta punctele de referință pentru miezul nopții și răsăritul solar în programul cu temporizator.

După ce setările iluminatului public au fost programate și încărcătorul solar este pornit, încărcătorul solar va începe funcționarea nesincronizată. Acesta va presupune că miezul nopții este la 6 ore după apus și că noaptea completă durează 12 ore.

Când funcționează, încărcătorul solar va verifica ora între fiecare răsărit detectat. După trei cicluri zi/noapte complete, unde durata detectată este de aproximativ 24 ore (este permisă o oră de deviere), acesta va începe să utilizeze ceasul său intern, în loc de programul fix cu 6 și 12 ore.

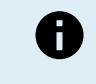

O pierdere de putere (fără putere de la baterie și fără putere de la PV) va cauza pierderea sincronizării încărcătorului solar. Durează 5 zile până la resincronizare. Rețineți că setările de configurare a iluminatului stradal și toate celelalte setări nu se vor pierde niciodată, acestea fiind stocate într-o memorie nevolatilă.

#### **Detectare apus și răsărit**

Setările de tensiune pentru detectarea apusului și a răsăritului pot fi utilizate pentru a regla detectarea să corespundă configurării panoului. Tensiunea de detectare a răsăritului trebuie să fie cu 0,5 V mai mare decât nivelul de detectare a apusului. Cea mai scăzută tensiune detectabilă este de 11,4 V. Setați această opțiune la 0 pentru a utiliza valorile implicite încorporate, care sunt:

- Apus= Vpanou < 11,4 V
- Răsărit = Vpanou > 11,9 V

Setarea implicită este 0, care utilizează tensiuni implicite încorporate.

Utilizați perioadele de "Întârziere" pentru a evita ca sistemul să comute accidental când norii trec peste panouri. Intervalul valabil este între 0 și 60 de minute. "Întârzierile" sunt dezactivate în mod implicit (0).

#### **Viteză de reglare a intensității treptată**

Opțiunea de reglare a intensității treptată poate fi utilizată pentru a încetini răspunsul programului de temporizare. Aceasta este utilă atunci când sunt utilizați mai mulți stâlpi de iluminare stradală în rând. Aceasta va ajuta la mascarea faptului că fiecare temporizator utilizează propria sa detecție și va avea un moment de tranziție care va varia de la unitate la unitate.

Setările de reglare a intensității pot fi reglate. Puteți introduce numărul de secunde necesar pentru a obține fiecare punct procentual de modificare (x secunde/pe 1 % din reglarea intensității). Poate fi introdus un număr de la 0 la 100. Două exemple:

- 0 = răspuns imediat (reglare a intensității treptată dezactivată): Setarea valorii 0 va determina un răspuns imediat, aceasta înseamnă că opțiunea de reglare treptată a intensității este dezactivată.
- $\cdot$  9 = reglare de la 0 la 100 % în 15 minute: Setarea vitezei de reglare a intensității la 9, de exemplu, încetinește viteza de reglare la 15 minute (9 secunde pentru fiecare punct procentual de reglare a intensității x 100 puncte procentuale = 900 secunde = 15 minute.

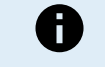

Asigurați-vă că funcția portului TX este setată la modul "Reglare intensitate lumină"(<sup>1</sup> la începutul acestui capitol) și conectați un cablu de ieșire digitală VE.Direct TX la intrarea de reglare PWM din driver-ul dvs. LED.

#### **Comutare la punct mijloc**

Ora miezului nopții este estimată pe baza activității solare și depinde de poziția dvs. geografică. Orele de vară pot cauza o deviație suplimentară între miezul nopții "solar" și cel al "ceasului". Funcția de comutare punct mijloc va compensa pentru aceste diferențe. Utilizați 0 pentru a dezactiva comutarea (implicit).

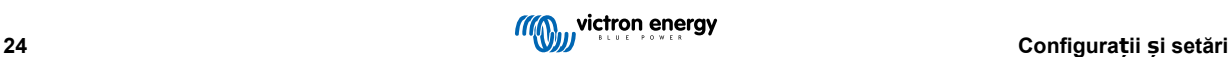

<span id="page-27-0"></span>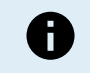

Setarea comutării punct mijloc este relevantă numai când programul de setare al iluminatului stradal utilizează "Miezul nopții" ca moment de comutare.

### Exemplu de calcul:

Pentru calcul, folosim o zi de 1440 minute, când Apusul este la 19:00 (1140 minute) și Răsăritul este la 6:25 (385 minute):

- Durata nopții în minute este: 1440 min. (min./zi) -1140 min. (timp până la apus) + 385 min. (timp până la răsărit) = 685 min.
- Gradul de comutare = ora apusului <sup>(minute)</sup> + jumătate din durata nopții <sup>(minute)</sup> lungimea zilei <sup>(minute)</sup> = 1140 min. + 342 min. -1440 min. = 42 minute.

## **Exemplu de configurație**

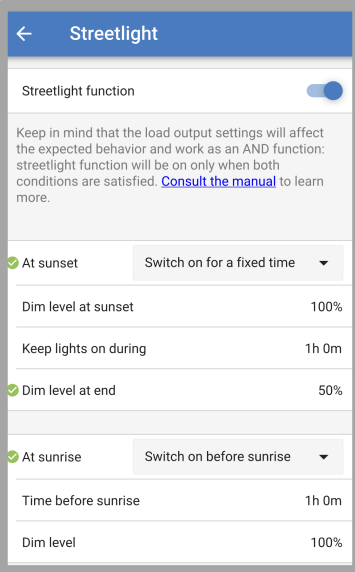

Selecțiile efectuate pe imaginea ecranului de mai sus rezultă în acest program:

- La apus lumina va fi pornită pentru o perioadă fixă
- Nivel de reglare a intensității la apus la Luminozitate completă (100 %)
- Păstrați luminile pornite în timpul durata a fost setată la 1 h 0 min.
- Nivel de reglare a intensității la apus la sfârșitul unei ore strălucirea va fi redusă la jumătate (50 %)

De asemenea:

- La răsărit lumina va fi ajustată chiar înainte de răsărit
- Timp înainte de răsărit la 1 h 0 min. înainte de răsărit, se va realiza următoarea reglare:
- Nivel reglare intensitate strălucirea completă va fi restabilită (100 %)

## **5.2.4. Setări port TX**

Portul VE.Direct-TX poate fi utilizat pentru a trimite un semnal către un dispozitiv extern. De exemplu, pentru a trimite un semnal PWM pentru a regla luminozitatea unei lumini stradale.

Pentru a utiliza portul TX, este necesar un cablu de ieș[ire digitală VE.Direct TX](https://www.victronenergy.com/accessories/ve-direct-tx-digital-output-cable).

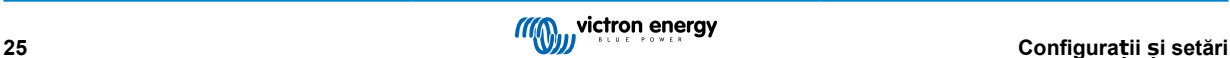

<span id="page-28-0"></span>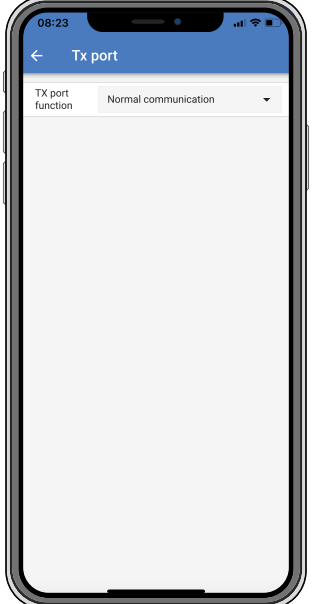

Funcționalitatea portului TX poate fi setată la:

• **Comunicare normală:**

Aceasta este setarea implicită. Utilizați această funcție atunci când vă conectați la un dispozitiv GX, o cheie digitală VE.Direct Bluetooth Smart sau orice alt dispozitiv care trebuie să comunice cu încărcătorul solar prin portul VE.Direct.

- **Pulsație la fiecare 0,01 kWh:** Utilizați această funcție în combinație cu un contor de energie. Portul TX va emite o pulsație de fiecare dată când se produce o cantitate suplimentară de energie de 0,01 kWh. Portul TX este în mod normal ridicat și va fi condus scăzut pentru aproximativ 250 ms pentru fiecare 0,01 kWh produs.
- **Reglare a intensității luminii (PWM normal):** Utilizați această funcție în combinație cu setarea "Iluminat stradal". Semnalul PWM<sup>\*</sup> al portului TX va avea un ciclu de utilizare de 100% când este necesară intensitatea completă a luminii.
- **Reglare a intensității luminii (PWM inversat):** Utilizați această funcție în combinație cu setarea "Iluminat stradal". Semnalul PWM\* al portului TX va avea un ciclu de utilizare de 0 % când este necesară intensitatea completă a luminii.
- **Sarcină de ieșire virtuală:** Utilizați această funcție pentru a crea o sarcină de ieșire virtuală dacă încărcătorul solar nu are o sarcină de ieșire fizică.

Portul TX va comuta folosind aceleași condiții ca cele setate pentru sarcina de ieșire. Conectați cablul de ieșire digitală VE.Direct TX la un modul BatteryProtect, un releu sau direct la conectorul pornit/oprit al sarcinii.

\*) Semnalul PWM este 5 V, 160 Hz.

Rețineți că aceste funcționalități (altele decât prima funcționalitate) nu dezactivează capacitatea unității de a comunica. Prin aceasta, unitatea va detecta automat datele de intrare, și în timp ce se primesc datele, aceasta va relua comunicarea normală. După finalizarea primirii datelor, aceasta va reveni automat la funcția TX configurată.

Pentru informații mai detaliate despre "stilul dezvoltator" pentru portul VE.Direct, consultați Informațiile tehnice: [Comunicarea](https://www.victronenergy.com/upload/documents/Technical-Information-Data-communication-with-Victron-Energy-products_EN.pdf) [datelor cu produse Victron Energy.](https://www.victronenergy.com/upload/documents/Technical-Information-Data-communication-with-Victron-Energy-products_EN.pdf)

## **5.2.5. Setări port RX**

Portul VE.Direct-RX poate fi utilizat pentru a primi un semnal de la un dispozitiv extern. De exemplu, pentru a porni (sau opri) încărcătorul solar cu un semnal trimis de un sistem de management al bateriei (BMS).

Pentru a utiliza portul RX pentru controlul pornit/oprit la distantă, este necesar un [cablu non-inversor pornire/oprire la distan](https://www.victronenergy.com/accessories/ve-direct-non-inverting-remote-on-off-cable)tă [VE.Direct.](https://www.victronenergy.com/accessories/ve-direct-non-inverting-remote-on-off-cable)

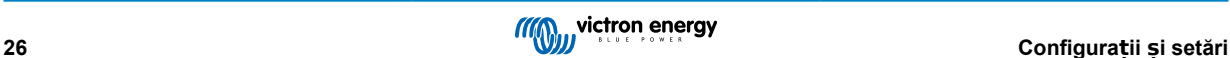

<span id="page-29-0"></span>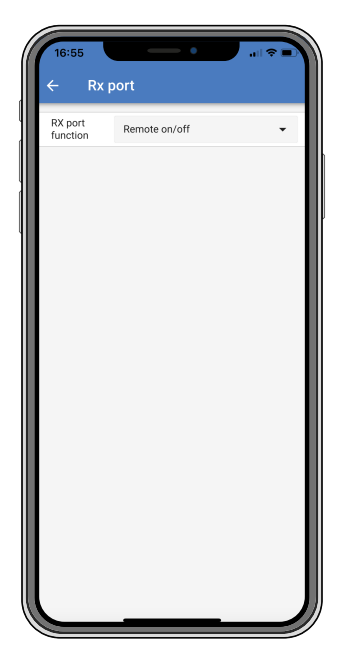

Funcționalitatea portului RX poate fi setată la:

- **Pornire/Oprire la distanță:**
	- Aceasta este setarea implicită. Funcționalitatea va porni sau va opri încărcătorul solar prin pinul RX.
	- pinul RX la GND va opri încărcătorul solar.
	- pinul RX plutire sau pozitiv baterie va porni încărcătorul solar.
- **Sarcină de ieșire pornită/oprită inversată:**

Această setare inversează controlul pornit/oprit al sarcinii de ieșire:

- pinul RX 0 V va porni sarcina de ieșire
- pinul RX +5 V va opri sarcina de ieșire
- **Sarcină de ieșire pornită/oprită normală:** Această setare permite controlul pornit/oprit al sarcinii de ieșire: - pinul RX 0V va opri sarcina de ieșire
	- pinul RX +5V va porni sarcina de ieșire

Pentru informații mai detaliate despre "stilul dezvoltator" despre portul VE.Direct, consultați cartea albă despre [Comunicarea](https://www.victronenergy.com/upload/documents/Technical-Information-Data-communication-with-Victron-Energy-products_EN.pdf) [datelor cu produsele Victron Energy](https://www.victronenergy.com/upload/documents/Technical-Information-Data-communication-with-Victron-Energy-products_EN.pdf).

## **5.3. Actualizarea firmware**

Firmware-ul poate fi consultat și actualizat cu VictronConnect.

La prima conectare, VictronConnect vă poate solicita actualizarea firmware. Dacă acesta este cazul, permiteți să efectueze actualizarea firmware.

Dacă actualizarea nu a fost efectuată automat, verificați dacă firmware-ul este deja actualizat prin următoarea procedură:

- Conectați-vă la încărcătorul solar
- Faceți clic pe simbolul setări ‡
- Faceți clic pe simbolul opțiuni
- Mergeți la informații produs
- Verificați dacă aveți cel mai recent firmware și căutați textul: "Aceasta este cea mai recentă versiune"
- Dacă încărcătorul solar nu are cel mai recent firmware, efectuați actualizarea firmware

## <span id="page-30-0"></span>**5.4. Rețeaua VE.Smart**

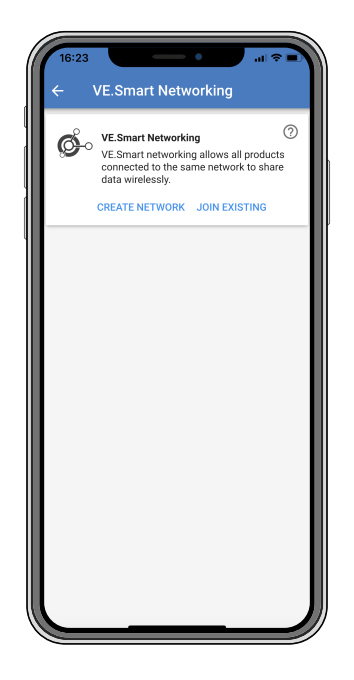

Rețeaua VE.Smart permite partajarea de date prin Bluetooth între o varietate de produse conectate la aceeași rețea. VE.Smart este în mod special concepută pentru sisteme mai mici care nu au un dispozitiv GX instalat.

Când încărcătorul solar face parte dintr-o rețea VE.Smart, acesta poate primi date sau comunica cu următoarele dispozitive:

- Toate încărcătoarele solare SmartSolar
- Toate încărcătoarele solare BlueSolar conectate la o cheie digitală [VE.Direct Bluetooth Smart.](https://www.victronenergy.com/accessories/ve-direct-bluetooth-smart-dongle)
- [Smart Battery Sense](https://www.victronenergy.com/accessories/smart-battery-sense)
- Un [BMV sau monitor de baterie SmartShunt](https://www.victronenergy.com/battery-monitors) echipat cu Bluetooth (sau cheie digitală [VE.Direct Bluetooth Smart](https://www.victronenergy.com/accessories/ve-direct-bluetooth-smart-dongle)) și un [senzor](https://www.victronenergy.com/accessories/temperature-sensor-for-bmv-702) [de temperatură BMV op](https://www.victronenergy.com/accessories/temperature-sensor-for-bmv-702)țional.
- Anumite încărcătoare CA

Pentru lista completă de compatibilități, consultați lista VE.Smart Product Compatibility.

Rețeaua VE.Smart poate fi utilizată pentru:

- Detectarea temperaturii temperatura bateriei măsurată a bateriei este utilizată de încărcătoarele în rețea pentru încărcarea cu compensare de temperatură și în cazul bateriilor litiu pentru deconectarea la temperatură scăzută.
- Detectarea tensiunii bateriei tensiunea bateriei măsurată este utilizată de încărcătoarele din rețea pentru a compensa tensiunea de încărcare în cazul în care există o cădere de tensiune peste cablurile bateriei.
- Detectarea curentului Curentul bateriei măsurat este utilizat de încărcător pentru curentul de amortizare exact la care să se încheie etapa de absorbție și la care să înceapă etapa de plutire (sau egalizare). Pentru a măsura curentul de încărcare, toți curenții de încărcare de la toate încărcătoarele sunt combinați sau dacă un monitor de baterie este parte a rețelei, se va folosi curentul real al bateriei.
- Încărcare sincronizată Toți încărcătorii din rețea vor acționa ca și cum ar fi un încărcător mare. Unul dintre încărcătoarele din rețea își va asuma rolul de principal și acest încărcător principal va dicta algoritmul de încărcare utilizat de celelalte încărcătoare. Toate încărcătoarele trebuie să urmeze același algoritm de încărcare și aceleași etape de încărcare. Dispozitivul principal este selectat aleatoriu (nu poate fi setat de utilizator), așadar, este important ca toate încărcătoarele să folosească aceleași setări de încărcare. În timpul încărcării sincronizate, fiecare încărcător va încărca până la propria setare de curent maxim de încărcare (nu se poate seta un curent maxim pentru întreaga rețea). Pentru mai multe informații, consultați Synchronised charging - further details.

Acest videoclip prezintă Smart Battery Sense și câteva caracteristici ale rețelei VE.Smart:

<https://www.youtube.com/embed/v62wCfXaWXY>

## **5.4.1. Configurare rețea VE.Smart**

## **Observații design rețea VE.Smart**

În rețea poate exista un singur produs care transmite tensiunea bateriei și/sau temperatura bateriei. Nu se poate utiliza un monitor de baterie împreună cu un Smart Battery Sense sau mai multe dispozitive de acest tip.

Pentru ca rețeaua să funcționeze, toate dispozitivele din rețea trebuie să se afle la distanța de transmisie Bluetooth unul de celălalt.

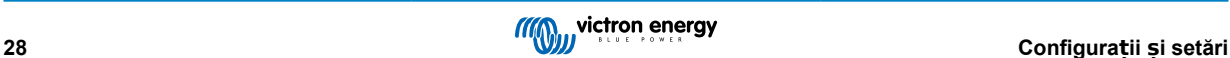

Maximum 10 dispozitive pot fi alăturate într-o rețea VE.Smart.

Unele dispozitive mai vechi pot să nu accepte rețeaua VE.Smart, pentru mai multe informații consultați: Limitations .

#### **Configurarea rețelei**

Atunci când configurați rețeaua, mai întâi configurați mai întâi Smart Battery Sense sau monitorul de baterie și apoi adăugați unul sau mai multe încărcătoare solare sau încărcătoare CA la rețea.

Toate încărcătoarele solare și încărcătoarele CA trebuie să aibă aceleași setări de încărcare. Cel mai simplu mod de a face acest lucru este să utilizați un tip de baterie prestabilit sau un timp de baterie definit de utilizator salvat. Dacă există o diferență între setările de încărcare ale dispozitivelor, se va afișa un mesaj de avertisment #66.

#### Configurarea unei rețele noi:

- Deschideți aplicația VictronConnect.
- Selectați unul dintre dispozitivele care trebuie inclus în noua rețea VE.Direct.
- Mergeti la pagina de setări făcând clic pe simbolul rotitei dintate  $\clubsuit$ .
- faceți clic pe "Rețea VE.Smart".
- Faceți clic pe "Creare rețea".
- Introduceți o denumire pentru rețeaua nouă.
- Faceți clic pe "Salvare".
- Așteptați confirmarea că rețeaua a fost configurată și faceți clic pe "OK".
- Dacă trebuie să adăugați mai multe dispozitive la această rețea, mergeți la paragraful următor și conectați mai multe dispozitive la retea.

#### Pentru a conecta un alt dispozitiv la o rețea existentă:

- Deschideți aplicația VictronConnect. Selectați un dispozitiv care trebuie adăugat la o rețea VE.Direct.
- Mergeți la pagina de setări făcând clic pe simbolul rotiței dințate  $\blacktriangle$ .
- Faceți clic pe "Rețea VE.Smart".
- Faceți clic pe "Adăugare la existent".
- Selectați rețeaua la care trebuie conectat dispozitivul.
- Asteptati confirmarea că reteaua a fost configurată și faceti clic pe "OK".
- Repetați pașii de mai sus dacă trebuie adăugate mai multe dispozitive la rețea.

#### Pentru părăsirea unei rețele:

- Deschideți aplicația VictronConnect.
- Selectați un dispozitiv care trebuie eliminat dintr-o rețea VE.Direct.
- Mergeți la pagina de setări făcând clic pe simbolul rotiței dințate  $\clubsuit$ .
- Faceți clic pe "Rețea VE.Smart".
- Faceți clic pe "Părăsire rețea".

#### **Faceți clic pe rețea**

Când rețeaua a fost configurată, configurați comunicarea dintre toate dispozitivele. LED-urile active de pe fiecare dispozitiv conectat va lumina acum intermitent la fiecare 4 secunde. Aceasta indică faptul că dispozitivul comunică activ cu rețeaua.

Pentru a verifica dacă un anumit dispozitiv comunică cu rețeaua, faceți clic pe simbolul VE.Smart ® pe ecranul principal. Se va afișa o fereastră pop-up afișând starea conexiunii și parametrii partajați.

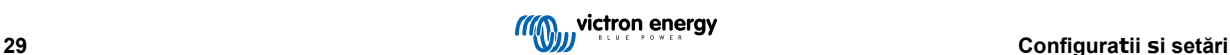

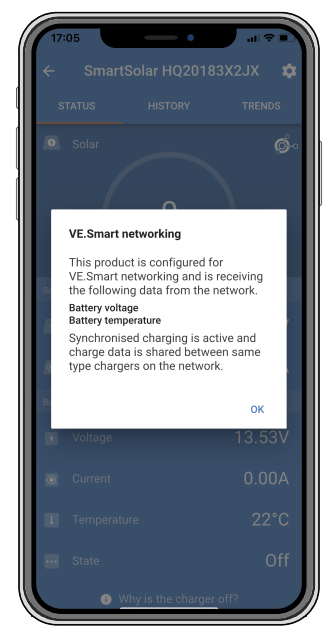

*Pop-up re*ț*ea VE.Smart*

Pentru a verifica dacă toate dispozitivele comunică activ cu aceeași rețea VE.Smart, mergeți la pagina de setări a unuia dintre dispozitivele din rețea și faceți clic pe "Rețea VE.Smart". Se va afișa un ecran cu parametrii partajați de dispozitiv și toate celelalte dispozitive conectate la aceeași rețea.

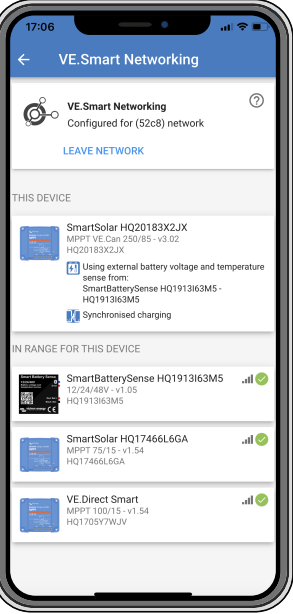

*Exemplu de re*ț*ea VE.Smart*

#### **Mai multe informații**

Pentru mai multe informații, consultați manualul [VE.Smart](https://www.victronenergy.com/media/pg/VE.Smart_Networking/en/index-en.html).

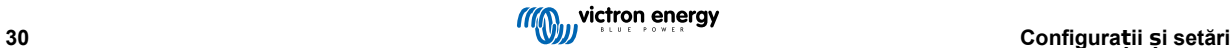

## <span id="page-33-0"></span>**6. Funcționarea**

## **6.1. Pornire**

Încărcătorul solar va porni imediat ce a fost conectat la o baterie și/sau panou solar. Când încărcătorul solar este alimentat, acesta poate comunica prin portul VE.Direct . Datele încărcătorului solar pot fi citite și configurațiile și se pot face configurații de setări folosind VictronConnect sau afișajul opțional.

Încărcătorul solar va începe încărcarea bateriei imediat ce tensiunea PV este cu 5 V mai mare decât tensiunea bateriei. Pentru ca încărcarea să continue, tensiunea PV trebuie să fie cu cel puțin 1 V mai ridicată decât tensiunea bateriei.

## **6.2. Încărcarea bateriei**

Regulatorul de încărcare va începe un ciclu nou de încărcare în fiecare dimineață când soarele începe să lumineze și când tensiunea PV este cu 5 V mai mare decât tensiunea bateriei.

#### **Metodă implicită pentru a determina durata și încheierea absorbției pentru bateriile cu plumb-acid**

Comportamentul algoritmului de încărcare al încărcătoarelor solare diferă de încărcătoarele de baterii conectate CA. Citiți cu atenție această secțiune din manual pentru a înțelege comportamentul încărcătoarelor solare, și urmați întotdeauna recomandările producătorului bateriei dvs.

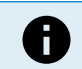

Valorile tensiunii menționate în acest capitol sunt pentru sistemele de 12 V, pentru sistemele de 24 V multiplicați cu 2 și pentru sisteme de 48 V, multiplicați cu 4.

Implicit, durata perioadei de absorbție este determinată de tensiunea bateriei, măsurată înainte ca încărcătorul solar să pornească dimineața, pe baza următorului tabel:

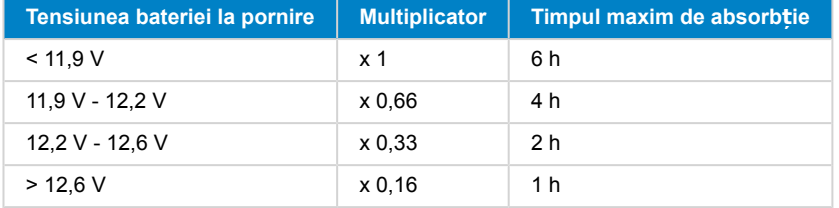

Tensiunea de absorbție implicită este de 14,4 V și tensiunea implicită de plutire este 13,8 V.

Contorul perioadei de absorbție pornește după comutarea de la volum mare la absorbție.

De asemenea, încărcătoarele solare MPPT vor opri absorbția și vor comuta la plutire atunci când curentul bateriei scade sub limita prag de curent scăzut, "curentul de amortizare". Valoarea implicită a curentului de amortizare este 2A.

Setările implicite (tensiune multiplicator durată absorbție și curent de amortizare) pot fi modificate din aplicația VictronConnect.

Există două excepții la funcționarea normală:

- Când este utilizat într-un sistem ESS, algoritmul încărcătorului solar este dezactivat; în schimb, acesta urmează curba determinată de invertor/încărcător.
- În cazul bateriilor litiu cu conexiune la magistrală CAN, precum BYD, bateria indică sistemului și încărcătorului solar ce tensiune de încărcare să utilizeze. Tensiunea limită de încărcare (CVL) este pentru unele baterii chiar dinamică; se modifică în timp; de exemplu, pe baza tensiunii maxime din celulă din bloc și alti parametri.

#### **Variații la comportamentului de încărcare așteptat:**

• Întreruperea contorului duratei de absorbție:

Contorul perioadei de absorbție pornește la atingerea tensiunii de absorbție configurate și se întrerupe când tensiunea de ieșire este mai mică decât tensiunea de absorbție configurată. Un exemplu de moment când această cădere de tensiune poate interveni este atunci când puterea panourilor fotovoltaice nu este suficientă (din cauza norilor, copacilor, poduri) să încarce bateria și să alimenteze sarcinile.

• Repornirea procesului de încărcare: Algoritmul de încărcare se va reseta dacă încărcarea a fost oprită timp de o oră. Aceasta poate interveni dacă tensiunea panourilor fotovoltaice scade sub tensiunea bateriei, din cauza condițiilor meteo nefavorabile, umbră sau altele similare. • Bateria încărcată sau descărcată înaintea pornirii încărcării solare:

Durata de absorbție automată se bazează pe tensiunea bateriei la pornire (consultați tabelul). Această estimare a perioadei de absorbție poate fi incorectă dacă există o sursă de încărcare suplimentară (de ex., alternator) sau sarcină pe baterii. Aceasta este o problemă intrinsecă în algoritmul implicit. Cu toate acestea, în majoritatea cazurilor este totuși mai adecvată decât o perioadă fixă de absorbție, indiferent de alte surse de încărcare sau de starea bateriei. Este imposibil să se anuleze perioada implicită de absorbție prin setarea unei perioade implicite de absorbție la programarea regulatorului solar de încărcare. Aveți

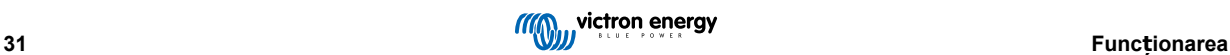

<span id="page-34-0"></span>grijă, deoarece aceasta poate conduce la supraîncărcarea bateriilor dvs. Consultați setările recomandate ale producătorului bateriei.

#### • Durata de absorbție determinată de curentul de amortizare:

În unele cazuri, poate fi preferabil să se oprească perioada de absorbție numai pe baza curentului de absorbție. Aceasta se poate realiza prin creșterea multiplicatorului duratei de absorbție implicit (avertisment: curentul de amortizare al bateriilor plumb-acid nu scade la zero când bateriile sunt încărcate complet, iar acest curent de amortizare "rămas" poate crește substanțial când bateriile sunt vechi).

#### **Setări implicite pentru baterii LiFePO4**

Tensiunea de absorbție implicită este 14,2 V (28,4 V, 56,8 V) și durata de absorbție este fixă și setată la 2 h. Tensiunea de plutire este setată la 13,2 V (26,4 V, 52,8 V). Egalizarea este dezactivată. Curentul de amortizare este setat la 0 A, pentru ca durata de absorbție completă să fie disponibil pentru echilibrarea celulelor. Compensarea de temperatură este dezactivată și deconectarea în caz de temperatură scăzută este setată la 5. Aceste setări sunt setările recomandate pentru bateriile LiFePO4, dar acestea pot fi reglate dacă specificațiile producătorului bateriei recomandă altfel.

#### **Resetarea algoritmului de încărcare:**

Setarea implicită pentru repornirea ciclului de încărcare este Vbat < (Vplutire – 0,4 V) pentru plumb-acid, și Vbat < (Vplutire – 0,1 V) pentru bateriile LiFePO4, în 1 minut. Aceste valori sunt pentru bateriile de 12 V, multiplicați cu doi pentru 24 V și cu patru pentru 48 V.

## **6.3. Egalizare automată**

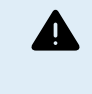

Nu egalizați încărcarea bateriilor Gel, AGM, VRLA sau litiu.

Egalizarea poate cauza deteriorarea bateriei, dacă aceasta nu este adecvată pentru o încărcare de egalizare. Consultați întotdeauna producătorul baterie înainte să activați egalizarea.

Egalizarea automată este dezactivată în mod implicit. Când este activată, poate fi configurată cu o valoare între 1 (în fiecare zi) și 250 (o dată la 250 de zile).

Când egalizarea automată este activată, sarcina absorbției va fi urmată de o perioadă de curent constant cu tensiune limitată. Curentul este limitat în mod implicit la 8 % din curentul din volum mare și poate fi reglat între 0 % și 100 %. Curentul de volum mare este setat implicit la curentul maxim de încărcare de care este capabil încărcătorul solar, cu excepția cazului în care a fost selectat un curent de încărcare mai scăzut.

Durata maximă de egalizare este setată implicit la 1 oră și poate fi configurată între 0 minute și 24 de ore. Egalizarea automată se încheie când limita de tensiune a fost atinsă sau când durata maximă de egalizare setată a fost atinsă, oricare este prima.

Când o egalizare automată nu a fost finalizată într-o zi, aceasta nu se va relua în ziua următoare. Următoarea egalizare va avea loc în funcție de intervalul de zile.

## **6.4. Baterie cu litiu**

Pentru a preveni defectarea prematură, bateriile litiu fier fosfat (LiFePo4) nu trebuie încărcate complet. Setările implicite (și recomandate) pentru litiu sunt:

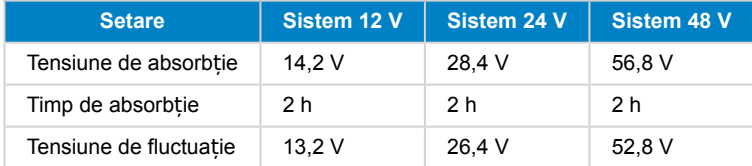

Aceste setări pot fi reglate.

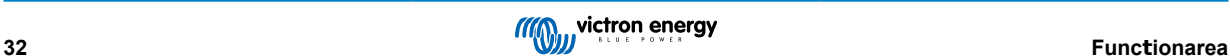

## <span id="page-35-0"></span>**7. Monitorizare**

Acest capitol descrie toate diferitele metode de monitorizare și informații despre accesarea datelor live, a datelor istorice și a erorilor pentru fiecare metodă.

## **7.1. Indicatori LED**

Încărcătorul solar are trei LED-uri care indică starea de funcționare, un LED albastru, unul verde și unul galben. Aceste LED-uri indică etapele de încărcare volum mare, absorbție și plutire, dar sunt folosite și pentru a indica alte situații de încărcare sau de eroare.

Erorile sunt indicate printr-o combinație de LED-uri care sunt pornite, oprite sau luminează intermitent. Fiecare combinație de LED-uri are o semnificație, care indică un mod normal de funcționare sau o eroare.

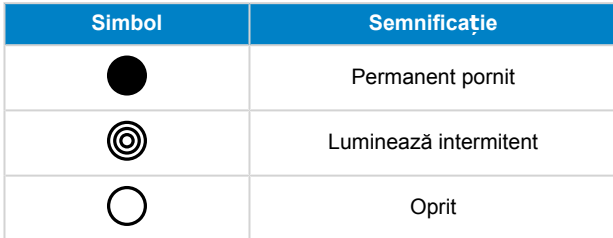

#### Prezentare generală a indicațiilor LED:

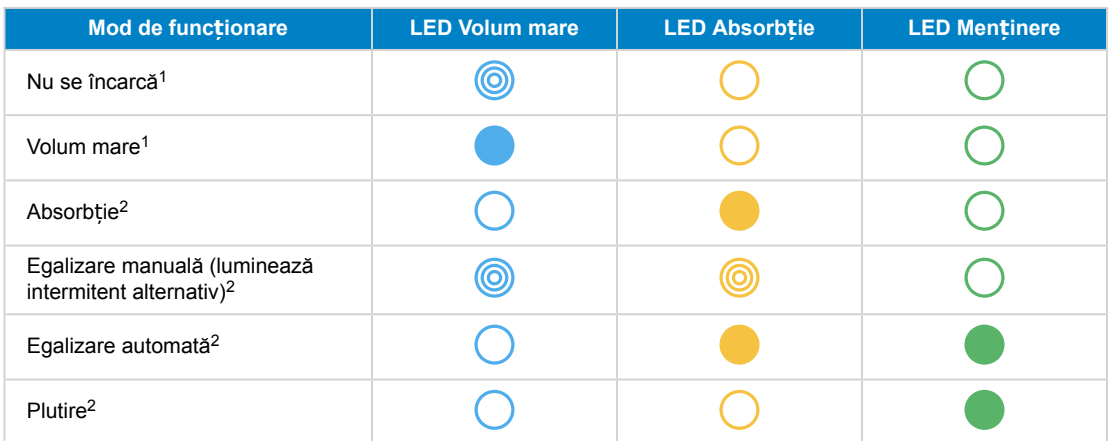

1. LED-ul Volum mare va lumina intermitent scurt la fiecare 3 secunde atunci când sistemul este alimentat, dar nu există suficientă energie pentru a porni încărcarea.

2. LED-ul(LED-urile) poate lumina intermitent la fiecare 4 secunde, indicând că încărcătorul primește date de la un alt dispozitiv, acesta poate fi un dispozitiv GX (ESS) sau un link rețea VE.Smart prin Bluetooth.

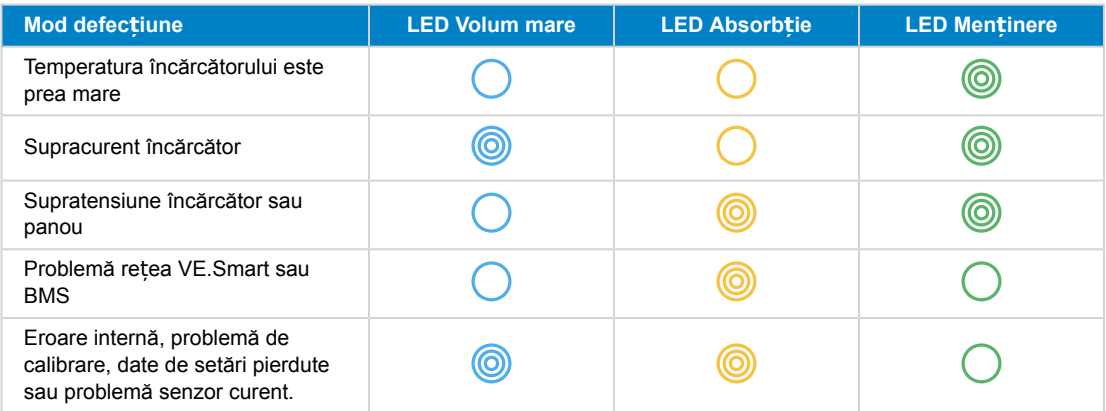

Pentru cele mai recente și mai actualizate informații despre codurile indicatoarelor LED, consultați aplicația Victron Toolkit. Aplicația este disponibilă pentru Apple și Android. Aplicația poate fi descărcată din magazinele de aplicații sau din linkurile de descărcare de pe pagina noastră de descărcări software [https://www.victronenergy.com/support-and-downloads/software#victron](https://www.victronenergy.com/support-and-downloads/software#victron-toolkit-app)[toolkit-app.](https://www.victronenergy.com/support-and-downloads/software#victron-toolkit-app)

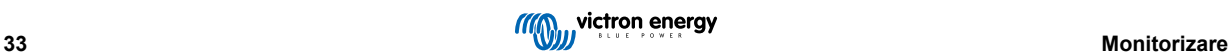

## <span id="page-36-0"></span>**7.2. Coduri de eroare**

În cazul unei erori se va afișa un cod de eroare în VictronConnect, pe un afișaj, un dispozitv GX sau în VRM. Fiecare număr corespunde unei anumite erori.

Pentru o listă completă a codurilor de eroare și semnificația acestora consultați anexa [Prezentare generală coduri de eroare](#page-58-0) [încărcător \[56\]](#page-58-0).

## **7.3. Monitorizare prin aplicația VictronConnect**

Aplicația VictronConnect poate fi utilizată pentru a monitoriza încărcătorul solar, consulta valorile istorice și dacă există avertismente sau erori de funcționare.

Acest capitol explică utilizarea specifică pentru încărcătorul solar a aplicației VictronConnect. Consultați manualul general [VictronConnect](https://www.victronenergy.com/media/pg/VictronConnect_Manual/en/index-en.html) pentru informații despre aplicația VictronConnect, precum: instalarea aplicației, conectarea la încărcătorul solar, actualizarea firmware-ului și altele.

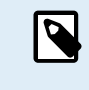

Când se face referire la tensiunea bateriei în acest capitol, se presupune o baterie de 12 V.

Pentru a obține valorile pentru baterii de 24 V, 36 V sau 48 V, înmulțiți valorile de 12 V cu un factor de 2, 3 sau respectiv 4.

## **7.3.1. Ecranul de stare VictronConnect**

Ecranul de stare afișează numele modelului încărcătorului solar împreună cu informațiile live ale încărcătorului solar.

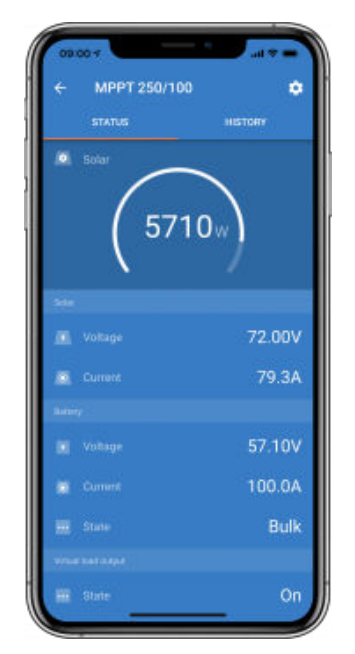

## **Rețea Smart**

• Prezenta simbolului retelei VE.Smart <sup>de</sup> indică faptul că încărcătorul solar este configurat pentru rețele VE.Smart și primește datele despre temperatura bateriei și/sau tensiunea bateriei din rețeaua VE.Smart.

#### **Solar**

- Aparatul de măsurat solar arată ieșirea solară în raport cu puterea maximă de ieșire pe care încărcătorul solar o poate genera și tensiunea bateriei setată și afișează valoarea dinamică în timp real a puterii de ieșire a sistemului solar.
- Tensiunea solară măsurată la bornele solare ale încărcătorului solar.
- Curentul solar care circulă din sistemul PV în încărcătorul solar.

### **Bateria**

- Tensiunea bateriei măsurată la bornele bateriei încărcătorului solar.
- Curentul care circulă din încărcătorul solar în baterie.
- Starea baterie indică etapa de încărcare a bateriei sau dacă controlul extern este activ. Există două stări posibile: Volum mare

În această etapă, încărcătorul solar livrează cât mai mult curent posibil pentru a reîncărca rapid bateriile. Atunci când tensiunea bateriei atinge setarea de absorbție a tensiunii, încărcătorul solar activează etapa de absorbție.

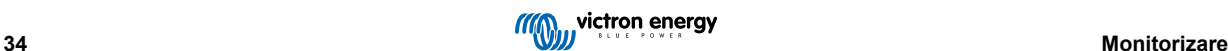

## <span id="page-37-0"></span>**Absorbție**

În această etapă, încărcătorul solar comută la modul de tensiune constantă, unde se aplică o tensiune de absorbție prestabilită. Când curentul de încărcare scade sub 2A sau dacă durata de absorbție prestabilită a fost depășită, bateria este complet încărcată și încărcătorul solar activează etapa Plutire. Rețineți că atunci când se efectuează o egalizare normală, aceasta va fi raportată și ca o absorbție.

Menținere

În această etapă, tensiunea de plutire este aplicată bateriei pentru a menține o stare de încărcare completă. Când tensiunea bateriei scade sub tensiunea de plutire timp de cel puțin 1 minut, este declanșat un nou ciclu de încărcare. Control extern

Acesta se va afișa când un alt dispozitiv controlează comportamentul de încărcare al încărcătorului solar, ocolind algoritmul său normal de încărcare. De exemplu, atunci când încărcătorul solar este controlat de un sistem ESS sau un sistem de gestionare a bateriei

Dacă încărcătorul nu se încarcă, se afișează mesajul "De ce este încărcătorul oprit"? Când faceți clic pe mesaj, se va deschide o nouă fereastră cu mai multe informații despre motivul pentru care încărcătorul solar nu se încarcă.

#### **Sarcină de ieșire virtuală**

• Starea sarcinii de ieșire virtuale, pornită sau oprită.

## **7.3.2. Ecran istoric VictronConnect**

Ecranul istoric prezintă un rezumat al datelor colectate în ultimele 30 de zile. Glisași pe ecran spre dreapta sau stânga pentru a vedea oricare dintre ultimele 30 de zile.

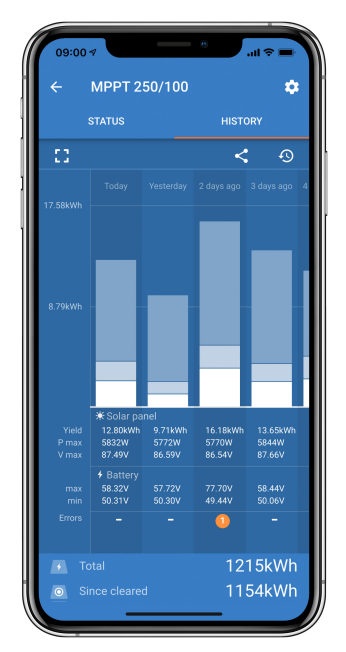

Pentru a comuta între ecranul Portret sau Peisai, faceți clic pe pictograma pătrată fragmentată, Casau ++, din partea stânga sus a ecranului.

Jurnalul zilnic prezintă:

- **Producția de energie solară**: Energia (Wh) convertită pentru ziua respectivă.
- **Pmax solară**: Puterea maximă (W) înregistrată în timpul zilei.
- **Vmax solară**: Cea mai ridicată tensiune (V) de la sistemul PV în timpul zilei.
- **Max. și min. baterie**: Prima imagine prezintă tensiunea maximă a bateriei (Vmax) pentru ziua respectivă. Imaginea de mai jos prezintă tensiunea minimă a bateriei (Vmin) pentru ziua respectivă.
- **Erori:** Această valoare indică numărul zilnic de erori, dacă există. Pentru a obține mai multe informații despre erori, faceți clic pe punctul portocaliu. Poate fi necesar să glisați în sus afișajul de pe ecranul dispozitivului pentru a vedea erorile.
- **Total general:** Această valoare indică energia totală convertită de instalație (W) și nu poate fi resetată.
- **De la resetare:** Această valoare indică cantitatea de energie convertită de instalație de la ultima resetare.

Dacă faceți clic pe orice bară (zi) din grafic, aceasta va extinde informațiile. Va afișa durata și procentul din durata totală de încărcare din fiecare etapă de încărcare Volum mare, Absorbție și Plutire ale încărcătorului solar.

 $\gamma$ 

Puteți utiliza duratele de încărcare pentru a aprecia dacă sistemul PV este dimensionat corespunzător cerințelor dvs. Un sistem care nu atinge niciodată etapa de plutire poate necesita mai multe panouri. Sau poate sarcina ar trebui redusă?

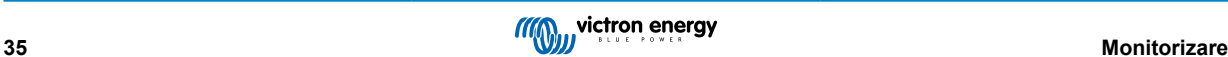

<span id="page-38-0"></span>Istoricul poate fi exportat ca fișier cu separator virgulă (CSV) dacă faceți clic pe simbolul cu trei puncte conectate < sau simbolul salvare **d**in dreapta sus pe ecranul istoric. Simbolul variază în funcție de platforma VictronConnect utilizată.

Istoricul poate fi resetat prin clic pe simbolul ceas cu săgeată  $\Omega$  din dreapta sus a ecranului istoric.

## **7.3.3. Raportarea erorii VictronConnect**

VictronConnect va indica erorile active în timp ce este conectat activ la încărcătorul solar. Eroarea va apărea într-o fereastră popup în ecranul de stare, împreună cu numărul de eroare, denumirea și o scurtă descriere a erorii.

VictronConnect afișează de asemenea și istoricul erorilor. Pentru a vedea aceste erori, navigați la fila "Istoric" și cautați în josul fiecărei coloane care reprezintă ziua. Dacă există o eroare, aceasta va fi indicată printr-un punct portocaliu.

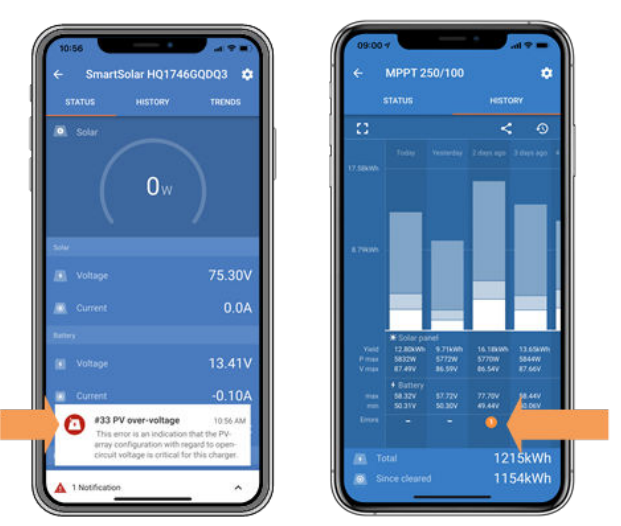

*Erori active* ș*i istoric al erorilor*

## **7.4. Monitorizare prin intermediul unui dispozitiv GX și VRM**

Dacă încărcătorul solar este conectat la un [dispozitiv GX,](https://www.victronenergy.com/live/venus-os:start) toate datele acestuia pot fi accesate prin dispozitivul GX. Dispozitivul GX va notifica, de asemenea, în caz de alarme ale încărcătorului solar sau defecte.

Pentru mai multe informații consultați manualul dispozitivului GX.

|                                 | <b>Notifications</b>          | <b>ি 08:38</b>   |                         | <b>Overall history</b> | $\hat{\mathbb{R}}$ 08:40 |
|---------------------------------|-------------------------------|------------------|-------------------------|------------------------|--------------------------|
|                                 | SmartSolar Charger MPPT 75/10 |                  | Maximum PV voltage      |                        | 75.51V                   |
| Alarm<br>#33 Input high voltage |                               | 2020-09-16 08:36 | Maximum battery voltage |                        | 13.94V                   |
|                                 |                               |                  | Minimum battery voltage |                        | 13.13V                   |
|                                 |                               |                  | Last error              |                        | #33 Input high voltage   |
|                                 |                               |                  | 2nd Last Error          |                        | #0 No error              |
|                                 |                               |                  | 3rd Last Error          |                        | #0 No error              |
|                                 |                               | $\oslash$        | <b>丛</b> Pages          | $\checkmark$           | $\equiv$ Menu            |

*Dispozitivul GX afi*ș*ează notificări de alarmă* ș*i istoricul de erori.*

Dacă dispozitivul GX este conectat la [portalul de monitorizare la distan](https://vrm.victronenergy.com/)ță Victron (VRM), încărcătorul solar poate fi monitorizat de la distanță prin internet.

Toate datele, alarmele și erorile încărcătorului solar pot fi accesate prin portalul VRM și setările încărcătorului solar pot fi schimbate la distanță prin portalul VRM, cu aplicația VictronConnect.

| Alarm logs for Margreet test bench CCGX 2 |                      |                                          |                        |               |  |  |  |
|-------------------------------------------|----------------------|------------------------------------------|------------------------|---------------|--|--|--|
| <b>Device</b>                             | Triggered by         | <b>Description</b>                       | Started at             | Cleared after |  |  |  |
| Solar Charger (256)                       | Automatic monitoring | Error code: #33 - Input voltage too high | 2020-09-16 08:36:18 6s |               |  |  |  |

*Înregistrarea alarmelor încărcătorului solar prin VRM*

## <span id="page-39-0"></span>**8. Garanția**

Acest produs are o garanție maximă de 5 ani. Această garanție acoperă defectele de material și de manoperă în acest produs și este valabilă pentru o perioadă de cinci ani de la data cumpărării acestui produs. Pentru a solicita garanția, clientul trebuie să returneze produsul împreună cu chitanța la punctul de cumpărare. Prezenta garanție limitată nu acoperă daunele, deteriorările sau defecțiunile rezultate din alterarea, modificarea, utilizarea necorespunzătoare sau nerezonabilă, neglijența, expunerea la exces de umiditate, foc, ambalaj necorespunzător, surse de lumină puternice (fulgere), supratensiuni sau alte acte ale naturii. Prezenta garanție limitată nu acoperă daunele, deteriorările sau defecțiunile care sunt rezultatul reparațiilor efectuate de către o persoană neautorizată de către Victron Energy să efectueze astfel de reparații. Nerespectarea instrucțiunilor din acest manual va anula garanția. Victron Energy nu răspunde pentru daunele rezultate ca urmare a utilizării acestui produs. Răspunderea maximă a Victron Energy în conformitate cu prezenta garanție limitată nu va depăși niciodată prețul efectiv de achiziție al produsului.

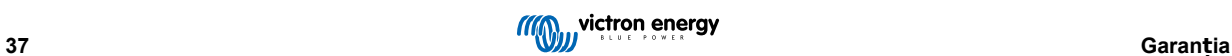

## <span id="page-40-0"></span>**9. Depanare și asistență**

Vă rugăm să consultați acest capitol dacă întâlniți un comportament neașteptat sau dacă bănuiți că produsul este defect.

Procesul corect de depanare și asistență constă în a consulta mai întâi problemele obișnuite, astfel cum sunt acestea descrise în capitolul prezent.

În situația în care acest lucru nu rezolvă problema, vă rugăm să contactați reprezentantul de la care ați făcut achiziția pentru asistență tehnică. În cazul în care nu cunoașteți punctul de achiziție, vă rugăm să consultați pagina web [Victron Energy.](https://www.victronenergy.com/support)

## **9.1. Regulatorul nu este funcțional**

Porniți regulatorul pentru a-l pune în funcțiune. Regulatorul va porni dacă este conectat la o baterie și/sau la o sursă pentru panoul fotovoltaic. După conectarea la una dintre acestea, regulatorul va porni și VictronConnect poate fi utilizat pentru a controla starea regulatorului, pentru a verifica erori, pentru a actualiza firmware-ul și/sau pentru a efectua sau a schimba setările.

După ce este pornit și în funcțiune, ledul(urile) regulatorului se va(vor) aprinde sau clipi și va comunica cu VictronConnect prin Bluetooth (modelele Smart) sau prin portul VE.Direct (toate modelele).

Dacă aparatul nu pornește, utilizați acest capitol pentru a verifica motivele posibile pentru care acesta nu este operațional.

## **9.1.1. Verificare vizuală**

Înainte de a efectua orice control electric este important să verificati vizual încărcătoarele solare în cazul în care acestea au fost deteriorate.

- Verificați dacă există daune mecanice, urme de arsură sau daune provocate de apă. Aceste daune nu sunt acoperite în mod normal de garanție.
- Verificați bornele bateriei și ale panoului fotovoltaic. Dacă există urme de arsură pe borne sau dacă conectorii sau cablurile sunt topite, vă rugăm să consultați paragraful "Arderea sau topirea conectorilor cablului de la panoul fotovoltaic". În cele mai multe cazuri aceste daune nu sunt acoperite de garanție.
- Verificați dacă există urme de ardere sau topire pe carcasă sau dacă există miros de arsură (foarte puțin probabil). În caz afirmativ, vă rugăm să înregistrați o solicitare de asistență la dealerul sau distribuitorul dvs. Victron. În funcție de cauză, este posibil ca aceste daune să nu fie acoperite de garanție.

## **9.1.2. Verificarea alimentării bateriei**

Verificați dacă încărcătorul solar este alimentat de baterie.

Modul normal de a verifica tensiunea bateriei este prin intermediul aplicației VictronConnect, a unui afișaj sau a unui dispozitiv GX. Cu toate acestea, regulatorul nu este funcțional iar tensiunea bateriei trebuie să fie măsurată manual. Măsurați tensiunea bateriei la bornele bateriei panoului solar cu ajutorul unui multimetru.

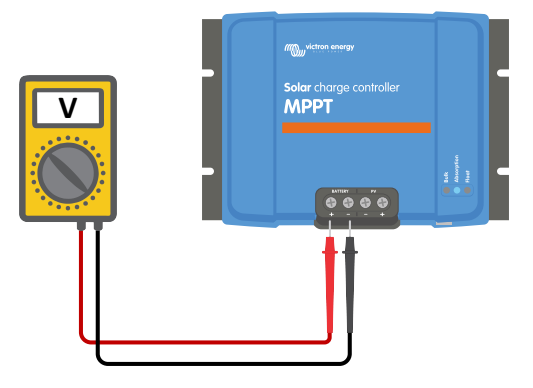

*Măsurarea tensiunii bateriei la bornele bateriei regulatorului*

Motivul pentru măsurarea tensiunii bateriei la bornele încărcătorului solar este de a exclude posibile probleme cu cablurile, siguranțele și/sau disjunctoarele situate pe traseul între baterie și regulator.

În funcție de rezultatul măsurătorii urmați următorii pași:

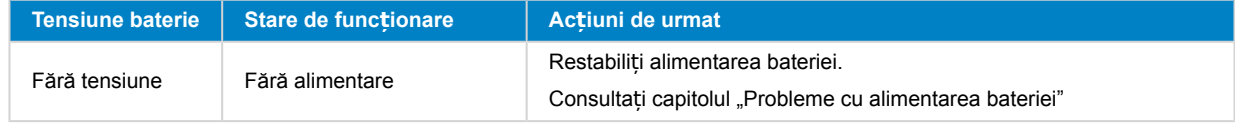

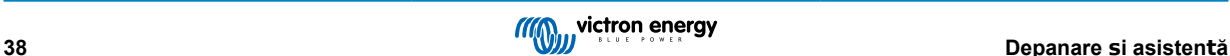

<span id="page-41-0"></span>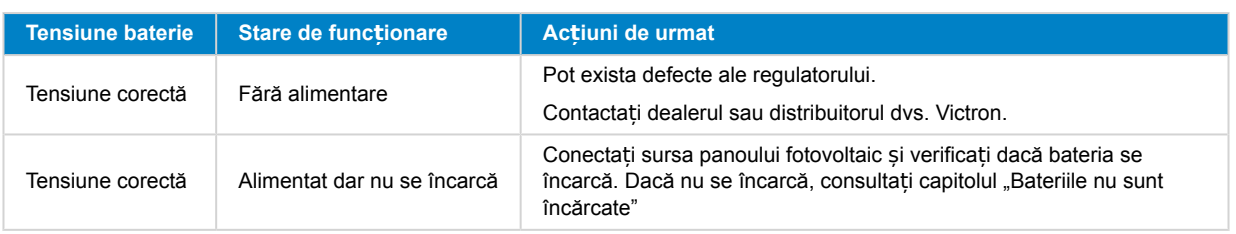

## **9.2. Bateriile nu sunt încărcate**

Acest capitol prezintă toate cauzele posibile pentru care încărcătorul solar nu încarcă bateriile și pașii pentru a remedia situația.

Există o serie de cauze pentru care încărcătorul solar nu încarcă bateriile.

De exemplu:

- Probleme cu bateria, panourile fotovoltaice sau cu cablarea sistemului.
- Setări incorecte.
- Încărcătorul solar este controlat din exterior.
- Comportamentul normal al bateriei.

În unele cazuri aplicația VictronConnect va afișa starea în marginea de jos a ecranului, un link cu textul "motivul pentru care încărcătorul este oprit" pe care puteți face clic. Dacă faceți clic pe link va apărea motivul pentru care încărcătorul este oprit.

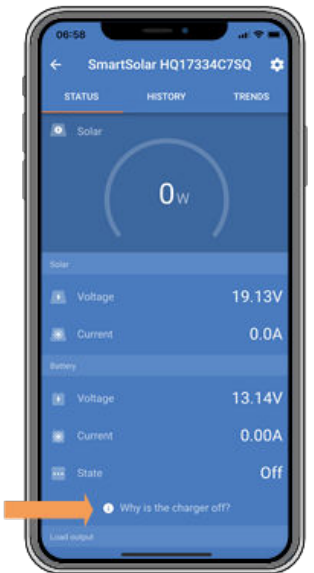

*VictronConnect - link către "motivul pentru care încărcătorul este oprit"*

## **9.2.1. Inversarea polarității bateriei**

Inversarea polarității se realizează atunci când cablurile pozitive și negative ale bateriei sunt inversate accidental. Polul negativ al bateriei a fost conectat la terminalul pozitiv al încărcătorului solar și polul pozitiv al bateriei a fost conectat la terminalul negativ al încărcătorului solar.

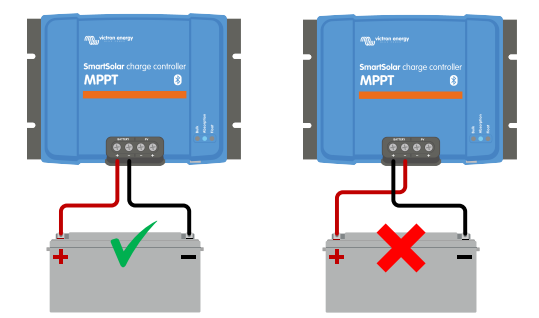

*Exemple de inversare corectă* ș*i incorectă a polarită*ț*ii bateriei*

<span id="page-42-0"></span>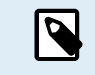

Rețineți că un cablu roșu sau etichetat ca pozitiv nu înseamnă neapărat că acel cablu este pozitiv. O greșeală de cablare sau de etichetare poate fi apărut în timpul instalării încărcătorului solar.

Încărcătorul solar nu este protejat împotriva inversării polarității bateriei și orice daună cauzată de aceasta nu este acoperită de garanție.

Inversarea polarității bateriei poate fi însoțită în rare cazuri de o siguranță arsă a bateriei (siguranță aflată în cablul bateriei). În cele mai multe cazuri siguranța de mare viteză din încărcătorul solar se va arde pentru a asigura protecția în caz de avarie. Această siguranță internă se va arde înainte ca siguranța externă să se ardă. Siguranța internă se află într-o zonă a încărcătorului solar care nu poate fi reparată. Înlocuirea sau repararea acestei siguranțe nu este posibilă. Această siguranță se va arde doar în cazul unei defecțiuni interne și schimbarea siguranței nu va repara defecțiunea internă.

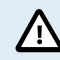

Verificați întotdeauna polaritatea bateriei înainte de a reconecta firele bateriei la încărcătorul solar.

## **9.2.2. Inversarea polarității panoului fotovoltaic**

În cazul inversării polarității panoului fotovotaic, panou solar nu va indica o eroare. Unicul mod de a vedea acest lucru este după următoarele semne:

- Regulatorul nu încarcă bateriile.
- Regulatorul se înfierbântă.
- Tensiunea panoului fotovoltaic este zero volți sau foarte joasă.

În acest caz verificați dacă polaritatea a fost inversată asigurându-vă că cablul pozitiv al panoului fotovoltaic este conectat la terminalul pozitiv al panoului și cablul negativ este conectat la terminalul negativ.

## **9.2.3. Baterie încărcată complet**

De îndată ce bateria este încărcată complet, încărcătorul solar se va opri din încărcare sau va reduce semnificativ curentul de încărcare.

Acesta este cazul când, concomitent, sarcinile CC din sistem nu consumă curent din baterie.

Pentru a afla care este starea de încărcare (SoC) a bateriei, verificați monitorul bateriei (dacă există), sau verificați care este etapa de încărcare în care se află regulatorul. Verificați, de asemenea, ca ciclul solar să treacă (pentru scurt timp) prin aceste etape de încărcare la începutul ciclului zilnic de încărcare:

- Etapa de viteză: 0-80 % SoC
- Etapa de absorbție 80-100 % SoC
- Etapa de menținere sau stocare: 100 % SoC.

Luați în considerare și faptul că încărcătorul solar poate afișa că bateria este complet încărcată chiar dacă în realitatea aceasta nu este complet încărcată. Acest lucru se poate întâmpla când tensiunea de încărcare a fost setată la o valoare prea mică, cauzând comutarea prematură a încărcătorului solar la etapa de absorbție sau menținere.

## **9.2.4. Încărcătorul este dezactivat**

Verificați ca încărcătorul să fie activat în aplicația VictronConnect.

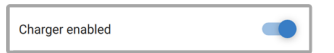

*Setarea de activare/dezactivare a încărcătorului VictronConnect*

## **9.2.5. Tensiunea panoului fotovoltaic prea scăzută**

Încărcătorul solar va începe să se încarce atunci când tensiunea panoului fotovoltaic este cu 5 V mai ridicată decât tensiunea bateriei. După ce începe încărcarea, tensiunea panoului fotovoltaic trebuie să rămână cu 1 V mai ridicată decât tensiunea bateriei pentru ca încărcarea să continue.

## **Verificați tensiunea bateriei și a panoului fotovoltaic.**

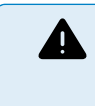

AVERTISMENT: În funcție de modelul regulatorului încărcătorului solar, tensiunea panoului voltaic poate fi de până la 250 VCC. Tensiunile de peste 50 V sunt considerate în general periculoase. Verificați reglementările locale cu privire la siguranța electrică pentru a fi la curent cu reglementările exacte. Tensiunile periculoase vor fi manipulate doar de tehnicieni calificați.

**1.** Utilizați aplicația VictronConnect, un afișaj pentru încărcător solar sau un dispozitiv GX pentru a verifica tensiunea bateriei și tensiunea panoului solar.

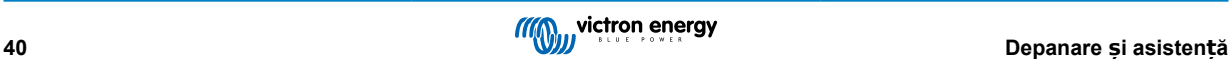

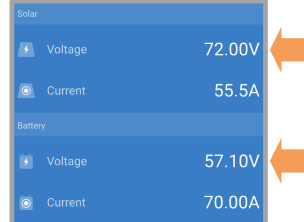

<span id="page-43-0"></span>**2.** În cazul în care pasul de mai sus nu este posibil, măsurați tensiunile bateriei și ale panoului solar la terminalele încărcătorului solar cu ajutorul unui multimetru.

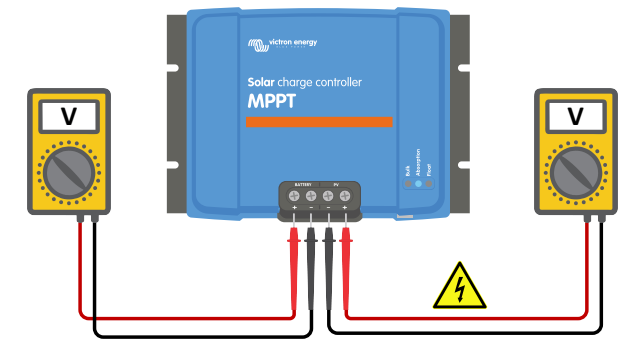

**3.** Comparați ambele tensiuni, tensiunea panoului fotovoltaic trebuie să rămână cu 5 V mai ridicată decât tensiunea bateriei pentru ca încărcarea să înceapă.

#### **Cauzele unei tensiuni scăzute sau zero a panoului fotovoltaic:**

Nu există destulă radiație solară în panourile solare:

- Noapte.
- Înnorat sau vreme rea.
- Umbră consultați această [postare despre umbră](https://www.victronenergy.com/blog/2020/02/20/pv-panel-output-voltage-shadow-effect/) pentru mai multe informații.
- Panouri murdare.
- Diferențe de anotimp.
- Orientare și/sau înclinare greșită.

Probleme cu un panou sau cu cablarea panoului:

- Probleme mecanice sau electrice cu un panou specific (sau mai multe panouri).
- Probleme de cablare.
- Siguranțe arse.
- Disjunctoare deschise sau defecte.
- Probleme cu ruptorul sau cu sumatoarele, sau sunt folosite într-un mod greșit.

Probleme cu designul sistemului panoului fotovoltaic:

- Problemă cu configurarea sistemului solar nu există suficiente panouri într-o serie.
- Tipul greșit de panouri panouri solare de 12 V și un banc de baterii de 24 V.

Inversarea polarității panoului fotovoltaic:

• Polul pozitiv și cel negativ au fost inversate atunci când au fost conectate la regulator, citiți următorul paragraf: "Inversarea polarității panoului fotovoltaic"

## **9.2.6. Tensiunea bateriei este prea scăzută**

Bateria nu se va încărca dacă "tensiunea bateriei" din aplicația VictronConnect este setată la o tensiunea mai mică decât tensiunea curentă a sistemului.

Verificați ca tensiunea bateriei să fie setată corect în setările încărcătorului solar. Setarea tensiunii bateriei trebuie să se potrivească cu cea a tensiunii bateriei.

Pentru a accesa setarea "tensiunea bateriei", navigați la setările regulatorului din VictronConnect și apoi apăsați meniul "Baterie".

Setarea "tensiunea bateriei" este afișată în partea de sus a meniului de setări a bateriei. În funcție de modelul regulatorului puteți selecta 12 V, 24 V, 36 V sau 48 V.

În cazul în care aplicația VictronConnect nu este disponibilă și se folosește un afișaj, consultați manualul afișajului despre cum să verificați și să modificați setarea.

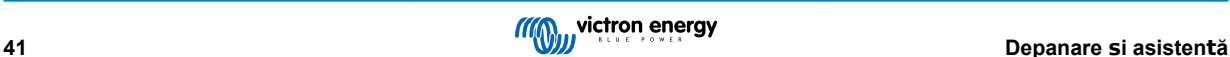

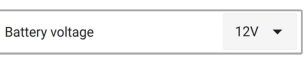

*Setarea tensiunii bateriei VictronConnect*

## <span id="page-44-0"></span>**9.2.7. Controlat de un dispozitiv extern**

Încărcătorul solar poate fi controlat de un dispozitiv extern. Dispozitivul extern poate opri sau reduce curentul de încărcare a bateriei.

Există tipuri diferite de control extern:

• Bateriile gestionate sau un invertor/încărcător dintr-un sistem ESS poate controla încărcătorul solar prin intermediul dispozitivului GX. Bateria determină dacă încărcarea este permisă, iar când aceasta este permisă, ce curenți și tensiuni de încărcare sunt folosite. Dacă controlul extern este activat, acest lucru va fi afișat în aplicația VictronConnect și de asemenea pe dispozitivul GX.

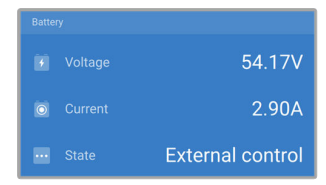

• În cazul unei baterii gestionate, sistemul de gestionare a bateriilor BMS poate comuta direct încărcătorul între pornit și oprit prin intermediul unui cablu neinversor pornit/oprit la distanță VE.Direct. Acest cablu este conectat la portul VE.Direct. Sistemul BMS poate opri încărcătorul prin intermediul acestui cablu. Dacă setările de încărcare sunt configurate corect și dacă toate celulele bateriei sunt echilibrate, sistemul BMS nu ar trebui să respingă niciodată încărcarea. Sistemul BMS va respinge încărcarea atunci când tensiunea dintr-o celulă (sau mai multe) este prea ridicată sau când setarea de decuplare la temperaturi joase este activată și temperatura bateriei a scăzut sub pragul de temperatură.

## **9.2.8. Probleme cu alimentarea bateriei**

Pentru ca încărcătorul solar să fie pe deplin funcțional ca încărcător de baterie, acesta trebuie să fie conectat la o baterie.

Deși poate părea că încărcătorul solar este conectat la baterie, este posibil ca regulatorul să nu primească alimentare de la baterie, să nu existe tensiune la bornele bateriei panoului solar.

Cauzele posibile pot fi:

- Cablurile bateriei nu sunt conectate corect sau nu există.
- Cablurile nu sunt conectate corect sau papucii cablurilor nu sunt sertizați corect.
- O siguranță arsă (sau lipsă) în cablul de alimentare a bateriei.
- Disjunctor deschis (sau defect) în cablul de alimentare a bateriei.
- Cabluri de baterie lipsă sau conectate incorect.

## **Verificare tensiune baterie**

**1.** Utilizați aplicația VictronConnect, un afișaj conectat sau un dispozitiv GX pentru a determina tensiunea la bornele bateriei regulatorului. Dacă acestea nu sunt disponibile, utilizați un multimetru pentru a măsura tensiunea bateriei la terminalele regulatorului.

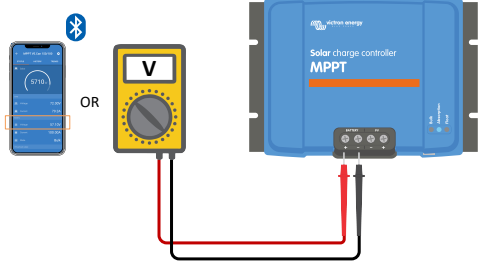

**2.** Utilizați un multimetru pentru a măsura tensiunea la bornele bateriei.

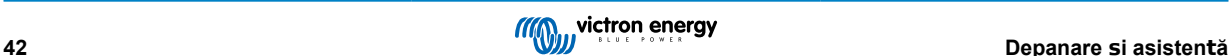

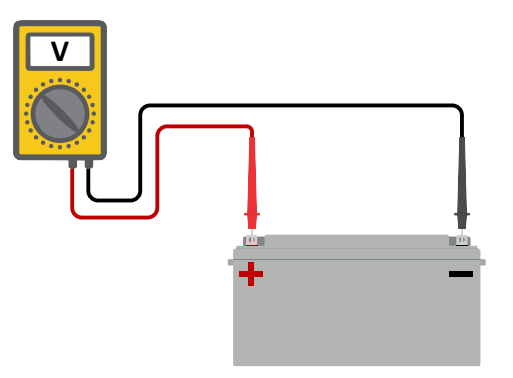

- <span id="page-45-0"></span>**3.** Comparați cele două tensiuni.
- **4.** Dacă tensiunea bateriei și tensiunea regulatorului nu au aceleași valori, continuați să investigați care este motivul. Urmați traseul dintre regulator și baterie pentru a investiga cauza posibilă.

## **Verificarea alimentării bateriei**

- **1.** Verificați ca toate cablurile să fie conectate corect și că nu există greșeli de cablare.
- **2.** Verificați dacă toate cablurile sunt strâns conectate în timp ce luați în considerare nivelurile maxime de cuplu.
- **3.** Verificați dacă toate bornele și papucii de cablu au fost sertizați corect.
- **4.** Verificați siguranțele și/sau disjunctoarele.

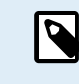

Dacă găsiți o siguranță arsă, asigurați-vă mai întâi că polaritatea bateriei a fost corect cablată înainte de a înlocui siguranța. Consultați paragraful următor pentru mai multe informații despre inversarea polarității bateriei.

## **9.2.9. Tensiunea panoului fotovoltaic prea ridicată**

Tensiunea panoului fotovoltaic nu trebuie să depășească tensiunea maximă nominală a încărcătorului solar. Intervalul tensiunii maxime nominale a panoului fotovoltaic este imprimat pe partea din față sau pe partea laterală a carcasei regulatorului.

Încărcătorul solar se oprește din încărcat dacă tensiunea panoului fotovoltaic depășește tensiunea maximă nominală a panoului fotovoltaic. Va afișa în același timp o eroare de supratensiune cu numărul 33 și ledul de absorbție și de menținere va clipi rapid.

Încărcarea nu va reîncepe până când tensiunea panoului fotovoltaic nu a scăzut cu 5 V sub tensiunea maximă nominală.

Atunci când investigați probleme cu tensiuni crescute, verificați și istoricul aplicației VictronConnect, afișajul încărcătorului solar sau dispozitivul GX. Verificați cea mai înaltă tensiune a panoului fotovoltaic pentru fiecare zi (Vmax) și avertizările de supratensiune din trecut.

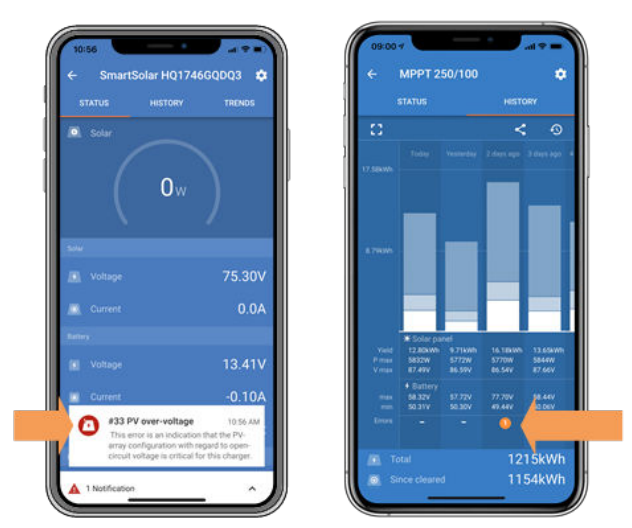

*VictronConnect: captură de ecran pentru eroarea 33* ș*i captură de ecran a istoricului care indică o eroare*

Verificați tensiunea nominală de circuit deschis (Voc) a sistemului panoului fotovoltaic. Verificați ca aceasta să fie mai mică decât tensiunea maximă nominală a încărcătorului solar. Utilizati calculatorul de dimensionare MPPT de pe [pagina de produs a](https://www.victronenergy.com/solar-charge-controllers) [încărcătorului solar.](https://www.victronenergy.com/solar-charge-controllers) În cazul în care sistemul panoului solar este instalat în climate reci sau dacă temperatura pe timpul nopții scade sub 10 °C, sistemul poate produce mai mult decât valoarea sa nominală Voc. Ca regulă generală, mențineți o marjă de siguranță de 10 %.

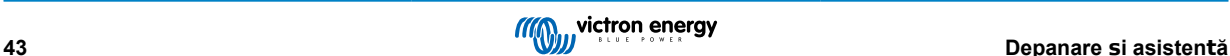

<span id="page-46-0"></span>Un eveniment de supratensiune poate deteriora încărcătorul solar în funcție de cât de mult a fost depășită tensiunea maximă a panoului fotovoltaic. Aceste daune nu sunt acoperite de garanție.

## **9.3. Bateriile sunt încărcate incomplet**

Acest capitol prezintă cauzele posibile pentru care încărcătorul solar nu încarcă suficient bateriile și pașii pe care îi puteți urma pentru a verifica sau a remedia situația.

Unele semne ale bateriilor încărcate incomplet:

- Încărcarea bateriilor durează prea mult.
- Bateriile nu sunt complet încărcate la sfârșitul zilei.
- Curentul de încărcare de la încărcătorul solar este mai mic decât era prevăzut.

## **9.3.1. Sarcină CC prea mare**

Încărcătorul solar nu încarcă doar bateriile, ci alimentează și sarcinile din sistem.

Bateria va fi încărcată doar atunci când curentul disponibil pentru panourile fotovoltaice depășește curentul consumat de sarcinile din sistem, cum ar fi luminile, frigiderul, invertorul și așa mai departe.

Dacă încărcătorul solar are o tensiune de ieșire separată (model de 10 A, 15 A sau 20 A), atunci se poate verifica cu ușurință cât de mult curent a generat sistemul de panouri fotovoltaice și cât curent este utilizat de sarcini. Acest lucru este valabil în cazul în care toate sarcinile sunt conectate la sarcina de ieșire și nu sunt conectate direct la baterie.

Dacă panoul nu are o sarcină de ieșire, ar putea avea instalat un monitor pentru baterie. Ați putea astfel vedea cât curent intră (sau iese) din baterie iar încărcătorul solar va afișa cât curent este generat de sistemul solar.

În ambele cazuri de mai sus, un semn plus care apare lângă citirea de curent înseamnă că fluxul de curent este spre baterie, pe când un semn minus înseamnă că fluxul de curent este dinspre baterie.

## **9.3.2. Tensiunile pentru încărcarea bateriei sunt prea joase**

Dacă tensiunile bateriei au fost setate la valori prea mici, acestea nu vor fi încărcate complet.

Verificați dacă tensiunile de încărcare a bateriei (absorbție și menținere) sunt setate corect. Consultați informațiile producătorului de baterii pentru tensiunile corecte de încărcare.

## **9.3.3. Bateria este aproape complet încărcată**

Încărcătorul solar va reduce curentul de încărcare atunci când bateria este aproape complet încărcată.

Dacă starea de încărcare a bateriei este necunoscută și curentul se reduce în timp ce soarele încă strălucește, se poate interpreta greșit că încărcătorul solar este defect.

Prima reducere de curent are loc la sfârșitul etapei de absorbție, atunci când bateria este încărcată la aproximativ 80 %.

Curentul va continua să se reducă în timpul etapei de menținere, atunci când bateria este încărcată la aproximativ 80 % sau 100  $0/2$ 

Etapa de menținere pornește atunci când bateriile sunt încărcate la 100 %. În timpul etapei de menținere, curentul de încărcare este foarte scăzut.

Pentru a afla care este starea de încărcare (SoC) a bateriei, verificați monitorul bateriei (dacă există), sau verificați etapa de încărcare a bateriei solare.

- Viteză: 0-80 % SoC
- Absorbție 80-100 % SoC
- Menținere sau stocare: 100 % SoC

## **9.3.4. Cădere de tensiune cablu baterie**

Dacă există o cădere de tensiune de-a lungul cablurilor bateriei, încărcătorul solar va avea tensiunea corectă la ieșire dar bateriile vor primi o tensiune mai mică. Încărcarea bateriei va dura mai mult și acest lucru poate duce la baterii încărcate incomplet.

O rețea VE.Smart poate fi de folos în cazul unei căderi de tensiune de-a lungul cablului. Un [detector inteligent al bateriei](https://www.victronenergy.com/accessories/smart-battery-sense) sau un monitor al bateriei măsoară tensiunea la borne și trimite această informație prin rețeaua VE.Smart la încărcătorul solar. Dacă tensiunea bateriei este mai mică decât tensiunea încărcătorului solar, încărcătorul va mări tensiunea de încărcare pentru a compensa pentru pierderile de tensiune. În cazul în care există o cădere mare de tensiune, cablurile bateriei și conexiunea cablului vor trebui să fie verificate. Dacă există probleme, acestea vor trebui să fie rectificate mai întâi.

O diferență de tensiune are ca efect încărcarea bateriei cu tensiuni prea joase. Nu va mai încărca bateriile pentru că tensiunea de încărcare este prea joasă și există pierderi de curent de încărcare. Puterea se pierde din cauza căldurii disipate prin cablurile bateriei.

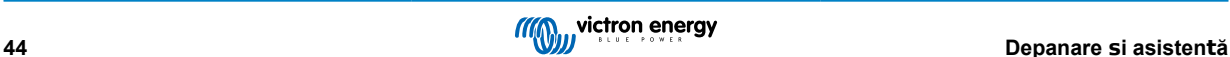

<span id="page-47-0"></span>Căderea de tensiune este cauzată de următoarele:

- Cablurile bateriilor cu secțiune transversală insuficientă
- Borne și papuci de cablu sertizați incorect
- Borne conectate incorect
- Siguranțe arse sau slăbite

Pentru mai multe informații despre problemele legate de cabluri și căderi de tensiune, consultați [Cartea cablărilor infinite](https://www.victronenergy.com/upload/documents/Wiring-Unlimited-EN.pdf)

## **Verificarea căderii de tensiune pe cablul bateriei**

Această verificare poate fi efectuată numai dacă încărcătorul solar este în etapa de încărcare viteză și încarcă cu curent în sarcină nominală.

**1.** Măsurați tensiunea de la bornele bateriei încărcătorului solar folosind aplicația VictronConnect sau un multimetru.

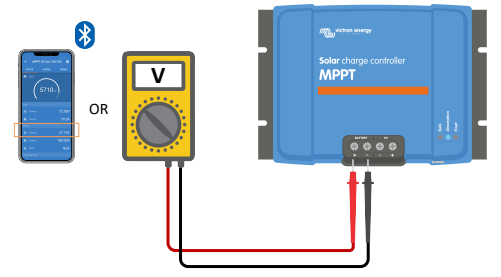

**2.** Măsurați tensiunea bateriei la borne cu ajutorul unui multimetru.

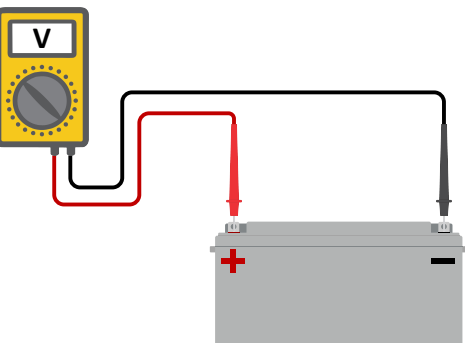

**3.** Comparați cele două tensiuni pentru a vedea dacă există o diferență de tensiune.

## **9.3.5. Diferențe de temperatură dintre încărcătorul solar și baterie**

Este important ca temperatura ambiantă a bateriei și cea a regulatorului să fie egale dacă încărcătorul solar nu primește date privind temperatura bateriei.

D

Acest capitol nu este aplicabil dacă încărcătorul solar este conectat la o rețea VE.Smart cu un sistem de măsurare a temperaturii bateriei sau dacă este echipat cu un senzor de temperatură (MPPT RS).

Încărcătorul solar va măsura temperatura ambiantă la începutul zilei, imediat ce curentul este generat de sistemul solar.

Acesta va compensa temperatura tensiunii de încărcare în funcție de această măsurare a temperaturii.

Imediat ce încărcătorul solar intră în etapa de menținere, acesta va măsura din nou temperatura ambiantă și va folosi această măsurătoare pentru a regla din nou tensiunile.

Dacă există o diferență mare de temperatură ambiantă dintre încărcătorul solar și baterie, bateria va fi încărcată la o tensiune greșită.

Acest lucru se întâmplă de exemplu dacă încărcătorul solar este situat lângă o fereastră, la soare, iar bateriile sunt situate pe o podea rece de beton, la umbră.

Asigurați-vă întotdeauna că condițiile ambiante sunt la fel pentru încărcătorul solar cât și pentru baterie.

## **9.3.6. Lumină solară insuficientă**

Verificați dacă încărcătorul solar atinge etapa de menținere în fiecare zi.

Pentru a investiga, consultați fila de istoric din aplicația VictronConnect. Histograma afișează cât timp a durat încărcarea bateriilor în fiecare din etapele viteză, absorbție și menținere, în fiecare zi, pentru ultimele 30 de zile. Dacă faceți clic pe una dintre coloanele histogramei, veți vedea o defalcare a etapelor de încărcare.

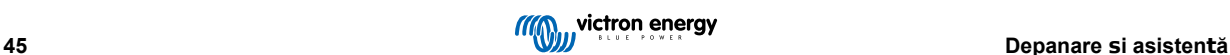

<span id="page-48-0"></span>Puteți utiliza timpii de încărcare pentru a vedea dacă sistemul fotovoltaic este potrivit pentru necesitățile dvs. Un sistem care nu atinge niciodată etapa de menținere poate avea următoarele probleme:

- Nu sunt suficiente panouri solare
- Sarcină prea mare
- O problemă cu sistemul cauzează o scădere a puterii de ieșire.
- Pentru mai multe motive posibile, consultați paragraful: "Puterea sau randamentul panoului fotovoltaic este mai mic decât era prevăzut"

Vă rugăm să rețineți că informațiile de mai sus nu se aplică sistemului ESS. Un sistem ESS va fi întotdeauna în etapa de încărcare viteză în timp ce rețeaua este conectată.

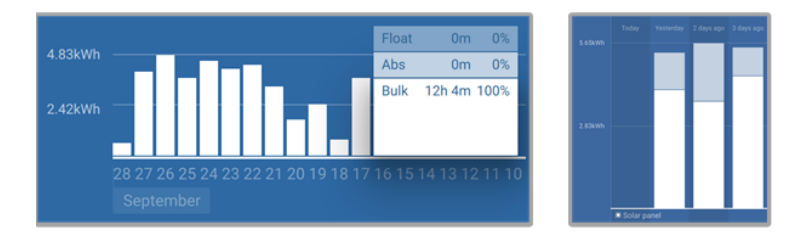

*Sistemul rămâne tot timpul în etapa viteză cu defalcare a etapelor de încărcare - Sistem în viteză* ș*i absorb*ț*ie*

## **9.3.7. Setare greșită de compensare a temperaturii**

Dacă coeficientul de compensare a temperaturii este configurat incorect, bateriile pot fi subîncărcate sau supraîncărcate. Compensarea de temperatură poate fi configurată prin VictronConnect sau prin afișaj.

Pentru a afla configurarea corectă a coeficientului de compensare a temperaturii pentru bateria dvs. consultați documentația bateriei. Dacă aveți dubii, utilizați valoarea implicită de -64,80 mV/°C pentru baterii cu plumb-acid și dezactivați setarea de compensare a temperaturii pentru bateriile cu litiu.

## **9.3.8. Curentul de încărcare a bateriei este prea scăzut**

Verificați setarea "Curent maxim de încărcare" în aplicația VictronConnect sau prin intermediul afișajului.

Dacă valoarea setată pentru "Curent maxim de încărcare" este prea scăzută, încărcarea bateriilor va dura mai mult și/sau acestea nu vor fi încărcate complet la sfârșitul zilei.

## **9.4. Bateriile sunt supraîncărcate**

Bateriile care sunt supraîncărcate sunt foarte periculoase! Există riscul de explozie a bateriei, incendiu sau scurgeri de acid. Nu fumați, nu produceți scântei sau flăcări deschise în aceeași cameră în care se află și bateriile.

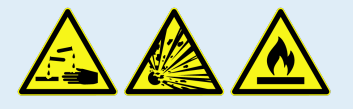

Supraîncărcarea bateriilor va provoca deteriorarea bateriilor și poate fi cauzată de:

- Configurări incorecte a tensiunii de încărcare.
- Tensiunea bateriei este prea ridicată.
- Aplicarea egalizării în timp ce bateria nu este pregătită pentru egalizare.
- Curent ridicat și baterii subdimensionate.
- Defecte ale bateriei.
- Curent de înaltă tensiune, în timp ce bateria nu mai acceptă încărcarea din cauza vârstei sau a utilizărilor greșite anterioare.

## **9.4.1. Tensiunea bateriei este prea ridicată**

Dacă setarea "tensiunea bateriei" din aplicația VictronConnect a fost configurată mai sus decât tensiunea reală a sistemului. bateria va fi supraîncărcată.

Încărcătorul solar detectează automat tensiunea bateriei la prima instalare și se dezactivează după auto-detectare. Acest lucru poate deveni o problemă dacă un încărcător solar dintr-un sistem de 24V este acum utilizat într-un sistem de 12 V.

În acest scenariu nu va detecta faptul că sistemul a fost schimbat și va continua încărcarea cu tensiuni de 24 V, în timp ce bateria conectată este o baterie de 12 V iar bateria de 12 V va fi supraîncărcată.

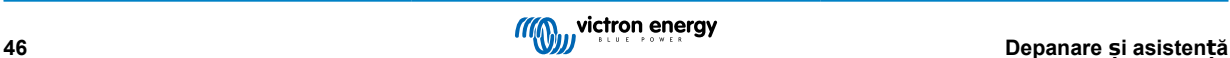

<span id="page-49-0"></span>Câteva informații despre motivele acestui fapt sunt: La începuturi, încărcătorul solar detecta întotdeauna automat tensiunea bateriei, dar acest lucru s-a dovedit problematic în cazul în care bateria era deconectată frecvent, de exemplu de către un sistem BMS. Această funcție a evoluat și a fost modificată pentru a detecta tensiunea doar o singură dată la prima instalare.

Pentru a verifica configurarea "tensiunea bateriei", utilizați aplicația VictronConnect sau un afișaj conectat. Dacă este configurat incorect, configurați la tensiunea corectă.

## **9.4.2. Tensiunile pentru încărcarea bateriei sunt prea înalte**

Dacă tensiunile de încărcare a bateriei sunt prea ridicate, acest lucru va duce la supraîncărcarea bateriilor.

Verificați tensiunile de încărcare a bateriei (absorbție și menținere) sunt configurate corect.

Tensiunile de încărcare trebuie să se potrivească cu tensiunile menționate în documentația producătorilor de baterii.

## **9.4.3. Bateria nu poate suporta egalizarea**

În timpul egalizării, tensiunea de încărcare a bateriei va fi una ridicată iar bateria se va supraîncărca dacă nu este potrivită pentru egalizare.

Nu toate bateriile se pot încărca cu tensiuni de egalizare. Întrebați producătorul bateriei dacă bateria pe care o utilizați are nevoie de o încărcare periodică de egalizare.

În general, bateriile sigilate și bateriile cu litiu nu pot fi egalizate.

## **9.4.4. Baterie veche sau defectă**

O baterie care se află la sfârșitul duratei de viață sau a fost deteriorată de utilizare incorectă, poate fi predispusă la supraîncărcare.

O baterie conține un număr de celule care sunt conectate în serie. Când o baterie este veche sau a fost deteriorată, un scenariu probabil este că una dintre aceste celule nu mai este funcțională.

Când bateria defectă este încărcată, celula deteriorată nu va permite încărcarea. Celulele rămase vor primi tensiunea celulei deteriorate și astfel vor fi supraîncărcate.

Pentru a remedia această problemă, înlocuiți bateria. În cazul unui sistem multiplu de baterii, înlocuiți întregul banc de baterii. Nu se recomandă amestecarea bateriilor de vârste diferite în același banc de baterii.

Este greu de spus ce s-a întâmplat exact cu o baterie în timpul vieții sale. Încărcătorul solar va păstra un istoric de 30 de zile al tensiunii bateriei. Dacă sistemul conține, de asemenea, un afișaj al bateriei sau dacă sistemul este conectat la VRM, pot fi accesate tensiunile bateriei și istoricul ciclurilor bateriei. Acest lucru va oferi o imagine completă a istoricului bateriei și se poate vedea dacă bateria este aproape de sfârșitul duratei de viață sau a fost utilizată greșită.

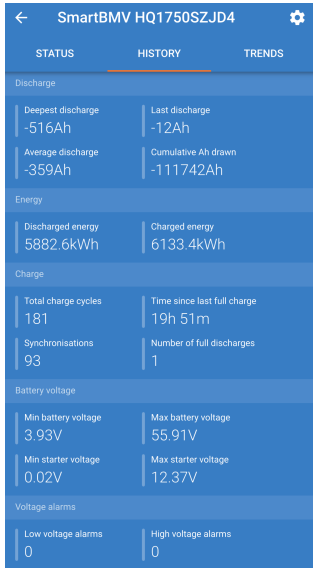

*Aplica*ț*ia VictronConnect afi*ș*ează un istoric de monitorizare a bateriei BMV*

#### **Efectuați următorii pași pentru a verifica dacă bateria este aproape de durata de viață a ciclului:**

- **1.** Aflați cât de multe cicluri de încărcare și descărcare a avut bateria. Durata de viață a bateriei se corelează cu numărul de cicluri.
- **2.** Verificați cât de adânc a fost descărcată bateria în medie. O baterie va ține mai puține cicluri dacă este descărcată profund și va ține mai multe cicluri dacă este descărcată mai puțin profund.

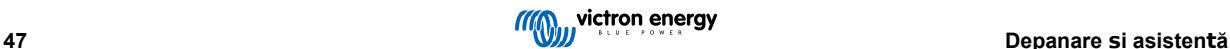

<span id="page-50-0"></span>**3.** Consultați fișa tehnică a bateriei pentru a afla de câte cicluri este capabilă bateria și la ce descărcare medie. Comparați această informație cu istoricul bateriei și constatați dacă bateria se apropie de finalul duratei sale de viață.

## **Pentru a verifica dacă bateria a fost într-adevăr folosită greșit:**

- **1.** Verificați dacă bateria a fost descărcată complet. Descărcări totale și foarte adânci vor deteriora bateria. Verificați istoricul configurării afișajului bateriei de pe portalul VRM. Căutați cea mai adâncă descărcare, cea mai joasă tensiune a bateriei și numărul de descărcări totale.
- **2.** Verificați dacă bateria a fost încărcată cu o tensiune prea ridicată. Tensiunile prea ridicate de încărcare vor deteriora bateria. Verificați tensiunea maximă a bateriei și alarmele de tensiune maximă din monitorul bateriei. Verificați dacă tensiunea maximă măsurată a depășit recomandările producătorului bateriei.

## **9.5. Probleme cu lumina solară**

Acest capitol tratează problemele potențiale cu lumina solară, cele care nu au fost deja discutate în capitolele trecute.

## **9.5.1. Curent prea mare la inversarea polarității panoului fotovoltaic**

Suprasarcina nu deteriorează neapărat încărcătorul solar, dar îi poate crea daune dacă sistemul produce prea mult curent în timp ce sistemul este conectat cu polaritatea inversată la încărcătorul solar. Daunele cauzate de suprasarcină nu sunt acoperite de garanție.

Consultați specificațiile încărcătoarelor solare pentru a afla tensiunea nominală actuală maximă de scurtcircuitare a panoului fotovoltaic.

## **9.5.2. Randamentul panoului fotovoltaic este mai mic decât era prevăzut**

Verificați istoricul încărcătorului solar în aplicația VictronConnect. Verificați puterea maximă totală (Pmax) pentru fiecare zi. Se potrivește aceasta cu puterea sistemului?

Pentru a găsi randamentul solar potențial pe zi pentru un sistem fotovoltaic de o anumită mărime, dintr-o anumită regiune, utilizați calculatorul de dimensionare MPPT de pe [pagina de produs a încărcătorului solar.](https://www.victronenergy.com/solar-charge-controllers)

Acestea sunt unele din motivele pentru care sistemul generează mai puțină putere decât era prevăzut:

- Unghi scăzut al soarelui, diferențe sezoniere sau dimineață/seară.
- Înnorat sau vreme rea.
- Umbră de la copaci sau clădiri.
- Panouri murdare.
- Orientare și/sau înclinare incorectă.
- Panouri solare stricate sau defecte.
- Probleme cu cablaje, siguranțe, disjunctoare sau cu căderi de tensiune pe cabluri.
- Splitere sau sumatoare deteriorate sau utilizate incorect.
- Parte din sistemul fotovoltaic nu funcționează.
- Probleme cu designul sistemului panoului fotovoltaic.
- Greșeli de configurare a sistemului fotovoltaic.
- Bateriile sunt prea mici, sunt îmbătrânite sau au capacitate redusă.

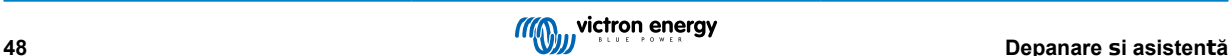

<span id="page-51-0"></span>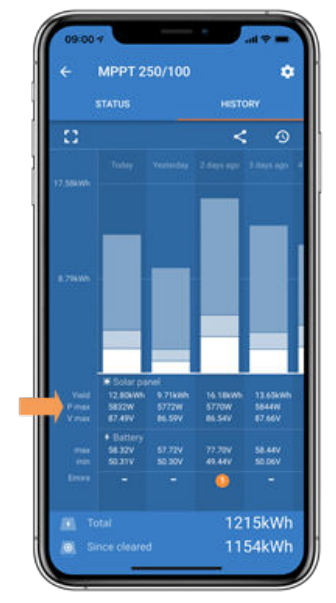

*Istoric Pmax VictronConnect*

## **9.5.3. Puterea nominală totală de ieșire nu a fost atinsă**

Există câteva motive pentru care încărcătorul solar nu atinge puterea nominală totală de ieșire.

Unele dintre aceste motive au fost deja explicate în acest capitol: "Încărcarea bateriilor durează prea mult, sunt subîncărcate sau curentul de încărcare este mai scăzut decât era prevăzut". Unele motive suplimentare sunt explicate în prezentul paragraf.

#### **Sistem fotovoltaic prea mic**

Dacă puterea nominală a sistemului fotovoltaic este mai scăzută decât puterea nominală a încărcătorului solar, încărcătorul solar nu poate produce mai multă putere decât o poate face sistemul solar conectat.

#### **Temperatură de peste 40 °C**

Curentul de ieșire se va reduce după ce încărcătorul solar se încălzește. Atunci când curentul este redus în mod natural, se va reduce și puterea de ieșire.

Regulatorul este funcțional până la 60 °C, cu o puterea nominală totală de ieșire de până la 40 °C.

În cazul în care încărcătorul solar se încălzește mai repede decât era prevăzut, verificați modul în care acesta a fost instalat. Instalați-l astfel încât căldura generată să poate fi disipată.

În mod ideal, instalați încărcătorul solar pe o suprafață verticală cu terminalele orientate în jos.

Dacă încărcătorul solar este situat într-o incintă închisă, cum ar fi un dulap, asigurați-vă că aerul rece poate intra și aerul cald poate părăsi incinta. Instalați ventilatoare în incintă.

Pentru medii foarte calde puteți alege extracția mecanică a aerului sau instalarea unui aparat de aer condiționat.

### **9.5.4. Puterea maximă de ieșire a panoului fotovoltaic are legătură cu tensiunea bateriei**

Curentul de ieșire al încărcătorului solar este limitat la curentul său nominal. Acest lucru înseamnă că puterea de ieșire va varia în funcție de tensiunea bateriei.

#### **De exemplu:**

Un încărcător solar 75/15 are un curent nominal de ieșire de 15 A. Acesta este curentul care intră în baterie. Prin urmare, dacă încărcătorul solar este conectat la o baterie de 12 V se va transmite mai puțină putere în baterie decât în cazul unei baterii de 24 V.

- Pentru o baterie de 12 V aceasta este de 15 A x 12 V = 180 W.
- Pentru o baterie de 24 V aceasta este de 15 A x 24 V = 360 W.

Astfel, chiar dacă un panou de 360 W este conectat la încărcătorul solar, acesta nu va fi capabil să transmită aceeași putere la o baterie de 12 V, la fel cum ar putea-o face când este conectat la o baterie de 24 V.

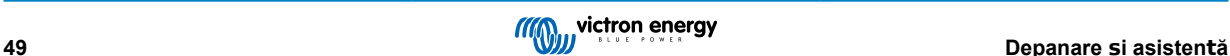

<span id="page-52-0"></span>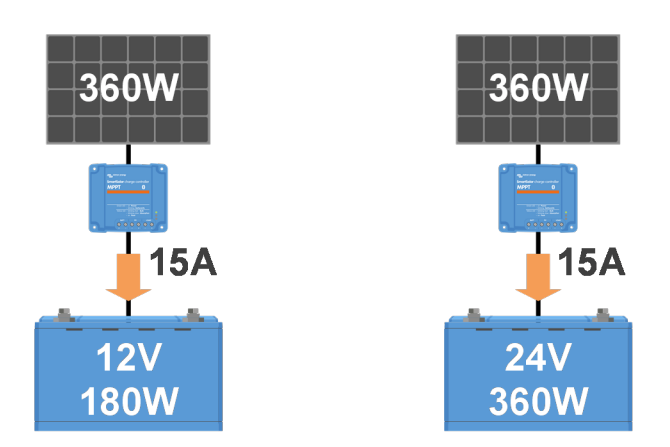

*Exemple de diferen*ț*e în puterea de ie*ș*ire la tensiuni diferite ale bateriei*

## **9.5.5. Tipuri de panouri fotovoltaice mixte**

Nu este recomandat să se conecteze tipuri diferite de panouri fotovoltaice la același încărcător solar.

Utilizați doar panouri solare care sunt aceeași marcă, tip și model.

## **9.5.6. Arderea sau topirea conectorilor cablului de la panoul fotovoltaic**

Arderea sau topirea conectorilor cablului de la panoul fotovoltaic nu sunt în general acoperite de garanție. În majoritatea cazurilor acest lucru se datorează unuia din următoarele motive:

#### **Cablu solar**

- Cabluri cu miez rigid sau toroane rigide.
- Cabluri cu miez sudat.
- Cablu prea subțire luați în considerare faptul că curentul va fi mai ridicat când tensiunea panoului voltaic este mai scăzută. Pentru mai multe informații despre grosimea cablurilor consultați [Cartea cablărilor infinite.](https://www.victronenergy.com/upload/documents/Wiring-Unlimited-EN.pdf)

## **Conector terminal cu șurub**

- Șuruburi slăbite.
- Izolația cablului este introdusă prea adânc în conector.
- Cabluri cu miez rigid sau toroane rigide.
- Cabluri cu miez sudat.

## **9.5.7. Conectori MC4 conectați în mod greșit**

Pentru o explicație detaliată privind modul de conectare a conectorilor MC4, a spliterelor MC4 și a sumatoarelor MC4, consultați capitolul 4.10 din [Cartea cablărilor infinte:](https://www.victronenergy.com/upload/documents/Wiring-Unlimited-EN.pdf) "Panouri solare".

## **9.5.8. Nu pot fi utilizate optimizatoare**

Nu utilizați panouri solare împreună cu optimizatoare și încărcătoare solare.

Aproape toate optimizatoarele conțin un MPPT sau alte mecanisme de urmărire și acest lucru interferează cu algoritmul MPPT din încărcătorul solar.

## **9.5.9. Lipsa detectării defectelor de împământare**

Acest încărcător solar nu este echipat cu un releu de monitorizare sau cu un circuit de avertizare a defectelor de împământare. Utilizați un releu extern de monitorizare sau un detector de defecte de împământare.

## **9.5.10. Curent de scurgere la pământ**

Sistemul nu ar trebui să aibă un curent care să se scurgă în pământ în timpul funcționării normale.

Dacă se detectează un curent de scurgere la pământ, investigați toate echipamentele conectate la acel sistem și verificați dacă există defecte la împământare.

În continuare verificați câte conexiuni la pământ are sistemul. Trebuie să existe doar un singur punct prin care sistemul este împământat. Acest punct ar trebui să fie la baterie.

Pentru mai multe informații cu privire la sistemul de împământare consultați capitolul 7.7: "Împământarea sistemului" din [Cartea](https://www.victronenergy.com/upload/documents/Wiring-Unlimited-EN.pdf) [cablărilor infinite.](https://www.victronenergy.com/upload/documents/Wiring-Unlimited-EN.pdf)

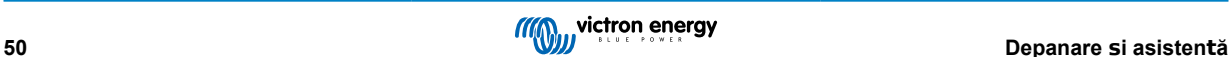

<span id="page-53-0"></span>Încărcătorul solar nu este izolat, minusul intrării panoului solar are același potențial ca minusul ieșirii bateriei.

## **9.6. Probleme de comunicare**

Acest capitol descrie problemele care ar putea apărea atunci când încărcătorul este conectat la aplicația VictronConnect, alte dispozitive Victron sau dispozitive terțe.

## **9.6.1. Probleme legate de VictronConnect**

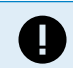

Pentru un ghid complet de depanare despre aplicația VictronConnect, consultați [Manualul VictronConnect.](https://www.victronenergy.com/media/pg/VictronConnect_Manual/en/index-en.html)

## **9.6.2. Probleme de comunicare cu portul VE.Direct**

Acestea nu sunt uzuale dar dacă apar sunt cel mai probabil din cauza unuia dintre aspectele enumerate în acest paragraf.

**Probleme cu conectorul cablului sau cu portul de date** Încercați alt cablu VE.Direct și verificați dacă aparatul comunică acum. Este introdus conectorul în mod corespunzător și destul de adânc? Este deteriorat conectorul? Verificați portul VE.Direct. Există pini îndoiți? Dacă acesta este cazul, utilizați un clește cu vârf alungit pentru a îndrepta pinii, în timp ce alimentarea aparatului este oprită.

**Probleme de comunicare cu VE.Direct** Pentru a verifica dacă comunicarea cu VE.Direct funcționează corect, conectați încărcătorul solar la un dispozitiv GX și verificați dacă regulatorul apare pe lista dispozitivului GX. Dacă nu apare, verificați ca funcția portului TX în VictronConnect să fie configurată la "Comunicare normală".

Probleme cu portul TX VE.Direct Verificați configurarea "Funcția portului TX" în VictronConnect. Se potrivește funcția acestuia cu aplicația pentru care este utilizat? Pentru a testa dacă portul TX este funcțional, verificați utilizând un cablu cu ieș[ire digitală](https://www.victronenergy.com/cables/ve-direct-tx-digital-output-cable) [TX](https://www.victronenergy.com/cables/ve-direct-tx-digital-output-cable).

**Probleme cu portul RX VE.Direct** Verificați configurarea "Funcția portului RX" din VictronConnect. Se potrivește funcția acestuia cu aplicația pentru care este utilizat? Pentru a testa dacă portul RX este funcțional, verificați utilizând un [cablu](https://www.victronenergy.com/cables/ve-direct-non-inverting-remote-on-off-cable) [neinversor pornit/oprit la distan](https://www.victronenergy.com/cables/ve-direct-non-inverting-remote-on-off-cable)ță VE.Direct.

## **9.6.3. Probleme de comunicare VE.Smart**

O rețea VE.Smart este o rețea de comunicații fără fir între mai multe produse Victron, prin Bluetooth. În caz de probleme cu rețeaua VE.Smart Network consultați [Manualul Smart Network.](https://www.victronenergy.com/media/pg/VE.Smart_Networking/en/index-en.html)

## **9.6.4. Probleme cu Bluetooth**

Vă rugăm să rețineți că este foarte puțin probabil ca interfața Bluetooth să fie defectă. Problema este cel mai probabil cauzată de altceva. Utilizați acest capitol pentru a exclude rapid unele dintre cauzele obișnuite ale problemelor de conexiune Bluetooth.

Pentru un ghid complet de depanare, consultați [Manualul VictronConnect](https://www.victronenergy.com/media/pg/VictronConnect_Manual/en/troubleshooting.html).

- **Verificați dacă încărcătorul solar este prevăzut cu Bluetooth** Doar modelele SmartSolar au Bluetooth încorporat, nu și modelele BlueSolar. Dacă modelul nu are Bluetooth încorporat, puteți utiliza o [cheie digitală VE.Direct Bluetooth Smart](https://www.victronenergy.com./accessories/ve-direct-bluetooth-smart-dongle) sau o interfaț[ă VE.Direct la USB.](https://www.victronenergy.com/accessories/ve-direct-to-usb-interface)
- **Verificați dacă Bluetooth-ul este activat** Bluetooth-ul se poate activa/dezactiva din configurările produsului. Pentru a reactiva: Conectați-vă la încărcătorul solar SmartSolar prin portul VE.Direct. Navigați la setările regulatorului și apoi la "informații despre produs". Reactivați Bluetooth-ul.
- **Verificați dacă regulatorul este alimentat**

Bluetooth-ul se activează imediat ce încărcătorul solar este alimentat. Acest lucru poate fi verificat prin inspecția vizuală a ledurilor:

Dacă toate ledurile sunt stinse, aparatul nu este alimentat.

Dacă oricare dintre leduri este aprins, clipește sau pulsează la interval de câteva secunde, aparatul este alimentat și Bluetoothul ar trebui să fie funcțional.

#### • **Verificați dacă Bluetooth-ul este în raza de acțiune**

În spațiu deschis, raza maximă de acțiune a Bluetooth-ului este de aproximativ 20 de metri. În spațiu cu construcții, în interiorul unei case, a unei magazii, a unui vehicul sau a unei bărci, această distanță poate fi cu mult mai mică.

• **Aplicația Windows VictronConnect nu oferă suport Bluetooth.** Versiunea Windows a aplicației VictronConnect nu oferă suport Bluetooth. Folosiți în schimb un dispozitiv cu sistem Android, iOS sau macOS. În mod alternativ, conectați-vă utilizând interfaț[a VE.Direct la USB.](https://www.victronenergy.com/accessories/ve-direct-to-usb-interface)

## • **Regulatorul nu este printre dispozitivele VictronConnect**

Unii pași pentru rezolvarea acestei probleme sunt:

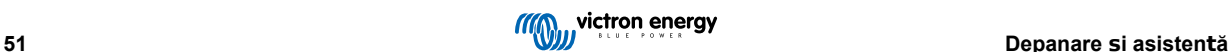

<span id="page-54-0"></span>Apăsați butonul portocaliu de refresh (actualizare) din partea de jos a listei de dispozitive VictronConnect și verificați dacă încărcătorul solar este listat acum. Pot fi conectate, pe rând, doar un singur telefon sau o tabletă la încărcătorul solar. Asigurațivă că nu sunt conectate alte dispozitive și încercați din nou.

Încercați să vă conectați la un alt produs Victron. Funcționează această soluție? Dacă nici acest lucru nu funcționează, există probabil o problemă cu telefonul sau cu tableta.

Excludeți orice probleme cu telefonul sau cu aplicația VictronConnect încercând din nou cu alt telefon sau cu altă tabletă. Dacă problema nu se rezolvă, consultați [Manualul VictronConnect.](https://www.victronenergy.com/media/pg/VictronConnect_Manual/en/index-en.html)

#### • **Codul PIN pierdut**

Dacă ați pierdut codul PIN, resetați codul la codul PIN implicit. Acest lucru se face în aplicația VictronConnect: Navigați la lista de dispozitive a aplicației VictronConnect.

Introduceți codul unic PUK al încărcătorului solar după cum este imprimat pe autocolantul informativ al produsului. Faceți clic pe simbolul de opțiune de lângă lista încărcătorului solar.

O nouă fereastră se va deschide iar aceasta vă permite să resetați codul PIN la valori implicite: 000000.

• **Cum se comunică fără Bluetooth**

Dacă Bluetooth-ul nu este funcțional, este închis sau dacă aparatul nu este un regulator inteligent, VictronConnect poate comunica prin portul VE.Direct a aparatului. Dacă aparatul este conectat la un dispozitiv GX, VictronConnect poate comunica prin VRM. Pentru mai multe informații consultați paragraful: "Modurile diferite de conectare cu VictronConnect"

## **9.7. Probleme de configurarea sau firmware**

## **9.7.1. Setări incorecte**

Setările incorecte pot cauza comportamente ciudate încărcătorului solar. Verificați dacă toate setările sunt corecte.

Dacă aveți dubii, puteți reseta toate configurările la valorile implicite utilizând aplicația VictronConnect și apoi să efectuați toate configurările necesare. Salvați configurările existente înainte de a efectua o resetare.

În cele mai multe cazuri configurările implicite pot fi utilizate doar cu mici modificări.

Dacă aveți nevoie de ajutor cu realizarea configurărilor, consultați manualul sau contactați furnizorul sau distribuitorul dvs. Victron.

## **9.7.2. Probleme cu firmware-ul**

Pentru a exclude o eroare de firmware, actualizați firmware-ul.

NOTĂ: Poate fi util să notați numărul de firmware înainte și după actualizare. Această informație poate fi utilă dacă aveți nevoie de [suport](https://www.victronenergy.com/support).

La prima conexiune, se poate ca regulatorul să fi actualizat firmware-ul. Dacă regulatorul nu a cerut automat o actualizare a firmware-ului, verificați dacă acesta rulează cel mai recent firmware și efectuați o actualizare manuală:

- Conectați la regulator.
- Faceți clic pe simbolul de configurare $\Phi$ .
- Faceti clic pe simbolul de opțiuni :
- Accesați informațiile despre produs.
- Verificați dacă rulați cel mai recent firmware și căutați textul: "Aceasta este cea mai recentă versiune".
- Dacă regulatorul nu rulează cel mai actualizat firmware, realizați o actualizare de firmware apăsând butonul de actualizare.

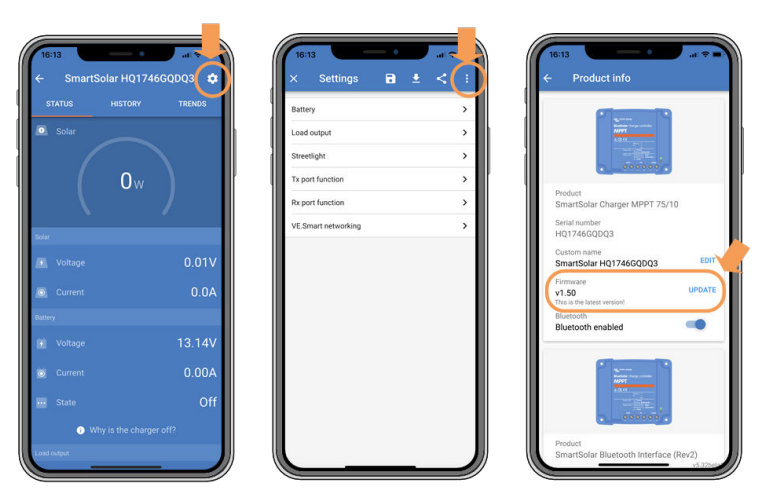

*Ecran de stare - Ecran de configurare - Ecran informa*ț*ii despre produs*

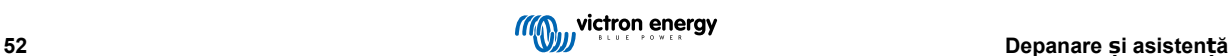

## <span id="page-55-0"></span>**9.7.3. Actualizare firmware întreruptă**

Totul este recuperabil și nu trebuie să vă faceți griji. Încercați să actualizați din nou firmware-ul.

## **9.8. Probleme de funcționare**

Acest capitol descrie toate sugestiile de depanare care nu au fost acoperite în capitolele anterioare.

## **9.8.1. Funcționarea ca sursă de alimentare nu este posibilă**

Nu recomandăm să utilizați încărcătorul solar ca o sursă de alimentare fără baterii conectate.

Funcționarea ca o sursă de alimentare nu va deteriora încărcătorul solar. Nu se garantează faptul că încărcătorul solar va putea alimenta toate tipurile de sarcini. Unele tipuri de sarcini ar putea fi alimentate, altele nu. Încărcătorul solar este prea lent pentru a menține tensiunea constantă, mai ales la puteri reduse de încărcare. Ca atare, nu putem oferi asistență pentru aceste tipuri de situații.

## **9.8.2. Funcționarea ca sursă de alimentare CC la CC nu este posibilă**

Nu este recomandată utilizarea încărcătorului solar drept încărcător CC/CC, pentru a încărca spre exemplu o baterie de 12 V de la un banc de baterii de 24 V.

Conectarea unei baterii la terminalele panoului fotovoltaic, în anumite condiții de funcționare, poate deteriora încărcătorul solar. Aceste daune nu sunt acoperite de garanție.

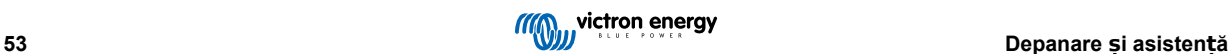

## <span id="page-56-0"></span>**10. Specificații tehnice**

## **10.1. Specificații 150/35 și 150/45**

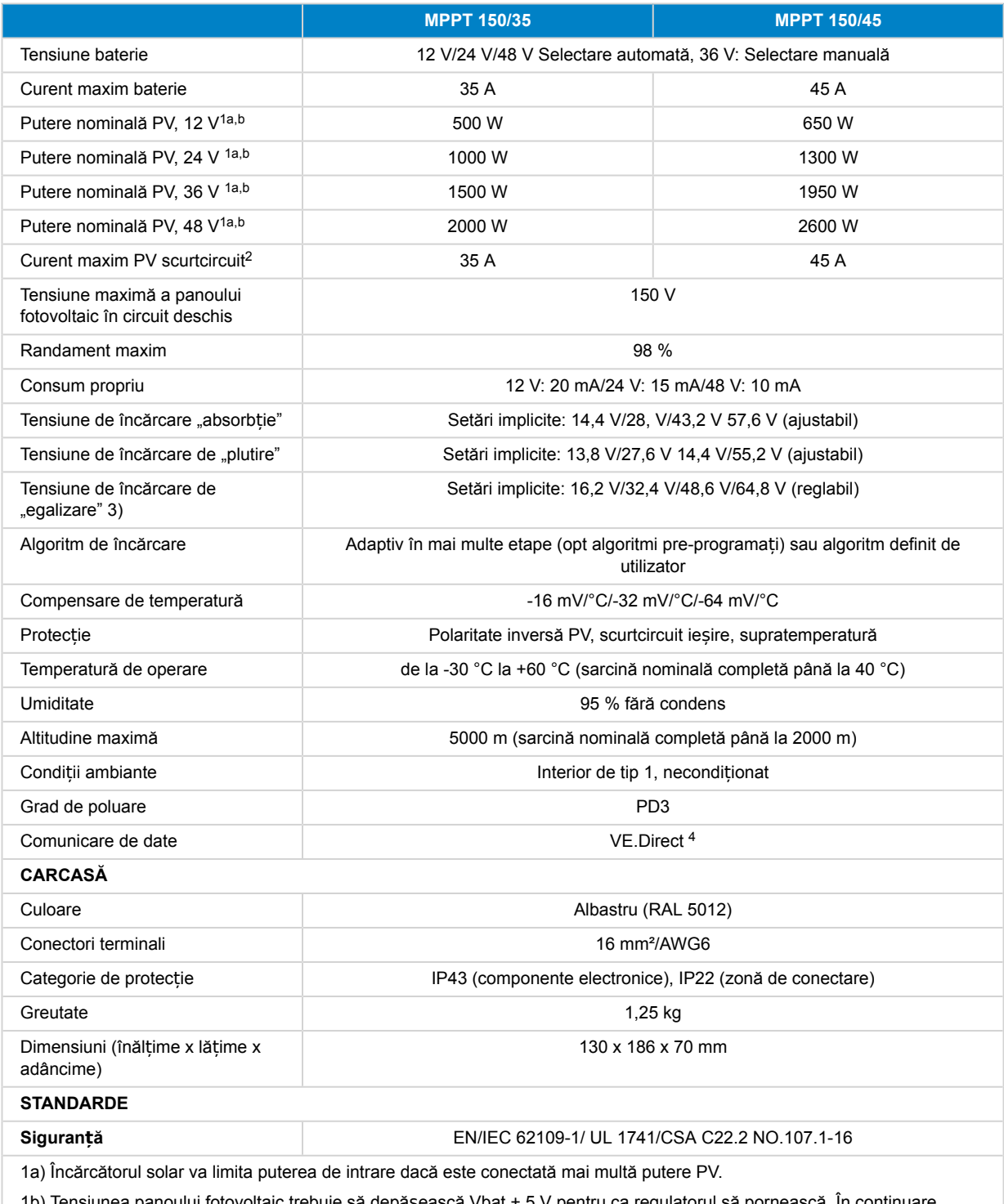

V pentru ca regulatorul să pornească. In continuare, tensiunea minimă a panoului fotovoltaic este de Vbat + 1 V.

2) Un curent de scurtcircuit mai mare poate deteriora încărcătorul solar în caz de conexiune cu polaritate inversă a sistemului PV.

3) Egalizarea este dezactivată în mod implicit.

4) Pentru mai multe informații despre comunicarea de date, consultați documentul despre [comunicarea de date](https://www.victronenergy.com/upload/documents/Technical-Information-Data-communication-with-Victron-Energy-products_EN.pdf) din secț[iunea Informa](https://www.victronenergy.com/support-and-downloads/technical-information)ții tehnice de pe site-ul nostru web.

## <span id="page-57-0"></span>**11. Anexă**

## **11.1. Dimensiuni 100/35 și 150/45**

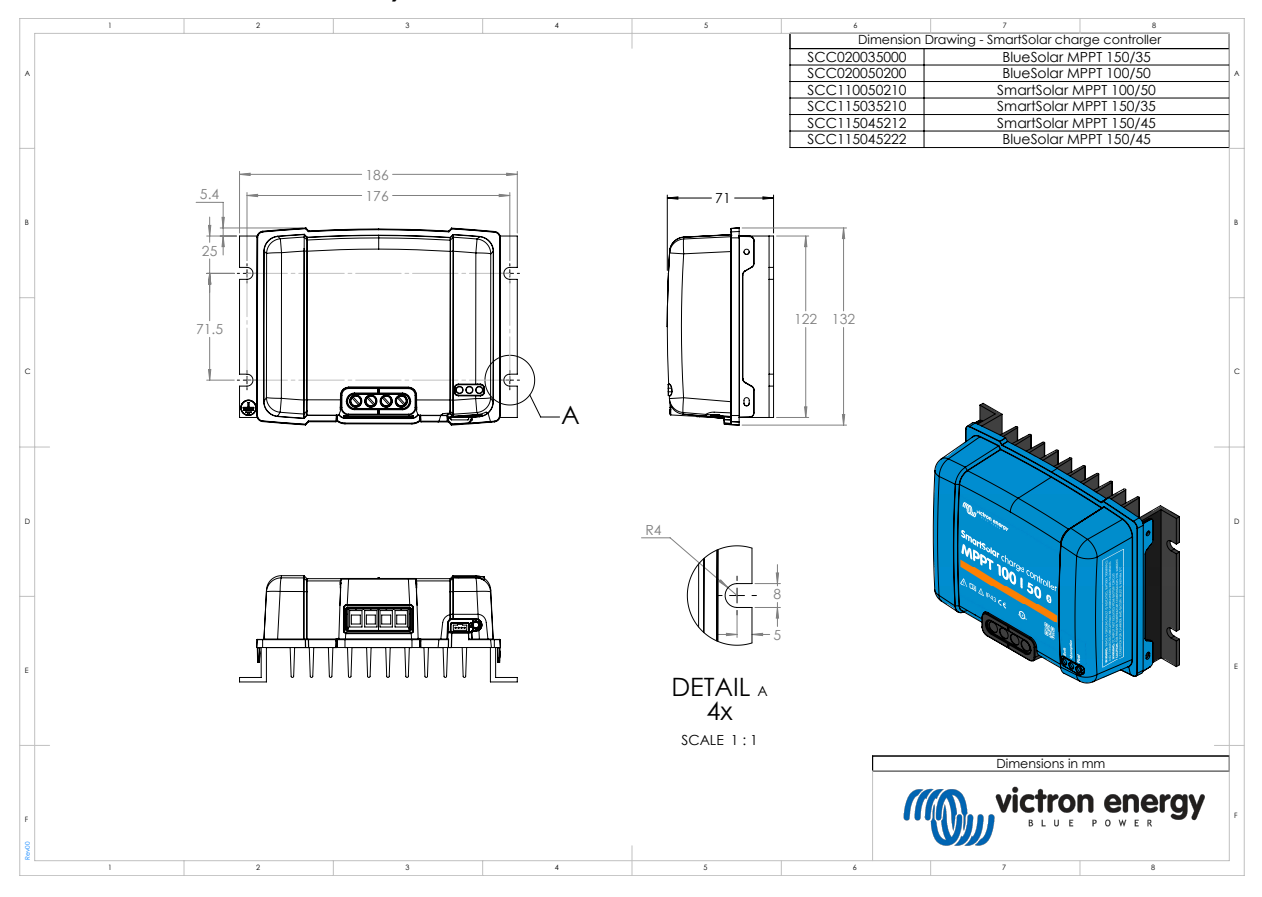

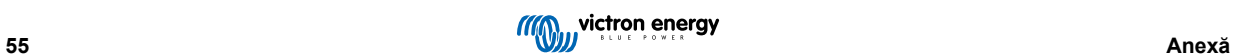

## <span id="page-58-0"></span>**11.2. Prezentare generală coduri de eroare încărcător**

Această prezentare generală enumeră toate codurile de eroare posibile care pot fi generate de un încărcător solar sau încărcător CA.

Codurile de eroare sunt afișate pe ecranul încărcătorului, afișajul la distanță sau printr-un dispozitiv GX conectat.

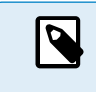

Rețineți că nu toate aceste erori se aplică modelului încărcătorului dvs. Unele tipuri de erori se aplică numai încărcătoarelor solare, pentru încărcătoare CA sau sunt specifice numai anumitor modele din cadrul unui grup de încărcătoare.

#### **Eroare 2 - Tensiunea bateriei este prea mare**

Tensiunea bateriei este mai mare decât se aștepta. Această eroare se poate datora altor echipamente de încărcare conectate la baterie sau unei defecțiuni la încărcător. De asemenea, această eroare se poate produce dacă tensiunea bateriei (12, 24, 36 sau 48 V) este setată la o tensiune mai scăzută decât bateria conectată. Această eroare se va autoreseta după căderea tensiunii bateriei.

#### **Eroarea 3 și/sau 4 - Eroare senzor temperatură la distanță**

Verificați dacă conectorul T-sense este conectat corespunzător la un senzor de temperatură la distanță. Cauza cea mai probabilă: conectorul T-sense la distanță este conectat la borna BAT+ sau BAT-. Această eroare se va reseta automat după o conexiune corespunzătoare.

#### **Eroarea 5 - Eroare senzor de temperatură la distanță (conexiune pierdută)**

Verificați dacă conectorul T-sense este conectat corespunzător la un senzor de temperatură la distanță. Această eroare nu se va reseta automat.

#### **Eroarea 6 și/sau 7 - Eroare detectare tensiune baterie la distanță**

Verificați dacă conectorul V-sense este conectat corespunzător la bornele bateriei. Cauza cea mai probabilă: conectorul V-sense la distanță este conectat cu polaritate inversă la borna BAT+ sau BAT-.

#### **Eroarea 8 - Eroare detectare tensiune baterie la distanță (conexiune pierdută)**

Verificați dacă conectorul V-sense este conectat corespunzător la bornele bateriei.

#### **Eroarea 17 - Regulator supraîncălzit deși curentul de ieșire este redus**

Această eroare se va reseta automat după răcirea încărcătorului. Verificați temperatura ambientală și verificați dacă există obstacole în apropierea mediului absorbant de căldură.

#### **Eroarea 18 - Supracurent regulator**

Această eroare se va reseta automat. Dacă eroarea nu se resetează automat, decuplați încărcătorul de la toate sursele de alimentare, așteptați 3 minute și apoi alimentați din nou. Dacă problema persistă, încărcătorul este probabil defect. O cauză a acestei erori poate fi pornirea unei sarcini foarte mari pe partea bateriei.

#### **Eroare 20 - Durată maximă în Volum mare depășită**

Pentru încărcătoarele solare:

Protecția la durata maximă în Volum mare este o caracteristică care exista în încărcătoare la lansarea acestora (în 2015 sau anterior), iar ulterior, caracteristica a fost eliminată.

Dacă vedeți această eroare, actualizați la cel mai recent firmware.

Dacă eroarea persistă, efectuați o resetare a configurării la valorile din fabrică și reconfigurați încărcătorul solar.

#### Pentru încărcătoare CA:

Această protecție este activată implicit pe Skylla-i și Skylla IP44.

Această eroare este generată când tensiunea de absorbție a bateriei nu este atinsă după 10 ore de încărcare.

Caracteristica acestei protecții de siguranță are rolul de a detecta o celulă scurtcircuitată; și să oprească încărcarea.

#### **Eroarea 21 - Problemă senzor curent**

Măsurătoarea curentă este în afara limitei.

Decuplați toate cablurile, apoi recuplați-le, pentru a determina repornirea încărcătorului. De asemenea, asigurați-vă că minusul regulatorului de încărcare MPPT (minus PV/minus baterie ) nu ocolește regulatorul de încărcare.

Această eroare nu se va reseta automat.

Dacă eroarea persistă, contactați distribuitorul dvs., poate exista un defect hardware.

**Eroarea 24 - Defecțiune ventilator**

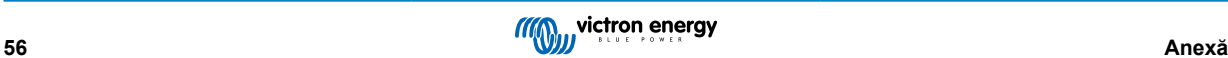

Această eroare indică faptul că ventilatorul este alimentat, dar circuitul nu măsoară curent tras de ventilator. Cel mai probabil, acesta este rupt sau obstrucționat.

Contactați distribuitorul dvs., poate exista un defect hardware.

#### **Eroare 26 - Terminal supraîncălzit**

Terminale de putere supraîncălzite, verificați cablurile, inclusiv tipul de cabluri și tipul de fire și/sau strângeți șuruburile dacă este posibil.

Această eroare se va reseta automat.

#### **Eroarea 28 - Problemă etapă putere**

Această eroare nu se va reseta automat.

Decuplați toate firele, apoi reconectați-le. Dacă problema persistă, încărcătorul este probabil defect.

Rețineți că această eroare a fost introdusă în v1.36. Așadar, atunci când realizați o actualizare, poate părea că actualizarea firmware a cauzat această problemă, dar acest lucru nu este corect. În acest caz, încărcătorul solar nu funcționa deja 100 % înainte de actualizare; actualizarea la versiunea v1.36 sau ulterioară doar a făcut problema mai vizibilă. Unitatea trebuie înlocuită.

#### **Eroarea 33 - Supratensiune PV**

Această eroare se va reseta automat după ce tensiunea PV a scăzut până la limita de siguranță.

Această eroare indică faptul că configurația sistemului PV este critică pentru acest încărcător, cu privire la tensiunea în circuit deschis. Verificați configurația, și, dacă este necesar, reorganizați panourile.

#### **Eroarea 34 - Supracurent PV**

Curentul de la sistemul de panouri solare a depășit curentul maxim permis.

Această eroare poate fi generată din cauza unei defecțiuni interne a sistemului.

Decuplați încărcătorul de la toate sursele de alimentare, așteptați 3 minute și apoi alimentați din nou. Dacă problema persistă, regulatorul este probabil defect, contactați distribuitorul dvs.

#### **Eroarea 38 și/sau 39 - Oprire intrare PV**

Pentru a proteja bateria împotriva supraîncărcării, intrarea PV este scurtată.

Motive posibile pentru producerea erorii:

- Tensiunea bateriei (12/24/48 V) este setată sau detectată automat incorect. Utilizați VictronConnect pentru a dezactiva detectarea automată și setați Tensiunea bateriei la o tensiune fixă.
- Există un alt dispozitiv conectat la baterie, configurat la o tensiune mai ridicată. De exemplu, un MultiPlus, configurat să egalizeze la 17 V, în timp ce acest lucru nu este configurat în MPPT.
- Bateria este deconectată cu un comutator manual. În mod ideal, încărcătorul trebuie oprit înainte de a deconecta bateria, aceasta previne o supracreștere de tensiune la ieșirea încărcătorului. Dacă este necesar, nivelul de declanșare la tensiune pentru protecția împotriva scurtcircuitării PV poate fi crescut prin creșterea punctului setat de tensiune de egalizare (rețineți: egalizarea nu trebuie activată în acest caz).
- Bateria este deconectată utilizând un releu de încărcare cu litiu conectat la ieșirea "permite-încărcare" a unui BMS. Aveți în vedere să conectați acest semnal la terminalul la distanță al încărcătorului. Aceasta oprește încărcătorul cu blândețe, fără a crea o supracreștere de tensiune.

Recuperare după eroare:

- Eroare 38: Mai întâi deconectați panourile solare și deconectați bateria. Așteptați 3 minute, apoi reconectați bateria prima și în continuare, panourile.
- Eroare 39: Încărcătorul va relua funcționarea automat când tensiunea bateriei scade sub setarea maximă de tensiune (în mod normal, tensiuni de egalizare și absorbție) pentru versiuni de 250 V sau tensiune de plutire pentru alte unități. De asemenea, poate dura un minut pentru resetarea erorii.

Dacă problema persistă, regulatorul de încărcare este probabil defect.

#### **Eroare 40 - Intrarea PV nu a reușit să se închidă**

Dacă încărcătorul nu poate opri intrarea PV, acesta va accesa un mod de siguranță pentru a proteja bateria împotriva supraîncărcării sau a unei tensiuni ridicate la bornele bateriei. Pentru a realiza acest lucru, încărcătorul nu mai încarcă și își deconectează propria ieșire. Încărcătorul se va defecta.

#### **Informația 65 - Avertisment de comunicare**

Comunicarea cu unul dintre încărcătoarele paralele s-a pierdut. Pentru a elimina avertismentul, opriți încărcătorul și apoi porniți-l.

#### **Informația 66 - dispozitiv incompatibil**

Încărcătorul funcționează în paralel cu alt încărcător care are setări diferite și/sau un algoritm diferit de încărcare. Asigurați-vă că toate setările sunt identice și actualizați la ultima versiune firmware-ul tuturor încărcătoarelor.

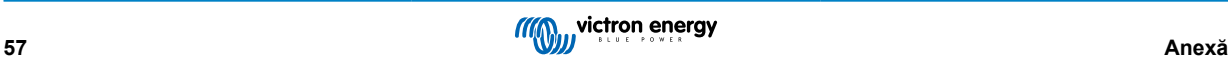

#### **Eroare 67 - Conexiune BMS pierdută**

Încărcătorul este configurat să fie controlat de un BMS, dar nu primește niciun mesaj de control de la un BMS. Încărcătorul a oprit încărcarea, ca măsură de precauție.

Această eroare se afișează numai când există putere solară disponibilă și astfel, încărcătorul este gata să inițieze încărcarea. Eroarea nu se afișează noaptea. În cazul în care există o problemă permanentă, eroarea se va afișa dimineața și va dispărea noaptea, și așa mai departe.

Verificați conexiunea dintre încărcător și BMS.

Reconfigurarea încărcătorului în modul independent:

Încărcătorul se configurează automat pentru a fi controlat de BMS atunci când este conectat la unul; în mod direct sau printr-un dispozitiv GX. Această setare este semipermanentă: ciclul de putere al încărcătorului nu o va reseta.

Vă prezentăm ce trebuie efectuat pentru ca încărcătorul să funcționeze din nou în modul independent, adică să nu fie controlat de un BMS:

- Încărcătoare solare VE.Can, mergeți la meniul configurare și modificați setarea "BMS" de la "D" la "N" (element configurare 31).
- Încărcătoare solare VE.Direct, resetați încărcătorul la valorile implicite din fabrică cu VictronConnect, și apoi reconfigurați-l.

#### **Eroarea 68 - Rețea configurată greșit**

Se aplică încărcătoarelor SmartSolar/BlueSolar VE.Can (versiune FW v1.04 sau mai recentă) și încărcătoarelor SmartSolar VE.Direct (versiunea FW v1.47).

Pentru a elimina eroarea de pe încărcătoarele SmartSolar VE.Direct actualizați versiunea FW la v1.48 sau mai recentă.

Pentru a elimina eroarea de pe încărcătoarele SmartSolar/BlueSolar VE.Can, actualizați software-ul. Dacă eroarea persistă, este deoarece încărcătorul este conectat atât printr-un cablul VE.Direct, cât și prin VE.Can. Acest lucru nu este acceptat. Eliminați unul dintre cele două cabluri. Eroarea va dispărea și încărcătorul va relua funcționarea normală într-un minut.

#### Context:

Eroarea 68 indică faptul că încărcătorul detectează mai multe surse de rețea aflate în conflict, cu aceeași prioritate, care încearcă să trimită aceleași informații către încărcător. Interfețele VE.Can și VE.Direct au același nivel de prioritate și BLE (folosind rețeaua VE.Smart) are o prioritate mai redusă.

Un nivel de prioritate mai ridicat înseamnă că dacă încărcătorul primește aceleași informații (de ex., Detectare tensiune baterie) atât de la VE.Can cât și de la BLE (prin rețeaua VE.Smart), informațiile din VE.Can vor fi folosite, iar cele din BLE vor fi ignorate.

Dacă primește aceleași informații de la două interfețe cu același nivel de prioritate (ca VE.Can și VE.Direct), încărcătorul nu știe cum să le prioritizeze, cauzând declanșarea erorii 68.

#### **Eroare 114 -Temperatură prea ridicată procesor**

Această eroare se va reseta automat după răcirea procesorului. Dacă eroarea persistă, verificați temperatura ambientală și verificați dacă există obstrucții în apropierea orificiilor de intrare și ieșire a dulapului încărcătorului. Verificați manualul pentru instrucțiuni de instalare cu privire la răcire. Dacă eroarea persistă, regulatorul este probabil defect.

#### **Eroare 116 - Date de calibrare pierdute**

Dacă unitatea nu funcționează și se afișează eroarea 116 ca eroare activă, unitatea este defectă. Contactați distribuitorul dvs. pentru înlocuire.

Dacă eroarea este prezentă numai în datele istorice și unitatea funcționează normal, această eroare poate fi ignorată în siguranță. Explicație: când unitățile sunt alimentate pentru prima dată în fabrică, ele nu au date de calibrare și astfel este înregistrată o eroare 116. În mod evident, aceasta ar fi trebuit eliminată, dar la început, unitățile părăseau fabrica cu acest mesaj rămas în datele istorice.

Modelele SmartSolar (nu modelele BlueSolar): actualizarea la versiunea firmware v1.4x se face într-un singur sens, nu puteți reveni la o versiune anterioară firmware după ce ați actualizat la v1.4x. Revenirea la o versiune anterioară firmware declanșează eroarea 116 (date de calibrare pierdute), aceasta se poate remedia prin reinstalarea versiunii firmware v1.4x.

#### **Eroare 119 - Date de setări pierdute**

Încărcătorul nu își poate citi configurația și s-a oprit.

Această eroare nu se va reseta automat. Pentru revenirea funcționalității:

- 1. Mai întâi, restabiliți la valorile implicite din fabrică. Faceți clic pe cele trei puncte: din partea de sus în VictronConnect.
- 2. Deconectați regulatorul de încărcare de la toate alimentările.
- 3. Așteptați 3 minute și porniți din nou.
- 4. Reconfigurați încărcătorul.

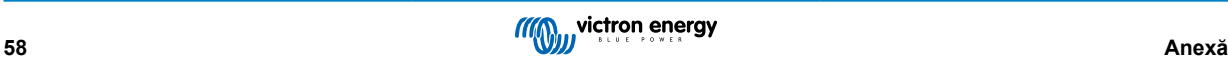

Raportați acest lucru distribuitorului dvs. Victron și solicitați-i să înainteze problema către Victron, deoarece această eroare nu ar trebui să se declanșeze niciodată. Preferabil includeți versiunea și orice alte elemente specifice (VRM URL, capturi de ecran VictronConnect sau similare).

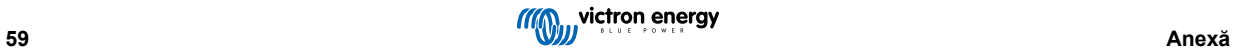